# OLYMPUS

# **ЦИФРОВ ФОТОАПАРАТ**

# $E$ -M10 Mark $\rm I\!I$

# **Инструкция за експлоатация**

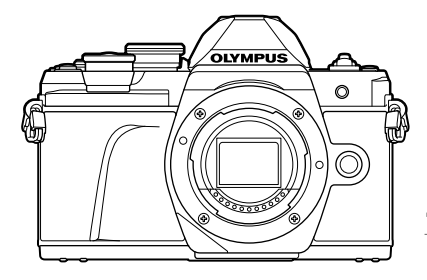

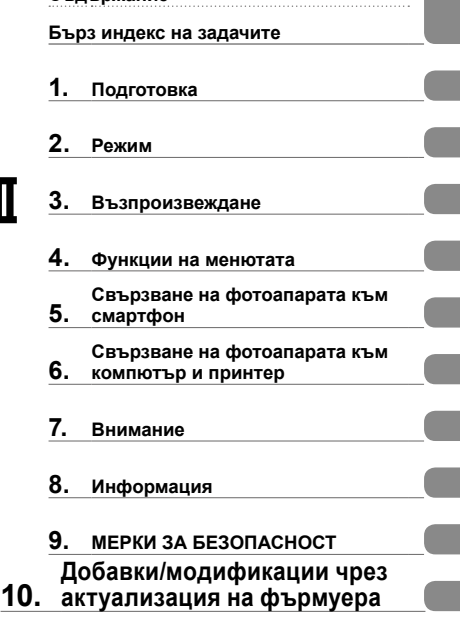

**Съдържание**

# $\epsilon$

#### **Модел № IM006**

- Благодарим ви, че закупихте цифров фотоапарат Olympus. Преди да започнете да работите с вашия нов фотоапарат, прочетете внимателно тези инструкции, за да се насладите на оптимална функционалност и по-дълъг живот на фотоапарата. Пазете тези инструкции на сигурно място за справки за в бъдеще.
- Препоръчваме ви да направите пробни снимки, за да свикнете с фотоапарата, преди да снимате нещо важно.
- Илюстрациите на екрана и фотоапарата, показани в настоящото ръководство, са направени по време на разработването на продукта и може да се различават от действителния продукт.
- Ако има допълнения и/или промени на функциите поради актуализация на фърмуера за фотоапарата, то съдържанието ще се различава. За най-актуална информация моля, посетете уеб страницата на Olympus.

### **Индикации, използвани в тази инструкция**

В ръководството са използвани следните символи.

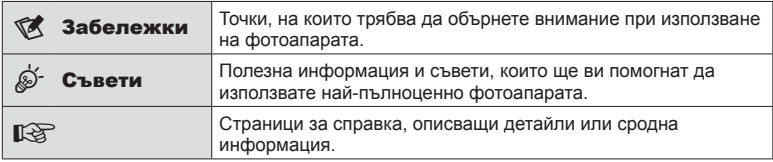

# **Съдържание**

# **Бърз индекс на задачите 7**

**Имена на отделните елементи 10**

# **Подготовка 12**

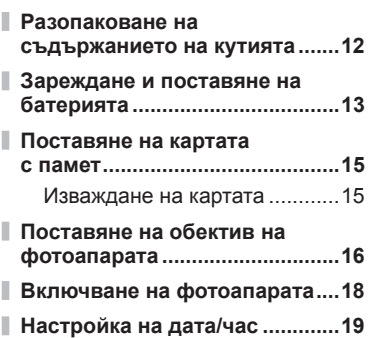

# **Режим 20**

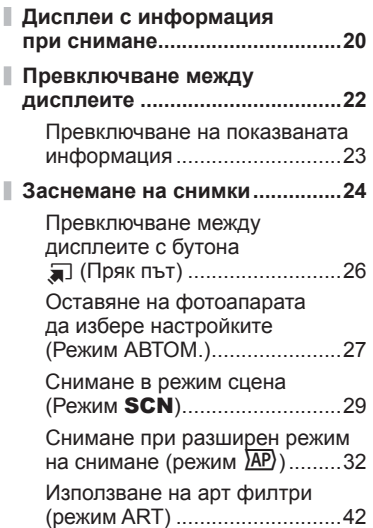

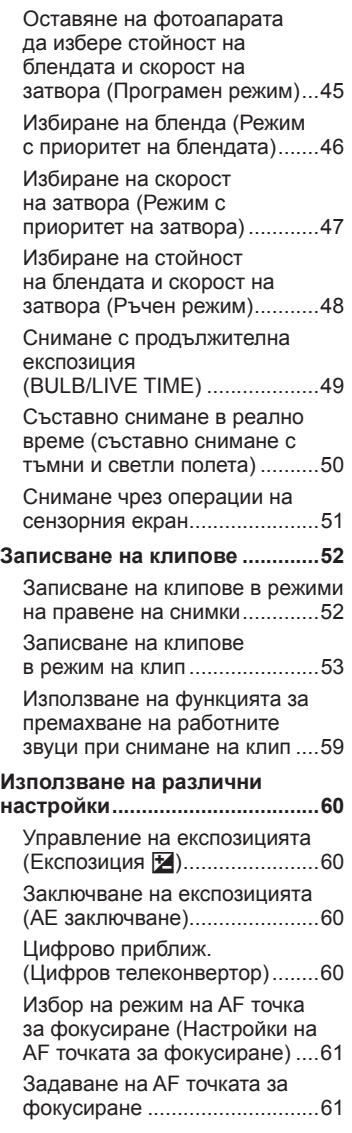

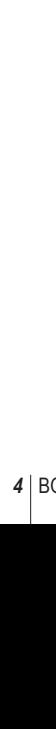

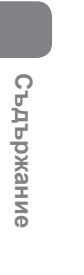

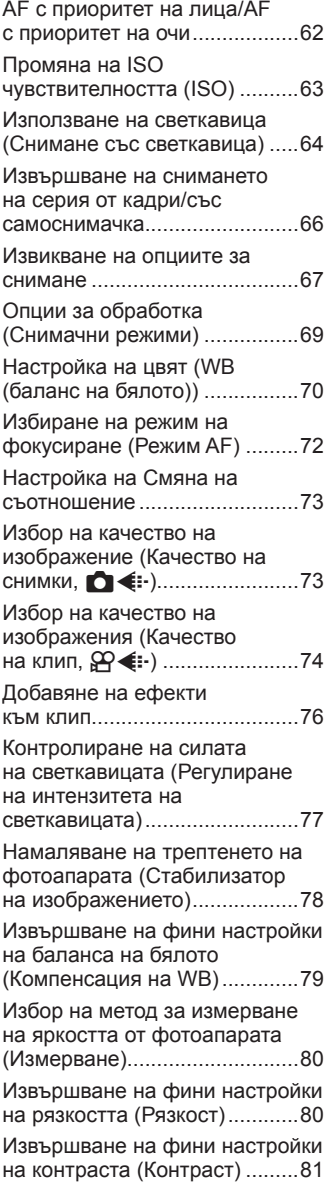

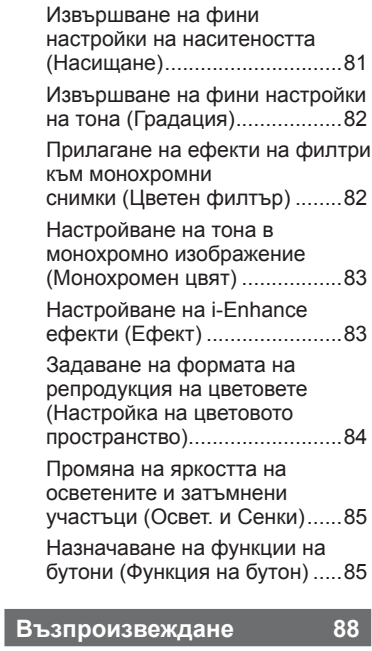

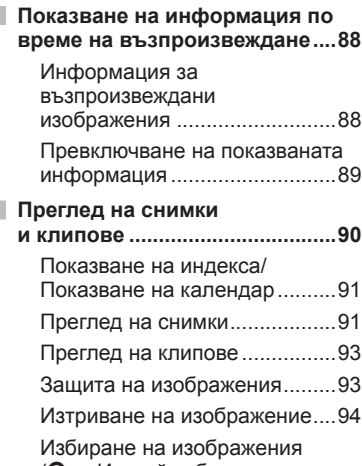

(**О-н**, Изтрий избрано, Избрано изпращане)...............94

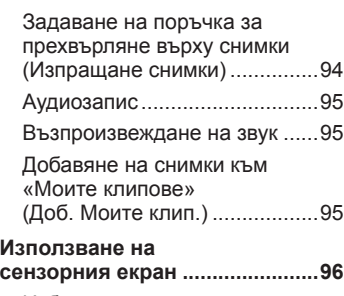

I

Ï

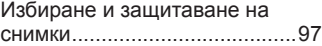

# **Функции на менютата 98**

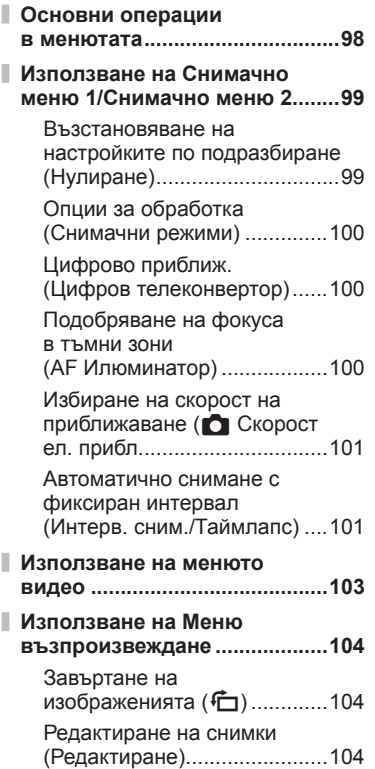

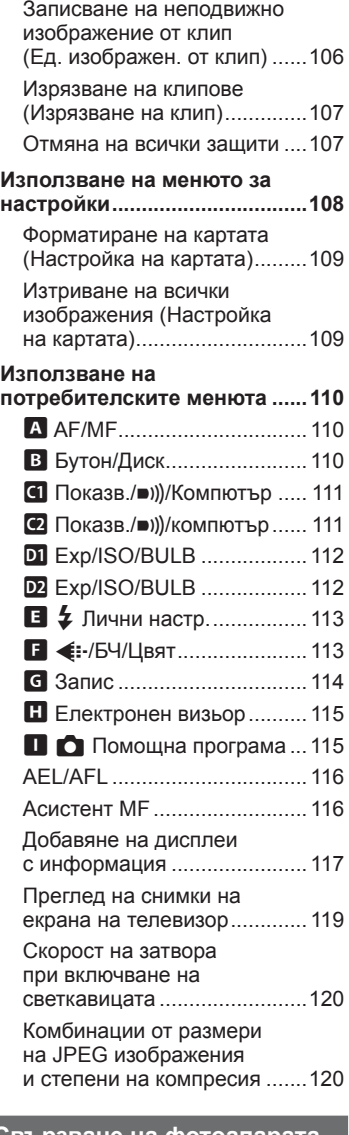

**Свързване на фотоапарата към смартфон 121**

**Свързване към смартфон.....122**

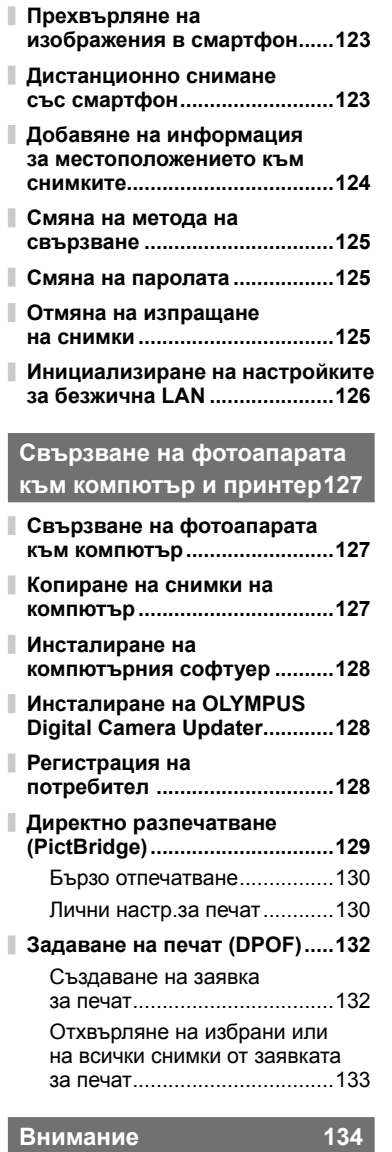

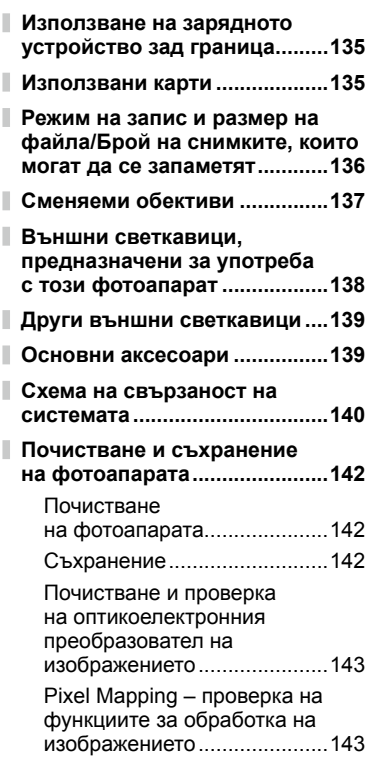

I

Ī

Ī

Ī Ì

Ï

# **Информация 144**

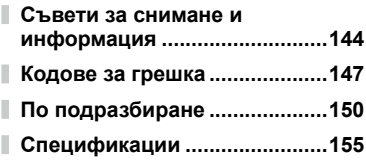

# **МЕРКИ ЗА БЕЗОПАСНОСТ158**

#### **МЕРКИ ЗА БЕЗОПАСНОСТ ....158** I

**Добавки/модификации чрез актуализация на фърмуера 166**

**Индекс 169**

# **Бърз индекс на задачите**

# **Режим в получение и производить в получение и производить в получение и производить в получение и производить в получение и производить и производить и производить и производить и производить и производить и производит**

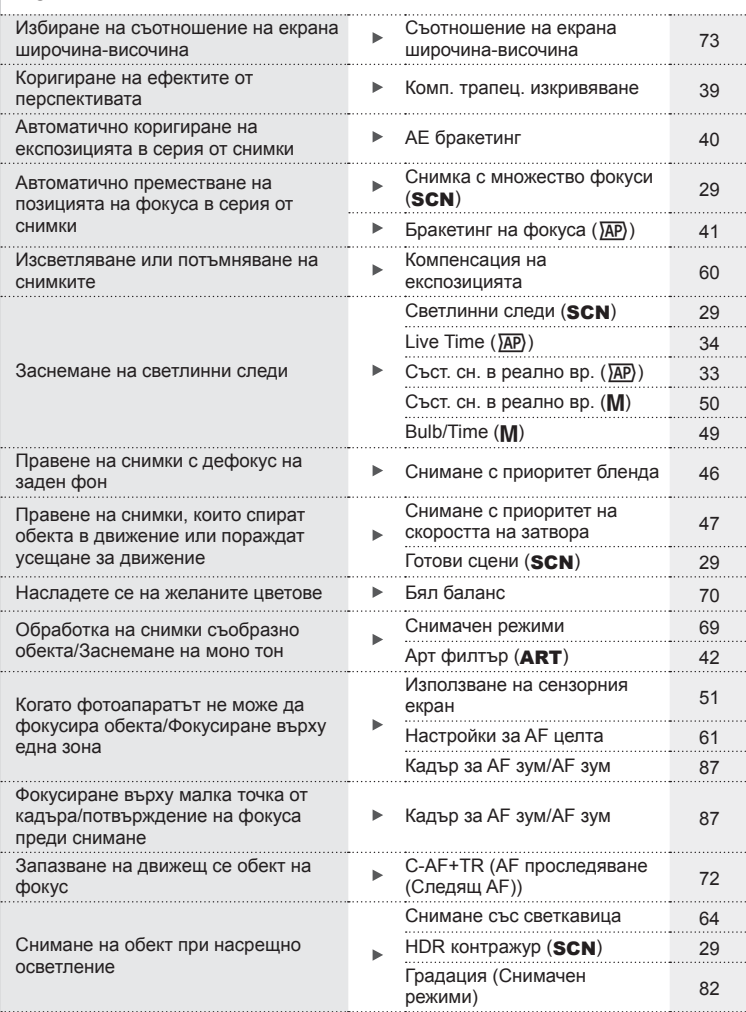

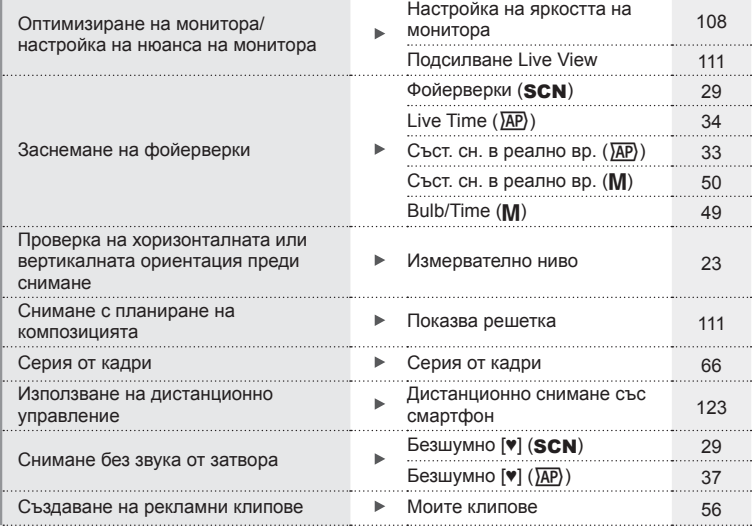

# **Възпроизвеждане/Ретуширане делог в тема в тема в тема в тема в тема в тема в тема в тема в тема в тема в тема**

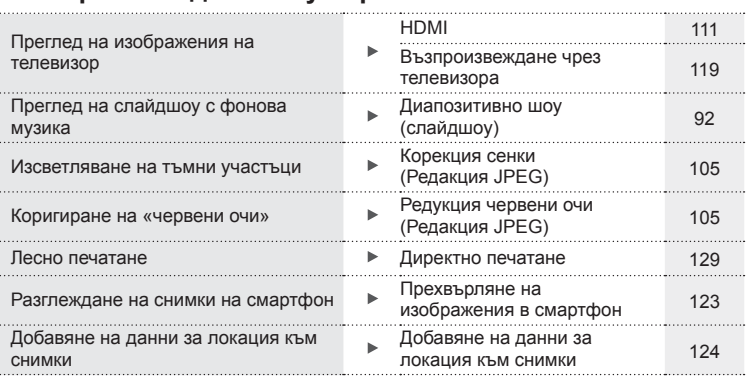

#### **Настройки на фотоапарата** g Синхронизиране на датата и часа Настройка на дата/час 19 Възстановяване на настройки по подразбиране Нулиране <sup>99</sup> Предотвратяване на автоматично ► EVF автом. вкл. 22, 115 превключване на екрана и подписания и подписания и подписания и подписания и подписания и подписания и подписани . . . . . . . . . . . . . . . . . . . Промяна на езика на менюто У 108 108 108 108 108 108 108 108 109 108 109 108 109 108 109 108 109 109 109 109 1  $\Box$ )) (Звуков сигнал –  $\frac{1}{111}$ <br>
писукане) 111 Изключване на звука при Þ. Безшумно **[♥] (SCN)** 29 автоматично фокусиране Безшумно  $[\triangledown] (\overline{AP})$  37

# **Имена на отделните елементи**

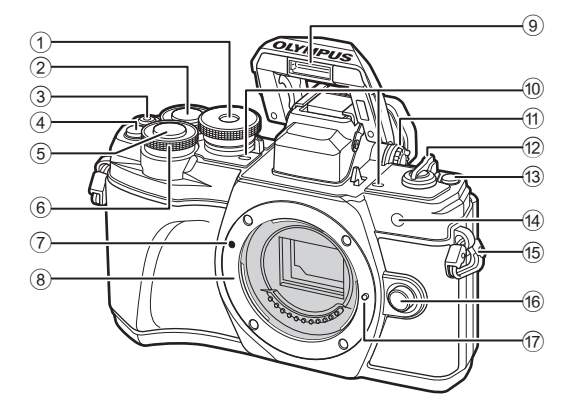

- $1$  Диск за избор на режим............. стр. 24
- 2 Диск отзад\* (o) ...........стр. 45 48, 90
- 3 Бутон ⊙ (клип)/⊠ .........стр. 52/стр. 94
- $\overline{4}$   $\overline{Q}$  (Цифр. телеконвертор)/ Бутон Fn2 ................стр. 60/стр. 85, 90
- 5 Спусък ........................................ стр. 25
- $\circ$  Диск отпред\* ( $\circledcirc$ ) ...........................стр. 45 – 48, 60, 64, 90
- 7 Маркировка за поставяне на обектива................................ стр. 16
- 8 Байонет (свалете капачката от тялото на фотоапарата, преди да прикрепите обектива.)
- 9 Вътрешна светкавица ............... стр. 64
- 0 Стерео микрофон ..... стр. 95, 103, 105

**11) Диск за диоптрична** 

- настройка................................... стр. 22
- 12 Лостче ОN/ОFF ............................ стр. 18
- **13** П Бутон (пряк път).................... стр. 26
- d Индикатор за самоснимачката/ AF илюминатор ...........стр. 66/стр. 100
- e Отвор за лентата за носене ..... стр. 12
- б Бутон за освобождаване на обектива от фотоапарата .... стр. 17
- g Фиксиращ щифт за обектива
- $*$  В настоящото ръководство иконите  $\circledast$  и  $\circledast$  означават операции, които се извършват с помощта на диска отпред и диска отзад.

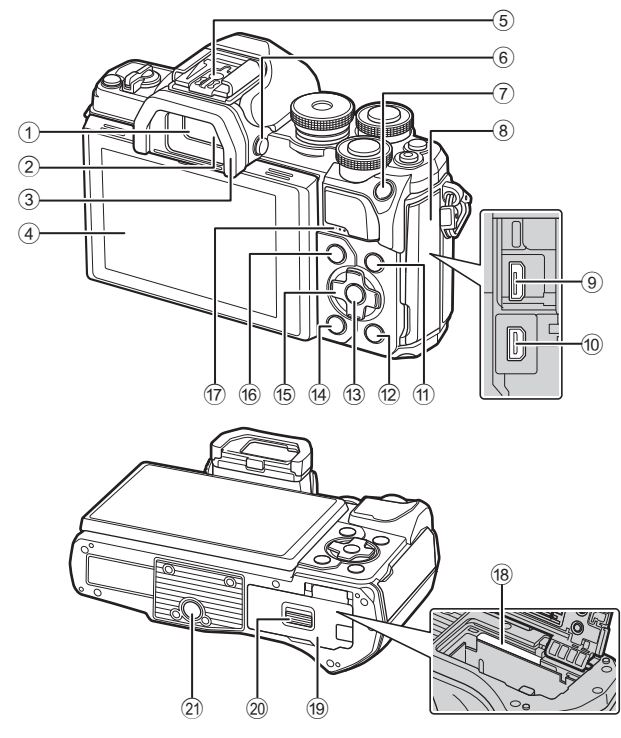

- 1 Визьор ........................................ стр. 22
- 2 Сензор за око .................... стр. 22, 146
- 3 Сенник за оптичния визьор .... стр. 139
- 4 Монитор (Сензорен екран) ...................... стр. 20, 22, 51, 67, 88, 96
- 5 Извод Hot shoe ........................ стр. 138
- 6 uБутон (Монитор) ................. стр. 22
- 7 Бутон AEL/AFL/Fn1
- ................................стр. 60, 116/стр. 85
- 8 Капак на конектора
- 9 Micro-USB конектор ........ стр. 127, 129
- 0 HDMI микро конектор.............. стр. 119
- 11) Бутон **INFO** .................. стр. 23, 89, 117

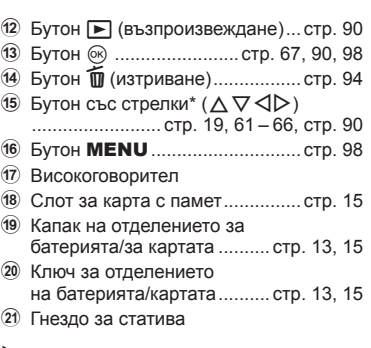

 $*$  В настоящото ръководство иконите  $\Delta \nabla \triangleleft \triangleright$  означават операции, които се извършват с помощта на бутона със стрелки.

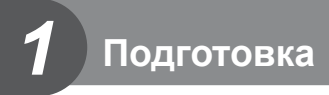

# **Разопаковане на съдържанието на кутията**

В комплекта на фотоапарата са включени следните позиции.

В случай че нещо липсва или е повредено, се обърнете към дилъра, от който сте закупили фотоапарата.

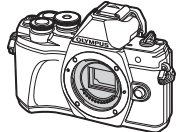

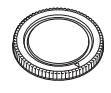

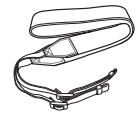

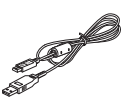

Фотоапарат Капачка на тялото на фотоапарата

Лента за носене USB кабел

CB-USB12

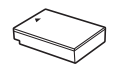

Литиево-йонна батерия BLS-50

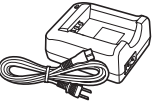

Зарядно устройство за литиево-йонни батерии BCS-5

• Основно ръководство

• Гаранционна карта

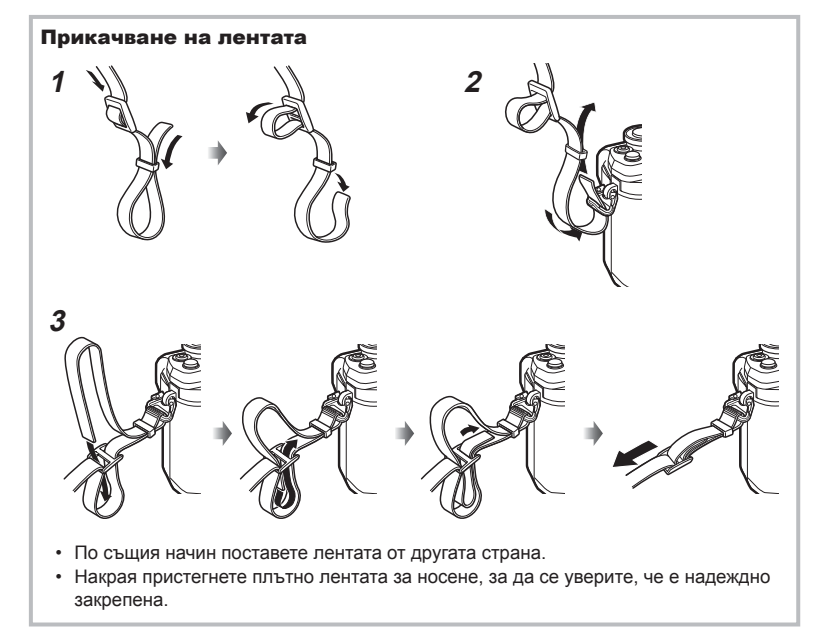

# **Зареждане и поставяне на батерията**

**1** Зареждане на батерията.

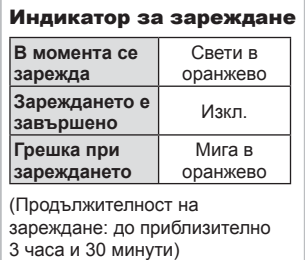

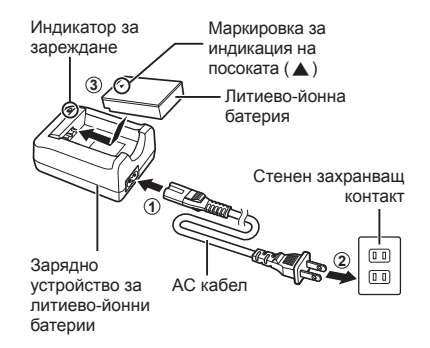

- Когато зареждането завърши, изключете зарядното устройство от контакта.
- **2** Отваряне на капака на отделението за батерията/ картата.

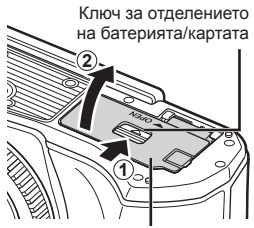

Капак на отделението за батерията/за картата

- **3** Поставяне на батерията.
	- Използвайте само батерии BLS-50 (стр. 12, 157).

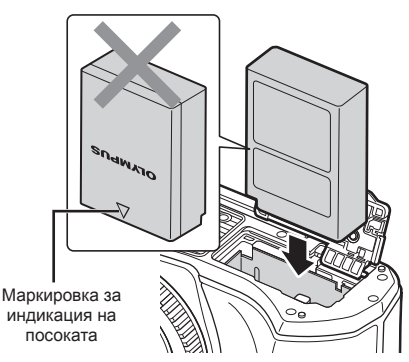

*1*

#### **Премахване на батерията**

Изключете фотоапарата, преди да отворите или затворите капака на отделението за батерията/ картата. За да извадите батерията, първо натиснете копчето за захващане на батерията по посока на стрелката.

- Не изваждайте батерията, докато се показва индикаторът за запис върху карта (стр. 20).
- Ако не можете да извадите батерията, свържете се с оторизиран дистрибутор или сервизен център. Не използвайте сила.

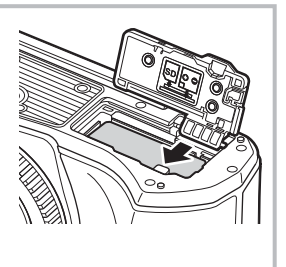

# \$ Забележки

- Препоръчва се при продължително снимане да приготвите резервна батерия, в случай че батерията се изтощи при използване.
- Фотоапаратът не е оборудван с вградено зарядно устройство и не може да се зарежда чрез USB връзка.
- Също така прочетете «Батерия и зарядно устройство» (стр. 134).

# Подготовка **Подготовка**

*1*

## **Поставяне на картата с памет**

В настоящите инструкции всички устройства за съхранение се наричат «карти». Този фотоапарат работи със следните типове SD карти с памет (предлагат се в търговската мрежа): SD, SDHC, SDXC и Eye-Fi.

#### **Eye-Fi карти**

Преди използване, вижте «Използвани карти» (стр. 135).

**1** Поставяне на картата.

- Отворете капака на отделението за батерията/ картата.
- Плъзнете картата, докато се фиксира на мястото си.  $\mathbb{R}$  «Използвани карти» (стр. 135)

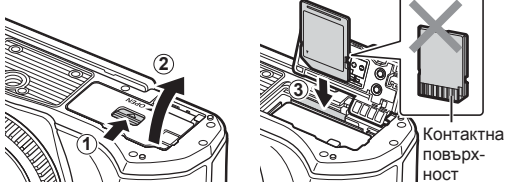

- Изключете фотоапарата, преди да поставите или извадите батерията или картата.
- Не използвайте сила за вкарване на повредена или деформирана карта. Това би могло да повреди слота за картата.
- **2** Затваряне на капака на отделението за батерията/ картата.
- Преди да използвате фотоапарата, се уверете, че капакът на отделението на батерията/картата е затворен.

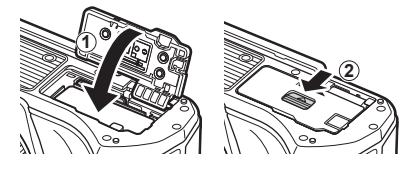

#### **Изваждане на картата**

Леко натиснете вмъкнатата карта и тя ще изскочи. Изтеглете картата.

• Не изваждайте картата, докато се показва индикаторът за запис върху карта (стр. 20).

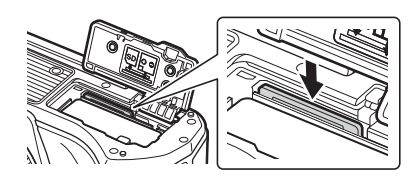

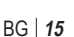

# **Поставяне на обектив на фотоапарата**

- **1** Свалете задната капачка на обектива и капачката на тялото на фотоапарата.
- Задна капачка на обектива

**1 2**

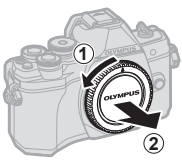

- **2** Изравнете маркировката за поставяне на обектива (червена) на фотоапарата с маркировката за подравняване (червена) на обектива, след което поставете обектива в тялото на фотоапарата.
- **3** Завъртете обектива по посока на движението на часовниковата стрелка, докато чуете щракване (указаната посока със стрелка 3).

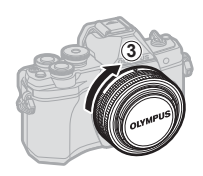

Маркировка за поставяне на обектива

- Убедете се, че фотоапаратът е изключен, преди да пристъпите към поставяне или сваляне на обектива.
- Не натискайте бутона за освобождаване на обектива от фотоапарата.
- Не докосвайте вътрешните части на фотоапарата.

#### Сваляне на капачката на обектива

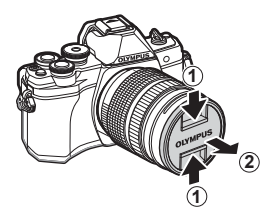

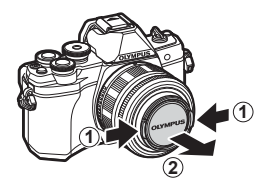

#### Сваляне на обектива от фотоапарата

Убедете се, че фотоапаратът е изключен, когато сваляте обектива. Докато натискате бутона за освобождаване на обектива от фотоапарата, завъртете обектива по посока на стрелката.

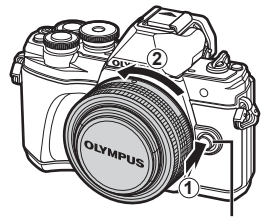

Бутон за освобождаване на обектива от фотоапарата

**Сменяеми обективи**

Вижте «Сменяеми обективи» (стр. 137).

# **Включване на фотоапарата**

**1** Поставете лостчето ON/OFF в позиция ON (Вкл.).

- Когато фотоапаратът е включен, ще се включи и мониторът.
- За да изключите фотоапарата, върнете лостчето в позиция OFF (Изкл.).

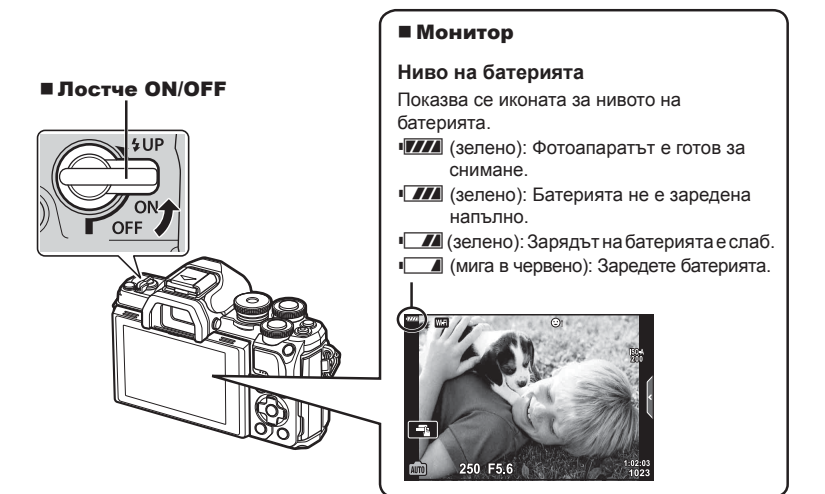

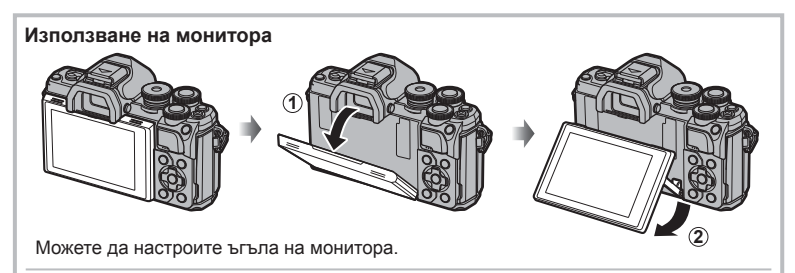

#### **Спящ режим на фотоапарата**

Ако в продължение на една минута не се извършат никакви операции, фотоапаратът влиза в «спящ» режим (режим на готовност), като мониторът се изключва и всички действия се прекратяват. Фотоапаратът се активира отново при докосване на произволен бутон (спусъка, бутона  $\blacktriangleright$  и т.н.). Фотоапаратът ще се изключи автоматично, ако се остави в спящ режим в продължение на 4 часа. Преди употреба включете фотоапарата отново. Можете да изберете колко продължително фотоапаратът да остане в покой преди влизане в спящ режим. L<sup>2</sup> [Sleep] (стр. 115)

*1*

# **Настройка на дата/час**

Информацията за дата и час е записана на картата заедно със снимките. Името на файла също е включено към информацията за дата и час. Преди да използвате фотоапарата, се убедете, че сте настроили правилно датата и часа. Някои функции не могат да се използват, ако датата и часът не са настроени.

- **1** Покажете менютата.
	- Натиснете бутона MENU, за да се покажат менютата.
	- След като изберете дадена опция, на екрана се показват инструкции за 2 секунди.

Раздел [d]

• Натиснете бутона **INFO** за показване или скриване на инструкциите.

Бутон MENU

Меню снимане 1 **<u><b>D**</u>1 Нулиране **O**<sub>2</sub> Снимач. режими  $\mathcal{C}_{1,3}$ **Цифр. телеконвертор** Изкл.<br>**⊠** ∞ **Измерване**  $\mathbf{E}$  $\ddot{\sigma}$ Ý Назад MENU стать Настр. 0К

Меню настройки

**Ɏɴɪɦɭɟɪ** Настройки на Wi-Fi Преглед запис

œ iój × Ý

**і◘**1 **Настр. на картата**<br>∎**⊡** а

Български<br>0±*א*ָं≮ 0±≀∦

Настр. <sup>ОК</sup>

 $0.5$  ce<sub>K</sub>

- **2** Изберете [**O**] от раздела [**f**] (настройки).
	- Използвайте  $\Delta \nabla$  от бутона със стрелки, за да изберете [1], след което натиснете  $\triangleright$ .
	- Изберете  $[①]$  и натиснете  $\triangleright$ .
- **3** Настройте датата, часа и формата за показване на датата.
	- Използвайте  $\triangleleft$  за избор на елементи.
	- Използвайте  $\Delta \nabla$  за промяна на избрания елемент.
	- Натиснете бутона  $\circledast$ , за да настроите часовника на фотоапарата.
- **4** Изберете [W] (смяна на езика на дисплея) в раздела [1] (настройка).
	- Можете да промените езика, използван за дисплея и съобщения за грешка, от английски на друг.
	- Използвайте  $\wedge \nabla \triangleleft$  за да осветите език, и натиснете бутона  $\otimes$  за избор на осветения език.
- **5** Натиснете бутона MENU, за да излезете от менютата.
- Ако батерията се извади от фотоапарата и фотоапаратът се остави така за известно време, е възможно датата и часът да се върнат към фабричната настройка по подразбиране.

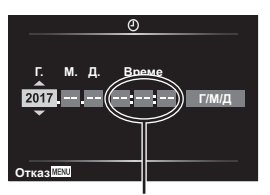

Часовото време се показва на дисплея чрез 24-часов часовник.

# **Дисплеи с информация при снимане**

#### $(1)(2)(3)$  $(6)(7)(8)(9)(24)(10)$  $(1)$  $(12)$  $\left(4\right)$  $\left(5\right)$  $(38)$  $\overline{m}$ **DE WITHEP** HDR FEE  $\overline{C}$   $\overline{C}$   $\overline{$  $4\bullet$  $(37)$ S.IS ON  $z_{13}^\star$  $\widehat{a}$  $\frac{3}{4}$  $\frac{150}{200}$  $(36)$  $(14)$ Đ  $(35)$  $4 - 2.0$ **WB**<br>AUTO 15) ľр  $(34)$  $S$  AF  $\widehat{16}$  $(33)$ 囨  $4:3$  $\overline{a}$ B  $(32)$ **LIN**  $-18$  $\Box$  $-3\frac{1}{7}$ +7 t 19 <u>⊦</u><br>(∎2231⊳ **MI**O  $(39)$  $1:02:03 = 1023$ 250  $F5.6 + 2.0$  $(3)$  $\overline{\mathsf{P}}$  $-20$ en+ 5) (24)  $(22)$  $\overline{2}$  $(23)$

#### **Дисплей на монитора по време на заснемане на снимки**

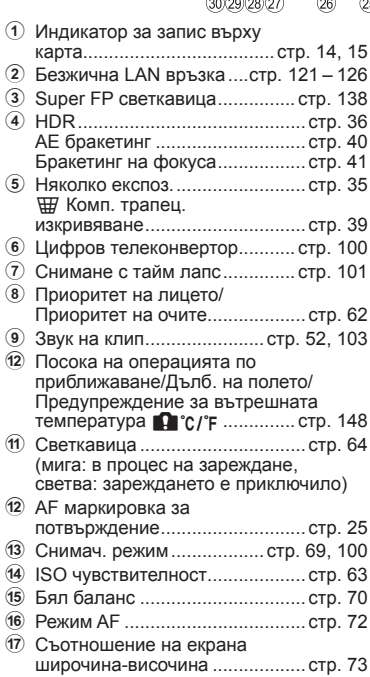

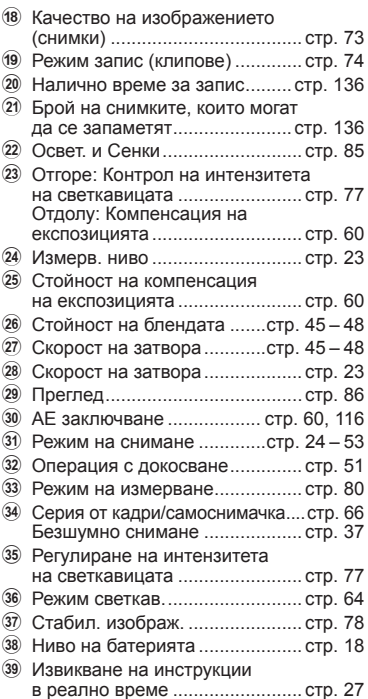

#### **Дисплей на монитора по време на снимане на клип**

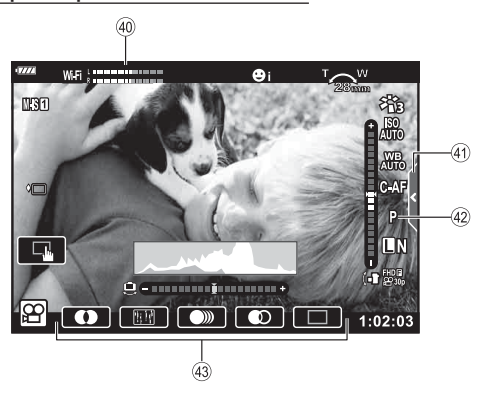

40 Индикатор за нивото на запис ................................... стр. 103 E Раздел за безшумно снимане ..................................... стр. 59

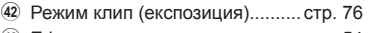

G Ефект клип ................................ стр. 54

*2*

### **Превключване между дисплеите**

Фотоапаратът е оборудван със сензор за око, който включва визьора, когато поставите окото си на визьора. Когато отдалечите окото си от визьора, сензорът изключва визьора и включва монитора.

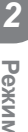

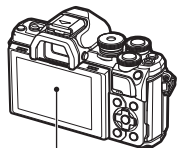

Монитор

**S-IS ON**

南

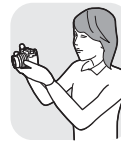

Поставете окото си на визьора

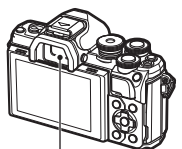

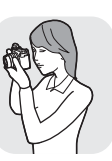

Визьор

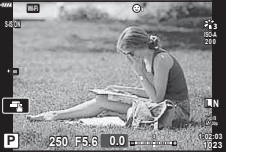

Изглед през обектива, показан в монитора

• Ако визьорът не е на фокус, поставете окото си на визьора и фокусирайте дисплея чрез завъртане на диска за диоптрична корекция.

• Можете да покажете менюто за автоматично превключване на визьора, ако натиснете и задържите бутона  $\Box$ .  $\mathbb{R}$  [EVF автом. вкл.] (стр. 115)

• Когато сте избрали [ИЗКЛ.] за [Автом. вкл. ел. виз.], можете да превключвате дисплеите, като натискате бутона $\Box$ .

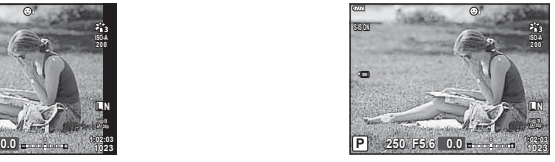

Изглед през обектива, показан във визьора

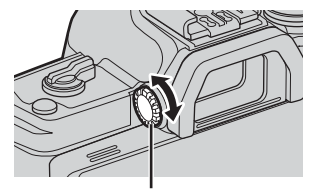

Диск за настройване на диоптъра

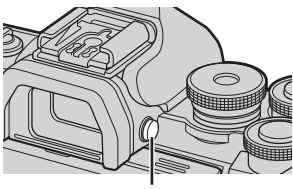

Бутон **|**O|

# \$ Забележки

• Накланянето на монитора дезактивира сензора за очи.

#### **Превключване на показваната информация**

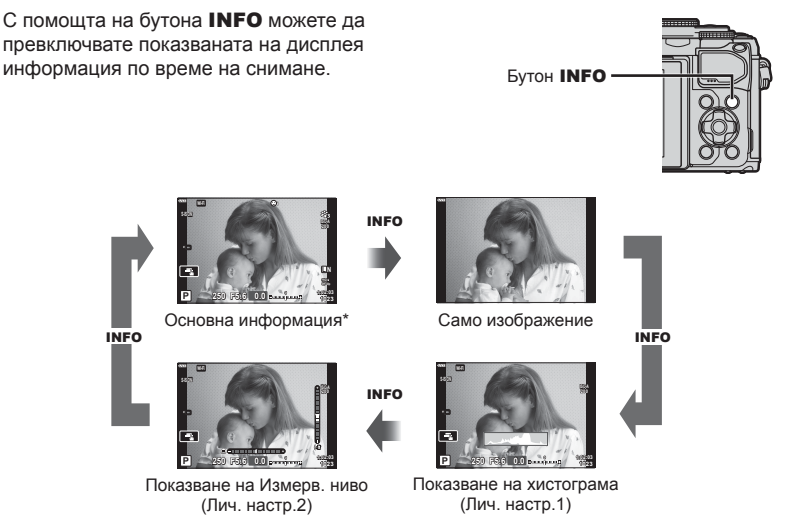

- $*$  Не се показва в режим  $\mathfrak{P}$  (режим клип), освен ако не се извършва записване.
- Можете да промените Лич. настр.1 и Лич. настр.2.  $\mathbb{R}$  [ $\Box$ ]/Настр. инфо] > [LV-Инфо] (стр. 111)
- Екраните с показваната информация могат да бъдат превключвани и в двете посоки чрез завъртане на диска, докато натискате бутона INFO.

#### **Показване на хистограма**

Появява се хистограма, която показва разпределението на яркостта в изображението. Хоризонталната ос показва яркостта, а вертикалната ос показва броя на пикселите с определена яркост в изображението. По време на снимане прекомерната експозиция се показва в червено, недостатъчната експозиция се показва в синьо, а обхватът, измерен с помощта на точково измерване – в зелено.

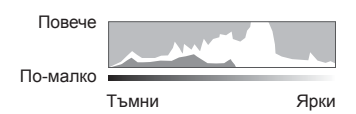

#### **Показване нивелир**

Посочва ориентацията на фотоапарата. Посоката на «наклона» се показва на вертикалната лента, а посоката на «хоризонта» – на хоризонталната лента. Фотоапаратът е нивелиран хоризонтално и вертикално, когато чертите са в зелено.

- Използвайте индикаторите на нивелира като ориентир.
- Грешката в дисплея може да се коригира чрез калибриране (стр. 115).

**Режим**

*2*

#### **Заснемане на снимки**

Използвайте диска за избор на режим, за да изберете режима на снимане, след което снимайте изображението.

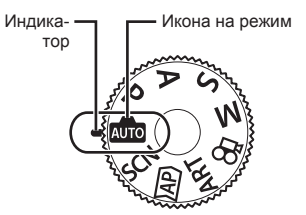

#### Типове режими на снимане

За това как да използвате различните режими на снимане вижте по-долу.

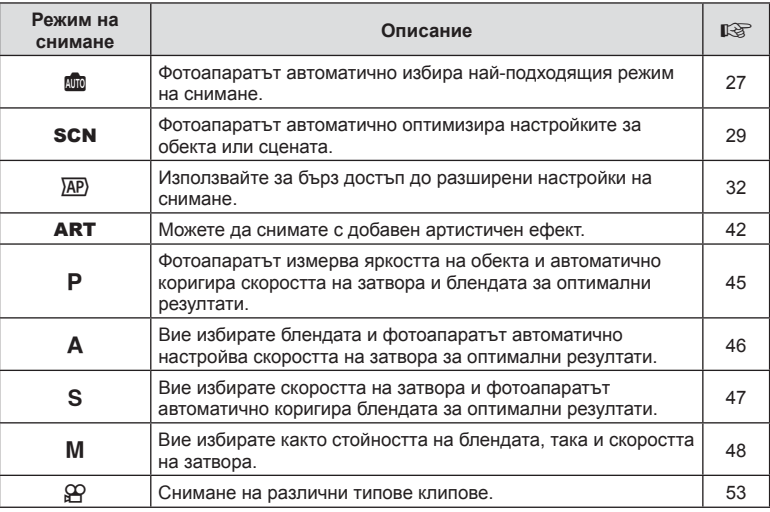

#### **Функции, които не могат да се изберат от менютата**

Възможно е някои елементи да не могат да се изберат чрез бутоните със стрелки от менютата.

- Позиции, които не могат да избрани в текущия режим на снимане.
- Позиции, които не могат да бъдат избрани поради елемент, който вече е бил настроен:

Настройките, като снимачен режим, не са достъпни, когато дискът за режим е завъртян на В.

**1** Завъртете диска за избор на режим, за да изберете даден режим.

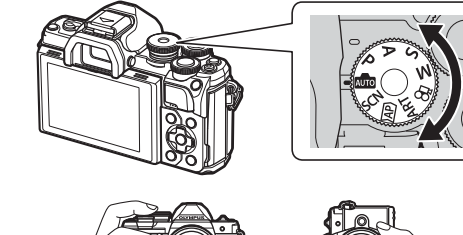

- **2** Нагласете кадъра.
	- Внимавайте пръстите ви или лентата за носене на фотоапарата да не пречат на обектива или на AF илюминатора.

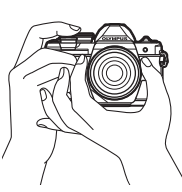

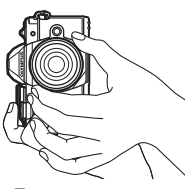

Пейзажна позиция Портретна позиция

- **3** Настройте фокуса.
	- Изведете обекта в центъра на монитора и леко натиснете спусъка на първа позиция (натиснете спусъка наполовина).

Ще се покаже маркировката за потвърждение на АF (●), а мястото на фокуса се огражда със зелен кадър (AF цел).

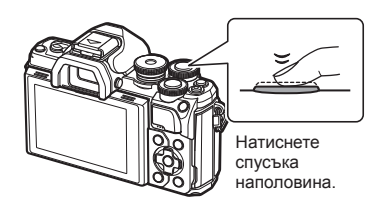

AF маркировка за потвърждение

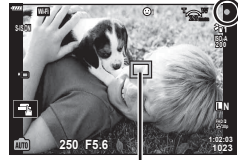

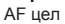

• Ако маркировката за потвърждение на AF мига, обектът не е на фокус. (стр. 144)

#### **4** Освободете затвора.

- Натиснете спусъка до долу (напълно).
- Фотоапаратът ще освободи затвора и ще направи снимка.
- Уловеният кадър се извежда на дисплея.

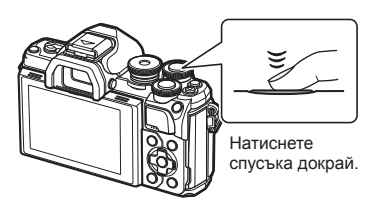

# **13** Забележки

- Можете да фокусирате и да снимате с помощта на контролите на сензорния екран. ■ «Снимане чрез операции на сензорния екран» (стр. 51)
- За да се върнете към режим на снимане от менютата или от възпроизвеждане, натиснете наполовина спусъка.

*2*

# **Превключване между дисплеите с бутона**  $\overline{A}$  (Пряк път)

Натиснете бутона  $\overline{P}$  за превключване на всеки екран от избрания режим на снимане между кадрите.

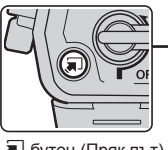

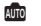

Инстр. на дисплея (стр. 27)

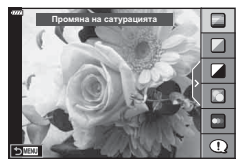

#### $\overline{AP}$

Разширен режим на снимане (стр. 32)

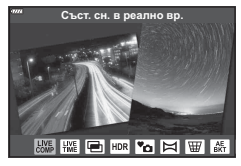

#### P/A/S/M

Суперпулт за контрол в реално време (LV) (стр. 68)

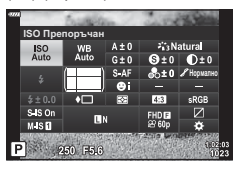

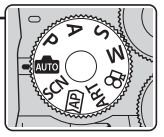

 $\overline{a}$  бутон (Пряк път)  $\overline{a}$  Диск за избор на режим

**SCN** Режим сцена (стр. 29)

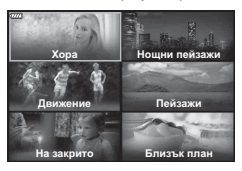

#### ART

Режим на арт филтър (стр. 42)

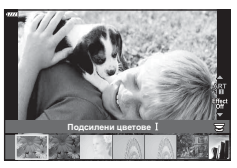

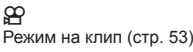

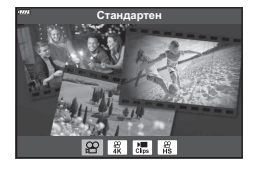

### **Оставяне на фотоапарата да избере настройките ( Режим АВТОМ.)**

Фотоапаратът задава настройките така, че да отговарят на сцената; всичко, което трябва да направите, е да натиснете спусъка. Поставете диска за избор на режим в позиция АЛЮ.

#### **Използване на инструкции на дисплея**

Използвайте инструкциите на дисплея за лесно настройване на такива параметри, като например цвят, яркост и дефокусиране на фона.

- **1** Натиснете бутона **a** за извеждане на инстр. на дисплея.
	- Използвайте  $\wedge \nabla$  за осветяване на елемент в инстр. на дисплея и натиснете  $\circledcirc$  за извеждане на плъзгач.

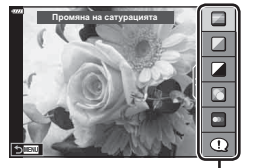

*2*

Направляващ елемент

- **2** Използвайте  $\Delta \nabla$ , за да позиционирате плъзгача, и изберете ниво.
	- Натиснете бутона  $\circledast$  за съхраняване на промените.
	- За да излезете, натиснете бутона MENU.
	- При избор на [Съвети за снимане] използвайте  $\Delta \nabla$ , за да осветите елемента, и натиснете бутона  $\circledast$  за извеждане на подробности.
	- Ефектът на избраното ниво е видим на монитора.  Ако е избрана опцията [Дефокус на заден фон] или [Движение], мониторът ще се върне в нормален режим на показване, но ефектът ще е видим на завършената снимка.
- **3** За да зададете няколко инструкции на дисплея, повторете стъпки 1 и 2.
	- Върху направляващия елемент се появява отметка за инструкции на дисплея, които вече са зададени.
	- [Дефокус на заден фон] и [Движение] не могат да бъдат използвани едновременно.
- **4** Направете снимка.
	- За да изчистите инструкциите на дисплея, натиснете бутона MENU.

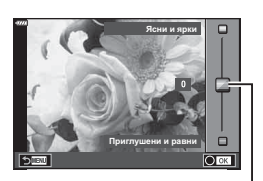

Плъзгач

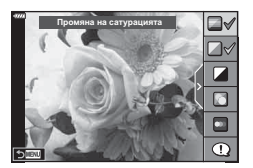

- Ако текущо избраната настройка за качество на изображение е [RAW], то тази настройка ще бъде автоматично зададена на [BN+RAW].
- Настройките на инструкции на дисплея не се прилагат към копието в RAW формат.
- Изображенията може да изглеждат зърнести при някои нива на настройка на ръководството в реално време.
- Промените в нивата на настройка на инструкции на дисплея може да не са видими на монитора.
- Бр.кадри серия спадат, когато е избрано ниво [Размазани обекти].
- Светкавицата не може да се използва, когато са зададени инструкции на дисплея.
- Изборът на настройки на инструкции на дисплея, надвишаващи ограниченията за параметрите на експозицията на фотоапарата, може да доведе до преекспониране или недостатъчна експозиция на изображенията.

## **12 Забележки**

• Могат да се използват и сензорните органи за управление.

# **Снимане в режим сцена (Режим** SCN**)**

Фотоапаратът автоматично оптимизира настройките за обекта или сцената.

**1** Завъртете диска за избор на режим в позиция SCN.

**2** Използвайте  $\Delta \nabla \triangleleft P$  за осветяване на сцена

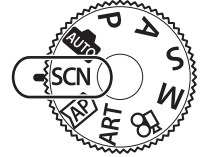

**Режим**

*2*

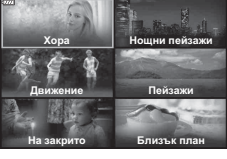

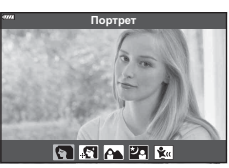

- $3$  Използвайте  $\triangleleft$  за осветяване на сцена и натиснете бутона Q.
	- Натиснете бутона  $\overline{a}$  за избор на различна сцена.

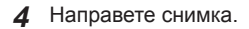

## **12 Забележки**

• Могат да се използват и сензорните органи за управление.

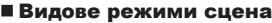

и натиснете бутона  $@s$ .

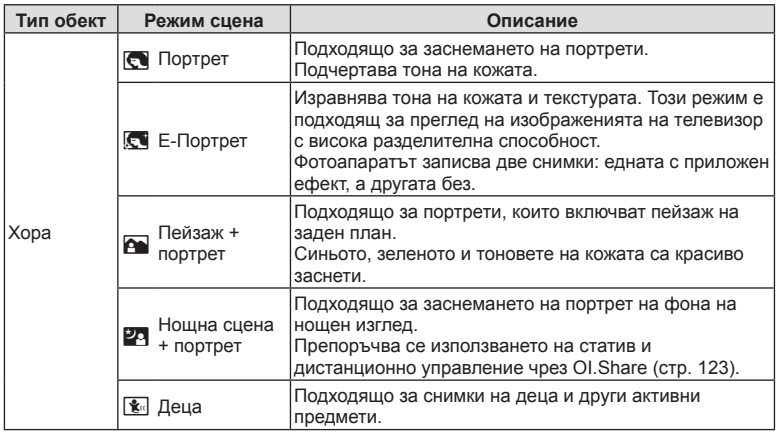

BG **29**

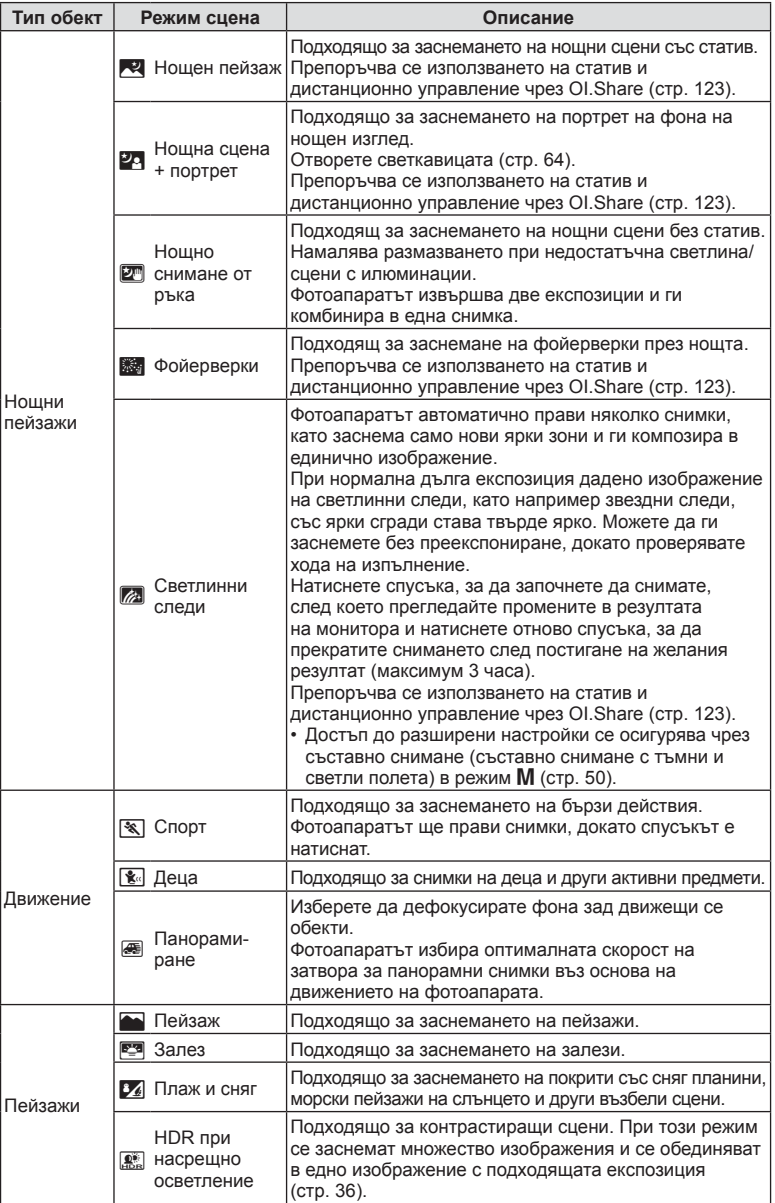

**Режим** *2*

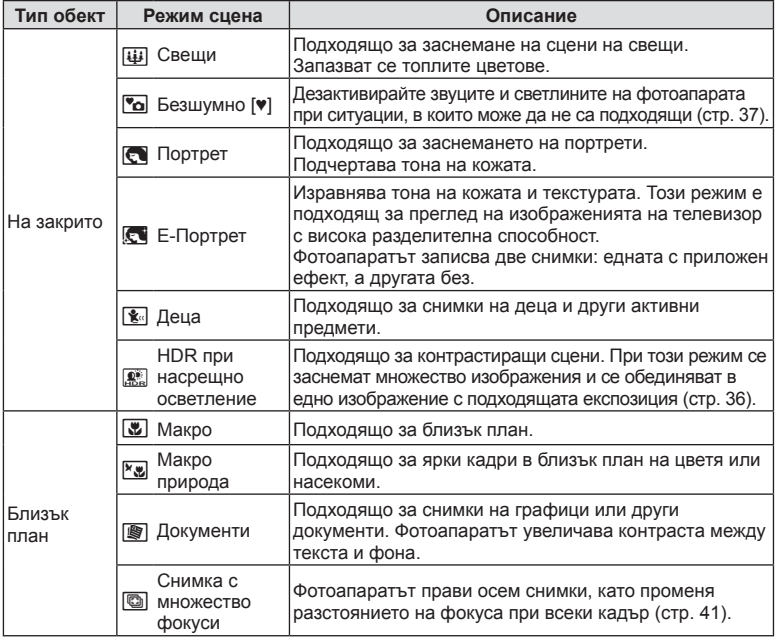

**Режим**

*2*

• За да се възползвате напълно от предимствата на готови сцени, някои от настройките на функциите за снимане са деактивирани.

- Може да е необходимо известно време за запис на снимки, направени с [Е-Портрет]. Освен това, когато режимът за качество на изображенията е зададен на [RAW], изображението се записва като RAW+JPEG.
- В режими [Е-Портрет], [Нощно снимане от ръка] или [HDR контражур] не могат да се записват клипове.
- [Нощно снимане от ръка] снимки, направени с избрано качество на изображенията [RAW], ще бъдат записани във формат RAW+JPEG, като първият кадър ще бъде записан като RAW изображение, а последната композиция като JPEG изображение.
- [HDR контражур] записва изображения, обработени с HDR във формат JPEG. Когато режимът за качество на изображенията е зададен на [RAW], изображението се записва като RAW+JPEG.
- В режим [Проследяване] се показва  $\blacksquare$  при откриване на проследяване, а когато не се открива нищо, се показва  $\blacksquare$ .
- Когато използвате обектив с превключвател на стабилизатора на изображение в режим [Панорамиране], изключете превключвателя на стабилизатора на изображение.

При ярки условия на снимане е възможно да не се получат достатъчно добри ефекти на панорамиране. Използвайте предлаган в търговската мрежа ND филтър за по-лесно постигане на желаните ефекти.

# **Снимане при разширен режим на снимане** (режим  $\overline{AP}$ )

Използвайте за бърз достъп до разширени настройки на снимане.

**1** Завъртете диска за избор на режим на  $\angle$ AP).

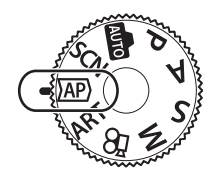

- $C$ ъст си в n  $\overline{m}$  $\blacksquare$
- **2** Използвайте  $\triangleleft$  за осветяване на режим АР.
	- Някои режими предлагат допълнителни опции, които са достъпни чрез  $\nabla$ .
- **3** Натиснете бутона  $\circledcirc$ , за да изберете осветения режим.
	- Натиснете бутона  $\overline{a}$  за избор на различен режим. При извеждането на допълнителни опции натиснете  $\Delta$ .

## **12 Забележки**

- При някои режими предният диск може да се използва за компенсация на експозицията (стр. 60), а задният диск – за програмиране на изместване (стр. 45).
- Могат да се използват и сензорните органи за управление.

#### Опции за режим AP

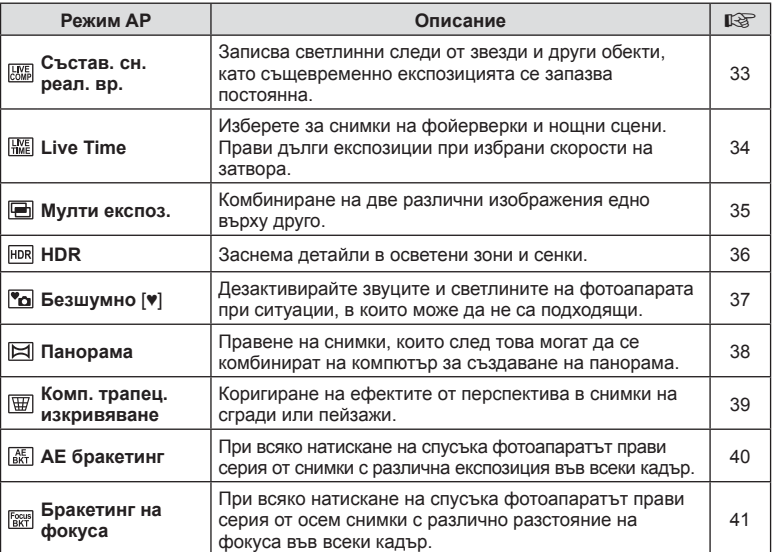

# **Режим** *2*

#### ■ [Съст. сн. в реално вр.]: Съставна фотография в реално време

Създавайте снимки, които записват светлинни следи от звезди и други обекти, без промяна на яркостта на фона; по време на снимане променящите се резултати могат да бъдат преглеждани в монитора. Можете да коригирате белия баланс или режим на снимане, както и други настройки, които не са достъпни при опцията «Светлинни следи» в режим SCN.

- **1** Маркирайте [Съст. сн. в реално вр.] в менюто на режим AP (стр. 32) и натиснете бутона  $\circledcirc$ .
- **2** Натиснете спусъка наполовина, за да фокусирате.
	- За да намалите дефокуса, причинен от потрепване на фотоапарата, закрепете здраво фотоапарата към статив и използвайте дистанционното освобождаване на затвора, което се управлява чрез OI.Share (стр. 123) в безжичен дистанционен режим.
	- Ако индикаторът за фокус започне да мига, фотоапаратът не е на фокус.
- **3** Натиснете спусъка наполовина надолу, за да снимате.
	- Фотоапаратът автоматично конфигурира правилните настройки и започва да снима.
	- След натискането на спусъка има време на закъснение, докато снимането започне.
	- Композитното изображение се извежда на редовни интервали.
- **4** Натиснете спусъка отново, за да спрете снимането.
	- Прегледайте промените в резултата на монитора и натиснете отново спусъка, за да прекратите снимането след постигане на желания резултат.
	- Продължителността на записа при едно снимане е до 3 часа.

# **12 Забележки**

• Достъп до разширени настройки се осигурява чрез съставно снимане (съставно снимане с тъмни и светли полета) в режим M (стр. 50).

### **Ellive Timel: Фотография Live Time**

Можете да правите дълги експозиции, без да се налага да натискате спусъка. Променящият се резултат може да се преглежда в монитора по време на снимане.

- **1** Маркирайте [Live Time] в менюто на режим AP (стр. 32).
- **2** Натиснете  $\nabla$ , използвайте  $\langle \mathbb{D} \rangle$ , за да изберете максималното време на експозицията, и натиснете бутона Q.
	- Скоростта на опресняване на дисплея може да се променя автоматично в зависимост от избраното максимално време на експозиция.
	- Колкото по-кратко е максималното време на експозиция, толкова по-бърза е скоростта на опресняване на дисплея.

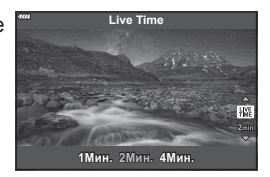

- **3** Натиснете спусъка наполовина, за да фокусирате.
	- За да намалите дефокуса, причинен от потрепване на фотоапарата, закрепете здраво фотоапарата към статив и използвайте дистанционното освобождаване на затвора, което се управлява чрез OI.Share (стр. 123) в безжичен дистанционен режим.
	- Ако индикаторът за фокус започне да мига, фотоапаратът не е на фокус.
- **4** Натиснете спусъка докрай надолу, за да започнете фотография live time.
	- Фотоапаратът коригира автоматично настройките и започва да снима.
	- Променящият се резултат може да се преглежда в монитора.
- **5** Натиснете спусъка отново, за да спрете снимането.
	- Прегледайте промените в резултата на монитора и натиснете отново спусъка, за да прекратите снимането след постигане на желания резултат.
	- Снимането спира автоматично при достигане до избраното време на експозицията.

## **12 Забележки**

• Опциите за дълга експозиция (bulb/time) в режим  $M$  предлагат допълнителни разширени настройки (стр. 49).

#### ■ [Няколко експоз.]: Снимане на няколко експозиции

Комбиниране на две различни изображения едно върху друго.

- **1** Маркирайте [Няколко експоз.] в менюто на режим AP (стр. 32) и натиснете бутона  $\circledcirc$ .
- **2** Натиснете спусъка наполовина, за да фокусирате.
	- Ако индикаторът за фокус започне да мига, фотоапаратът не е на фокус.
- **3** Натиснете спусъка докрай надолу за първия кадър.
	- Когато снимането започне,  $\blacksquare$  се показва в зелено.
	- Изображението се показва насложено върху монитора.
	- Натиснете  $\overline{m}$ , за да изтриете последния кадър.
- **4** Заснемете втория кадър.
	- Използвайте първото изображение като насока за композиране на втория кадър.
- Фотоапаратът няма да влезе в спящ режим, докато е активна мулти експозиция.
- Извършването на едно от следните действия автоматично изтрива втория кадър: Фотоапаратът е изключен, бутонът  $\blacktriangleright$  е натиснат, бутонът MENU е натиснат, натискане на бутона  $\blacktriangleright$ , завъртане на диска за режим, батерията се изтощава или има включен кабел към фотоапарата.

# % Съвети

• За повече информация относно създаване на наслагване на кадри: **IG «Наслагване на кадри» (стр. 106)** 

#### [ HDR]: Правене на композитни снимки с HDR

Заснема детайли в осветени зони и сенки. Фотоапаратът променя експозицията в серия от четири кадъра и ги комбинира в едно изображение.

- **1** Осветете [HDR] в менюто на режим AP (стр. 32).
- **2** Натиснете  $\nabla$ , използвайте  $\triangleleft$  за избор на [HDR1] или [HDR2] и натиснете бутона  $\circledcirc$ .

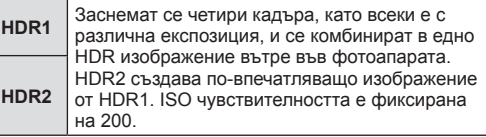

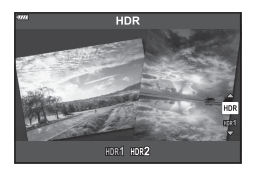

- **3** Натиснете спусъка наполовина, за да фокусирате.
	- Ако индикаторът за фокус започне да мига, фотоапаратът не е на фокус.
- **4** Натиснете спусъка докрай надолу, за да започнете HDR фотография.
	- Фотоапаратът автоматично заснема четири кадъра при натискане на спусъка.
- Може да забележите шум при снимки, които са заснети в условия, свързани с бавна скорост на затвора.
- За най-добри резултати закрепете фотоапарата, като го монтирате на статив.
- Изображението, показвано на дисплея или във визьора, докато снимате, ще се различава от обработеното с HDR изображение.
- Обработеното с HDR изображение ще бъде запазено като JPEG файл. Когато режимът за качество на изображенията е зададен на [RAW], изображението се записва като RAW+JPEG.
- Снимач. режим е фиксиран на [Естествен], а настр.цвет.простр. е фиксирана на [sRGB].
*2*

# [ Безшумен [♥]] режим

Дезактивирайте звуците и светлините на фотоапарата при ситуации, в които може да не са подходящи.

- **1** Маркирайте [Безшумен [♥]] в менюто на режим AP (стр. 32) и натиснете бутона  $\circledcirc$ .
- **2** Натиснете спусъка наполовина, за да фокусирате.
	- Ако индикаторът за фокус започне да мига, фотоапаратът не е на фокус.
- **3** Натиснете спусъка наполовина надолу, за да снимате.
	- Когато затворът се освободи, екранът на монитора се изключва за момент. Няма да се издаде звук от затвора.
- Желаните резултати може да не бъдат постигнати при мигащи източници на светлина като луминесцентна светлина или светодиодни лампи или ако обектът се движи рязко по време на снимане.
- В [Безшумен [♥]] режим се предприемат следните мерки, за да се намали звукът и светлината, генерирани от фотоапарата.
	- Електронен затвор: Aктивиран
	- ■))): Изкл.
	- AF Илюминатор: Изкл.
	- Режим на светкавица: Изкл.
- Имайте предвид, че поради електронния затвор обектът може да изглежда изкривен в снимките при бързо движение на фотоапарата по време на снимане или когато снимате бързодвижещи се обекти.
- Намаляването на редуцирането на шума при дълга експозиция не е достъпно в режим [Безшумен [♥]].

# **12 Забележки**

• Натиснете  $\nabla$  за фотография със серия от кадри/самоснимачка (стр. 66).

#### [ Панорама]: Правене на снимки за панорама

Направените снимки с тази опция могат да бъдат комбинирани заедно за панорама. Трябва да инсталирате на вашия компютър най-новата версия на OLYMPUS Viewer 3 за комбиниране на снимки за образуване на панорама. **IG** «Свързване на фотоапарата към компютър и принтер» (стр. 127)

- **1** Маркирайте [Панорама] в менюто на режим AP (стр. 32) и натиснете бутона (%).
- **2** Използвайте  $\Delta \nabla \triangleleft \triangleright$ , за да изберете посока на панорамирането.
- **3** Заснемете снимка, като използвате водачите за нагласяне на снимката в кадър.
	- Фокусът, експозицията и други настройки се фиксират на стойностите от първия кадър. **<sup>250</sup> F5.6 <sup>38</sup>**

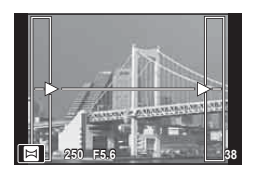

**4** Направете останалите изображения, като нагласите всеки кадър така, че водачите да се припокриват с предишната снимка.

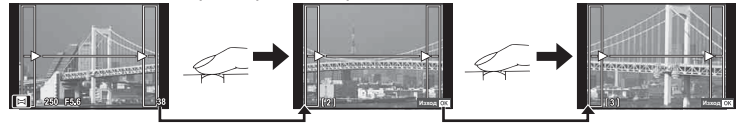

- Една панорама може да включва до 10 изображения. След десетия кадър се показва индикатор за предупреждение ( $[\mathbb{I}^{\mathsf{m}}]$ ).
- По време на панорамното снимане предварително заснетото с цел подравняване на позициите изображение не се показва. С рамки или други маркировки за показване в изображенията като ориентир настройте композицията така, че краищата на припокриващите се изображения да се препокриват в кадъра.
- $5$  След заснемането на последния кадър натиснете  $\circledast$ , за да завършите серията.

### [ Комп. трапец. изкривяване]

Коригиране на ефектите от перспектива в снимки на сгради или пейзажи.

- **1** Осветете [Комп. трапец. изкривяване] в менюто на режим AP (стр. 32) и натиснете бутона  $\circledcirc$ .
- **2** Настройте ефекта на дисплея и композирайте кадъра.
	- Използвайте диска отпред и диска отзад за корекция на трапецовидното изкривяване.
	- Използвайте  $\Delta \nabla \triangleleft \triangleright$ , за да изберете зоната за запис. Зоната не може да бъде променяна в зависимост от големината на корекцията.
	- Натиснете и задръжте бутона  $\circledast$  за отказ на всякакви промени.
	- За да настроите компенсацията на експозицията и други опции за снимане, докато е активна функцията за корекция на трапецовидното изкривяване, натиснете бутона INFO, за да се покаже екран, различен от този за настройка на корекцията на трапецовидното изкривяване. За да възобновите корекцията на трапецовидното изкривяване, натискайте бутона INFO, докато се покаже настройката на трапецовидното изкривяване.

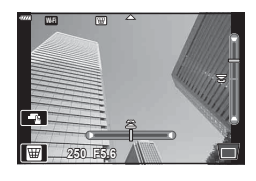

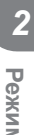

- Следните изменения могат да настъпят с увеличаване на големината на корекцията.
	- Изображението ще бъди грубо.
	- Коефициентът на увеличение за изрязване на изображението ще бъде голям.
	- Позицията на изрязване няма да може да се премества.
- **3** Натиснете спусъка наполовина, за да фокусирате.
	- Ако индикаторът за фокус започне да мига, фотоапаратът не е на фокус.
- **4** Натиснете спусъка наполовина надолу, за да снимате.
- Снимките се записват във формат RAW + JPEG, когато за качество на изображенията е избрана опцията [RAW].
- При използване на конвертори за обективи е възможно да не се получат желаните резултати.
- В зависимост от големината на корекцията някои AF точки за фокусиране може да се окажат извън показваната зона. Когато фотоапаратът фокусира върху AF точка извън показваната зона, се показва икона (<del>ĝ</del>,  $\mathbf{\Xi}$ ,  $\leftarrow$  или  $\rightarrow$ ).
- Ако за [Стабил. изображ.] е избрано фокусно разстояние, корекцията ще се настрои съобразно избраното фокусно разстояние. С изключение на случаите, когато се използва обектив от системата Micro Four Thirds или Four Thirds, изберете дълбочина на полето с помощта на опцията [Стабил. изображ.] (стр. 78).

### [ AE бракетинг]: Различна експозиция в серия от кадри

Направете серия от снимки с различна експозиция при всеки кадър.

- **1** Маркирайте [AE бракетинг] в менюто на режим AP (стр. 32).
- **2** Натиснете  $\nabla$ , използвайте  $\triangleleft$   $\triangleright$ , за да изберете броя на кадрите, и натиснете бутона  $@$ .
	- **3f** Заснемете 3 кадъра, първият при оптимална експозиция (±0.0 EV), вторият при −1.0 EV, а третият при +1.0 EV. Заснемете 5 кадъра при оптимална експозиция
	- **5f** (±0.0 EV), вторият при −1.3 EV, третият при −0.7 EV четвъртият при +0.7 EV, и петият при +1.3 EV.

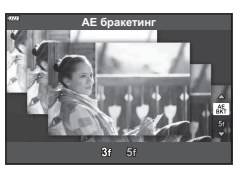

- **3** Натиснете спусъка наполовина, за да фокусирате.
	- Ако индикаторът за фокус започне да мига, фотоапаратът не е на фокус.
- **4** Натиснете спусъка наполовина надолу, за да снимате.
- Заснемете зададения брой кадри.
- Индикаторът ВКТ светва в зелено по време на бракетинг.
- Фотоапаратът използва бракетинг за текущата стойност, избрана за компенсация на експозицията.

#### [ Бракетинг на фокуса]: Различно фокусно разстояние в серия от кадри

При всяко натискане на спусъка фотоапаратът прави серия от осем снимки с различно разстояние на фокуса във всеки кадър.

- **1** Осветете [Бракетинг на фокуса] в менюто на режим AP (стр. 32).
- **2** Натиснете  $\nabla$ , използвайте  $\Delta \triangleright$ , за да изберете количеството промяна на фокусно разстояние при всеки кадър, и натиснете бутона  $\infty$ .

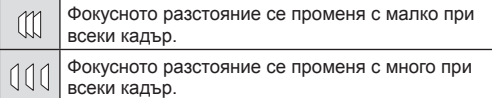

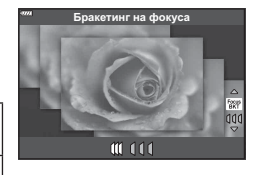

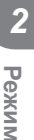

- **3** Натиснете спусъка наполовина, за да фокусирате.
	- Ако индикаторът за фокус започне да мига, фотоапаратът не е на фокус.
- **4** Натиснете спусъка наполовина надолу, за да снимате.
- Фотоапаратът прави осем снимки, като променя разстоянието на фокуса при всеки кадър. Фотоапаратът ще направи снимки на, пред и зад фокусното разстояние, избрано при натискане наполовина на спусъка.
- Индикаторът ВКТ светва в зелено по време на бракетинг.
- Бракетингът на фокуса се прекратява, ако по време на снимането се задейства зумът.
- Снимането завършва, когато фокусът достигне безкрайност.
- Бракетингът на фокуса използва електронния затвор.
- Бракетингът на фокуса не е достъпен при обективи, които са с байонети, отговарящи на Four-Thirds или на някои стандарти Micro Four-Thirds.

## **Използване на арт филтри (режим ART)**

Чрез използването на арт филтри можете с лекота да се забавлявате с прилагането на художествени ефекти.

**1** Завъртете диска за избор на режим в позиция ART.

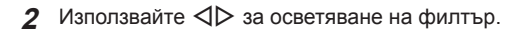

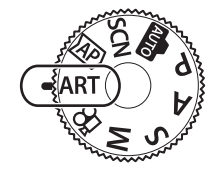

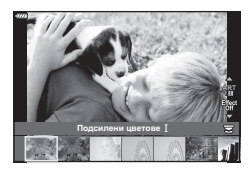

- Ефект Рамка  $\overline{\mathbf{R}}$ Off
- **3** Натиснете  $\nabla$ , осветете ефект с помощта на  $\triangleleft$  и натиснете бутона  $\circledcirc$ .
	- Натиснете бутона  $\overline{a}$ , за да изберете различен арт филтър. Ако ефектите са изведени, натиснете  $\Delta$ .
	- Наличните ефекти са различни за избрания филтър (ефект мек фокус, Pin Hole ефект, ефект рамка, избледняване в краищата, ефект искрящи светлини, цветен филтър, монохромен цвят, дефокус или затъмненост).
- **4** Направете снимка.

## **12 Забележки**

- Опциите [Цветен филтър] (стр. 82) и [Монохромен цвят] (стр. 83) са достъпни с някои арт филтри.
- Предният диск може да се използва за компенсация на експозицията (стр. 60).
- Задният диск може да се използва за програмиране на изместване (стр. 45).
- Могат да се използват и сензорните органи за управление.

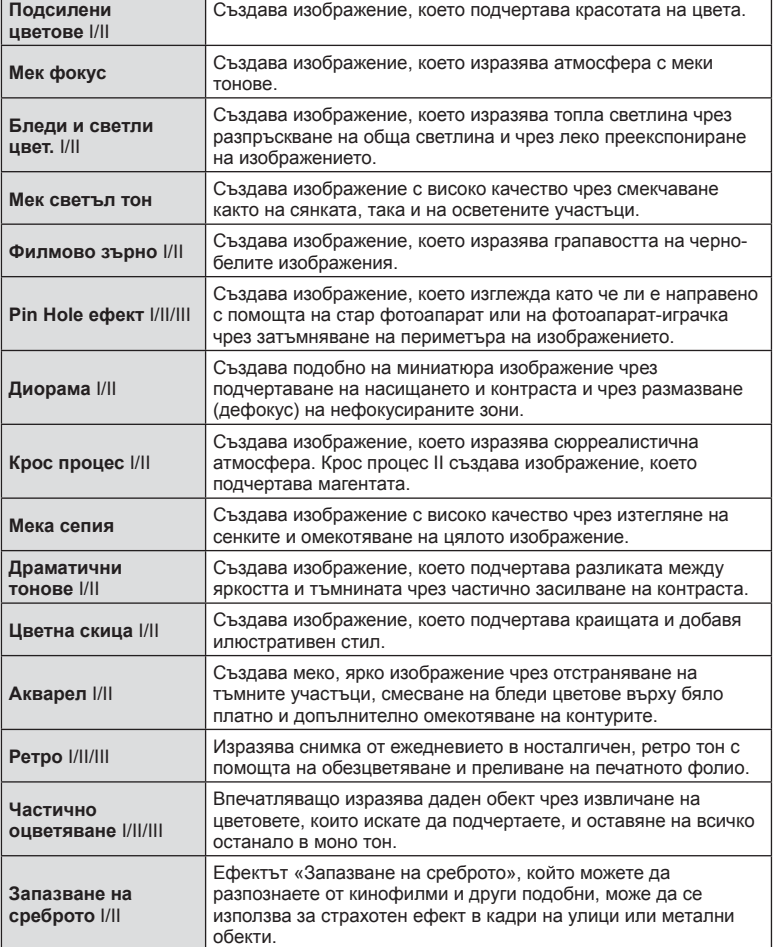

II и III са променени версии на оригинала (I).

- За да се възползвате напълно от предимствата на арт филтрите, някои от настройките на функциите за снимане са деактивирани.
- Ако текущо избраната настройка за качество на изображение е [RAW] (стр. 73), то тази настройка ще бъде автоматично зададена на [BN+RAW]. Арт филтърът ще се приложи само на JPEG копието.
- В зависимост от обекта тоналните преходи може да са неравни, ефектът може да не е лесно забележим или изображението може да стане «по-зърнесто».
- Възможно е някои ефекти да не може да се преглеждат в реално време при снимане на клип.
- Вашият избор на филтри, ефекти и качество на клип при запис на клипове може да повлияе на скоростта и плавността на възпроизвеждането.

#### Използване на [ Частично оцветяване]

Записване само на избрани нюанси от даден цвят.

- **1** Изберете [Частично оцветяване I/II/III] в менюто за арт филтър (стр. 42).
- **2** Маркирайте ефект и натиснете бутона  $\circledcirc$ .
	- На дисплея се появява цветови пръстен.

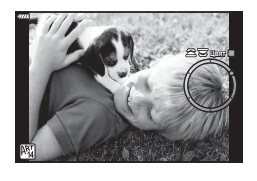

- **3** Завъртете диска отпред или диска отзад, за да изберете цвят.
	- Ефектът е видим на монитора.
- **4** Направете снимка.
- Ако искате да смените извлечения цвят след снимане, завъртете диска отпред ( $\circled$ ) или диска отзад (©), за да се покаже цветовия пръстен.

# **Оставяне на фотоапарата да избере стойност на блендата и скорост на затвора ( Програмен режим)**

Режим P е режим на снимане, при който фотоапаратът автоматично настройва оптималната стойност на блендата и скорост на затвора съобразно яркостта на обекта. Поставете диска за избор на режим в позиция P.

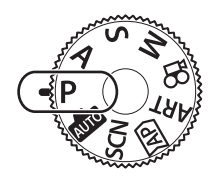

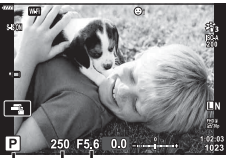

Режим на снимане Скорост на затвора Стойност на блендата

- Показват се скоростта на затвора и стойността на блендата, избрани от фотоапарата.
- Можете да използвате диска отпред, за да изберете компенсация на експозицията.
- Можете да използвате диска отзад за избор на алтернативна програмна стойност.
- Показанията за скоростта на затвора и стойността на блендата ще премигват, ако фотоапаратът не може да постигне правилна експозиция. Стойността на блендата, при която индикацията мига, се различава в зависимост от вида и дълбочина на полето на обектива.

Когато използвате фиксирана [ISO] настройка, променете настройката.

**■ «Промяна на ISO чувствителността (ISO)» (стр. 63)** 

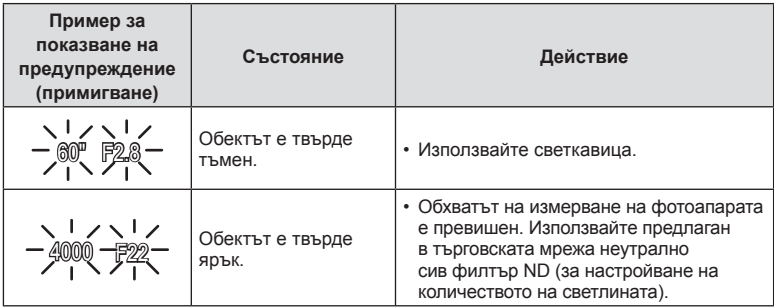

**Избор на алтернативна програмна стойност (**%**)** В режим **P. ART** и някои други режими  $\overline{AP}$  можете да избирате различни комбинации от бленда и скорост на затвора, които ще доведат до същата експозиция. Завъртете диска отзад за избор на алтернативна програмна стойност, така че до режима на снимане да се появи символът «s». За да откажете избора на алтернативна програмна стойност, завъртете диска отзад, докато символът «s» изчезне.

• Избор на алтернативна програмна стойност в други режими или при използване на светкавицата.

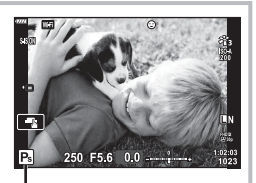

Избор на алтернативна програмна стойност

## **Избиране на бленда ( Режим с приоритет на блендата)**

Режим  $\bigwedge$  е режим на снимане, при който можете да изберете скоростта на затвора и да оставите фотоапарата автоматично да настрои подходящата стойност на блендата. Завъртете диска за избор на режим в позиция  $\bm{A}$ , след което използвайте диска отзад, за да изберете блендата.

По-високите стойности на блендата (по-малки f-числа) намаляват дълбочината на рязкост (зоната пред или зад точката на фокусиране, която се показва във фокус), като омекотяват детайлите на фона. По-ниските стойности на блендата (по-големи f-числа) увеличават дълбочината на рязкост.

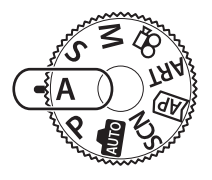

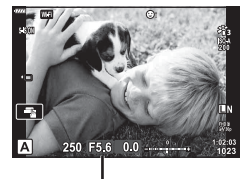

Стойност на блендата

• Можете да използвате диска отпред, за да изберете компенсация на експозицията.

#### **Задаване на стойността на блендата**

Намаляване на стойността на блендата  Увеличаване на стойността на блендата

 $F2.8 \leftarrow F4.0 \leftarrow F5.6 \rightarrow F8.0 \rightarrow F11$ 

(Намаляване на дълбочината на рязкост)

 (Увеличаване на дълбочината на рязкост)

- Показанията за скоростта на затвора премигват, ако фотоапаратът не може да постигне правилна експозиция.
- Когато използвате фиксирана [ISO] настройка, променете настройката. **IG** «Промяна на ISO чувствителността (ISO)» (стр. 63)

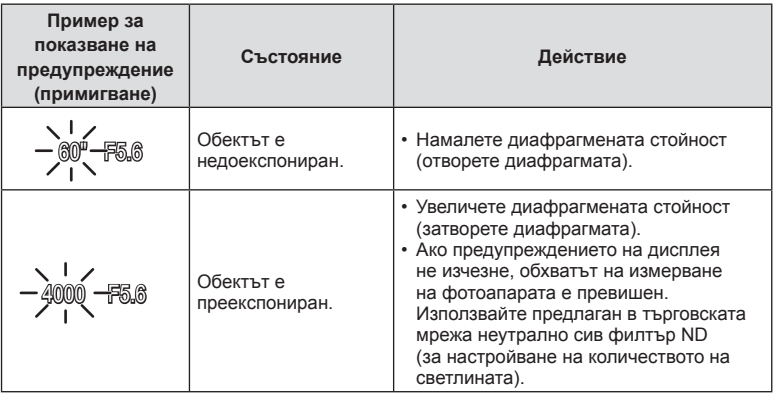

## **Избиране на скорост на затвора ( Режим с приоритет на затвора)**

Режим S е режим на снимане, при който можете да изберете скоростта на затвора и да оставите фотоапарата автоматично да настрои подходящата стойност на блендата. Завъртете диска за избор на режим в позиция S, след което използвайте диска отзад, за да изберете скорост на затвора.

Бързата скорост на затвора спира движението на бързодвижещи се обекти. По-ниската скорост на затвора добавя движение чрез дефокусиране на движещите се обекти.

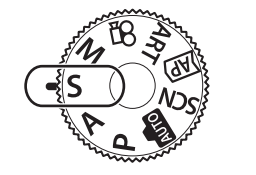

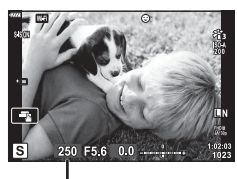

Скорост на затвора

• Можете да използвате диска отпред, за да изберете компенсация на експозицията.

#### **Задаване на скоростта на затвора**

По-бавна скорост на затвора ← → По-бърза скорост на затвора

 $60''$   $\leftarrow$  15  $\leftarrow$  30  $\leftarrow$  60  $\rightarrow$  125  $\rightarrow$  250  $\rightarrow$  4000

(Добавяне на движение) ← → (Спиране на движение)

- Показанията за стойността на блендата премигват, ако фотоапаратът не може да постигне правилна експозиция.
- Стойността на блендата, при която индикацията мига, се различава в зависимост от вида / типа и дълбочина на полето на обектива.
- Когато използвате фиксирана [ISO] настройка, променете настройката. П «Промяна на ISO чувствителността (ISO)» (стр. 63)

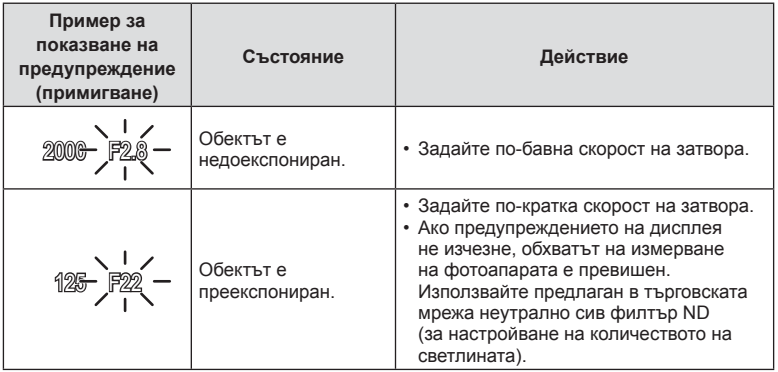

## **Избиране на стойност на блендата и скорост на затвора ( Ръчен режим)**

Режим M е режим на снимане, при който можете да изберете както стойността на блендата, така и скоростта на затвора. Налични са също и снимане на ръчна скорост, снимане за произволен период от време и съставно снимане в реално време. Поставете диска за избор на режим в позиция  $M$ , след което използвайте диска отпред, за да изберете стойност на блендата, и диска отзад, за да изберете скорост на затвора.

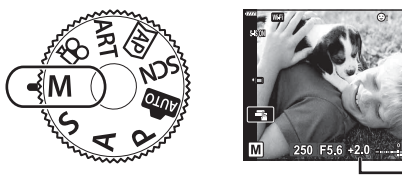

Разлика от правилната експозиция

- Експозицията, определена от зададените от вас стойност на блендата и скорост на затвора, и разликата от измерената от фотоапарата подходяща експозиция, се показват на монитора.
- Скоростта на затвора може да се зададе на стойности между 1/4000 и 60 секунди или на [BULB], [LIVE TIME] или [LIVECOMP].
- Яркостта на изображението, изведено в монитора (или визьора), ще се промени с промяната в блендата и скоростта на затвора. Можете да коригирате яркостта на дисплея, за да можете да виждате обекта, докато снимате. L<sup>o</sup> [Подсилване Live View] (стр. 111)
- Дори когато сте задали [Ред. на шума], в изображението на монитора и в заснетите изображения при различни условия на заобикалящата среда (температура и т.н.) и различни настройки на фотоапарата все пак може да се забележи шум и/или светли петна.

#### **Шум в изображението**

При снимане на бавни скорости на затвора може да се появи зърненост на екрана. Такива явления се появяват, когато температурата на оптикоелектронния преобразовател на изображението или на неговата вътрешна верига се повишава, с генериране на ток в онези участъци, които обикновено не са изложени на светлина. Такава ситуация може да възникне при снимане с висока чувствителност ISO в околна среда с висока температура. За да се намали зърнеността, фотоапаратът активира функцията за намаляване на шума. L S [Редукция на шума] (стр. 112)

## **Снимане с продължителна експозиция ( BULB/ LIVE TIME)**

Използва се за снимки като фойерверки или нощни пейзажи. В режим M завъртете диска отзад в показаната посоката, докато на монитора се изведе [BULB] или [LIVE TIME].

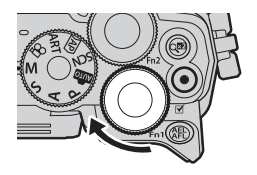

**Снимане на ръчна скорост (BULB):**

Затворът остава отворен, докато е натиснат спусъкът. Експозицията завършва, когато се освободи спусъкът. Изгледът през обектива не се извежда, докато се извършва експозиция.

**Снимане за произволен период от време (LIVE TIME):** Експозицията започва, когато спусъкът се натисне надолу докрай. За да завърши експозицията, натиснете отново спусъка надолу докрай. Изгледът през обектива не се извежда, докато се извършва експозиция.

- За извеждане на изгледа през обектива в монитора по време на bulb фотография изберете опция, различна от [Изкл.] за [Live Bulb].
- Натиснете бутона MENU за избор на интервала за извеждане за фотография [Live Bulb] или [Live Time]. Изберете [Изкл.], за да изключите дисплея, когато се извършва експозиция.
- За опресняване на дисплея по време на извършване на експозиция докоснете монитора или натиснете наполовина спусъка.
- [BULB] и [LIVE TIME] не са налични при някои настройки на ISO чувствителността.
- За да намалите дефокуса, причинен от потрепване на фотоапарата, закрепете здраво фотоапарата към статив и използвайте дистанционното освобождаване на затвора, което се управлява чрез OI.Share (стр. 123).
- По време на снимане съществуват ограничения за настройките на следните функции.

Серия от кадри, самоснимачка, снимане с таймлапс, стабилизатор на изображението и т.н.

## **Съставно снимане в реално време (съставно снимане с тъмни и светли полета)**

Комбинирайте няколко експозиции за създаване на снимка, която записва светлинни следи от звезди или фойерверки и други обекти, без да променяте яркостта на фона.

- **1** В режим M задайте скоростта на затвора на [LIVECOMP].
	- В режим **М** завъртете диска отзад в показаната посока, докато на монитора се изведе [LIVECOMP].

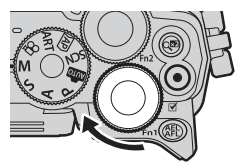

- **2** Натиснете бутона MENU за извеждане на [Композитни настройки] и натиснете  $\wedge \nabla$ , за да изберете времето на експозицията за отделните експозиции.
- **3** Натиснете спусъка, за да подготвите фотоапарата.
	- Фотоапаратът ще заснеме кадър като справка за редукция на шума.
	- Фотоапаратът е готов, когато на монитора се изведе [Готовност за композитно снимане].
- **4** Натиснете спусъка наполовина, за да фокусирате.
	- Ако индикаторът за фокус започне да мига, фотоапаратът не е на фокус.
- **5** Натиснете спусъка докрай, за да започнете съставно снимане в реално време.
	- Комбинираното изображение се извежда в монитора при всяка експозиция.
- **6** Натиснете спусъка отново, за да спрете снимането.
	- Прегледайте промените в резултата на монитора и натиснете отново спусъка, за да прекратите снимането след постигане на желания резултат.
	- Максималната продължителност на съставното снимане е 3 часа. Наличното време за снимане обаче ще варира в зависимост от условията на снимане и състоянието на зареждане на фотоапарата.
- Съществуват ограничения по отношение на наличните настройки за ISO чувствителността.
- За да намалите дефокуса, причинен от потрепване на фотоапарата, закрепете здраво фотоапарата към статив и използвайте дистанционното освобождаване на затвора, което се управлява чрез OI.Share (стр. 123).
- По време на снимане съществуват ограничения за настройките на следните функции.

Серия от кадри, самоснимачка, снимане с таймлапс, стабилизатор на изображението и т.н.

#### **Снимане чрез операции на сензорния екран**

Натиснете  $\blacksquare$  за преминаване през настройки на сензорния екран.

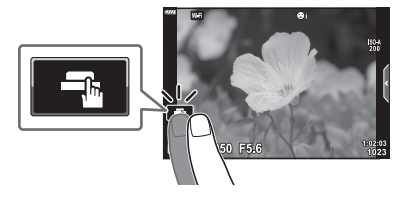

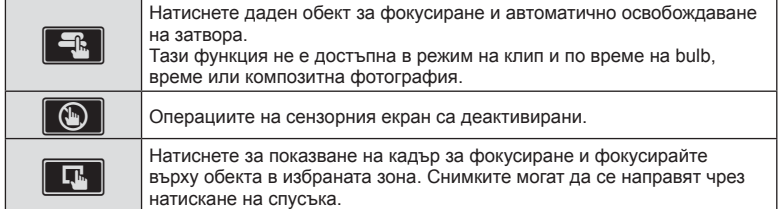

#### Предварително преглеждане на обекта (V)

- **1** Натиснете обекта на дисплея.
	- Ще се покаже AF кадър.
	- С помощта на плъзгача изберете размера на кадъра.
	- Натиснете  $\overline{\mathbb{R}^{d}}$ , за да не се показва А $F$  точката за фокусиране.
- **2** Натиснете **Q** за приближаване в позицията на кадъра.
	- Използвайте пръста си за превъртане на дисплея, когато снимката се увеличава.
	- Натиснете  $\boxed{\mathbb{E}}$  за отказ на увеличението на дисплея.
	- Не можете да оразмерявате или да приближавате върху целта в режим на клип.

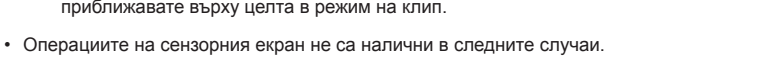

Панорама, БЧ с едно докосване, докато бутоните или дисковете се използват и т.н.

- Не докосвайте дисплея с ноктите на ръцете или с други остри предмети.
- Ръкавиците или защитните капаци на монитора могат да попречат на нормалната работа на сензорния екран.
- Можете да деактивирате работата със сензорния екран (тъчскрийн). g [Настройки тъчскрийн] (стр. 115)

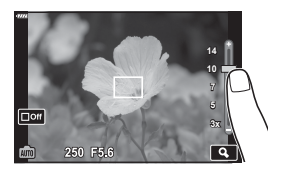

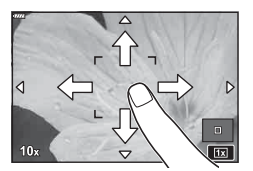

#### **Записване на клипове в режими на правене на снимки**

Използвайте бутона  $\odot$  за запис на клипове.

- **1** Натиснете бутона ©, за да започнете записването.
	- Клипът, който записвате, ще се показва на монитора.
	- Ако поставите окото си на визьора, клипът, който записвате, ще се показва във визьора.
	- Можете да промените локацията на фокуса чрез натискане на екрана по време на запис.

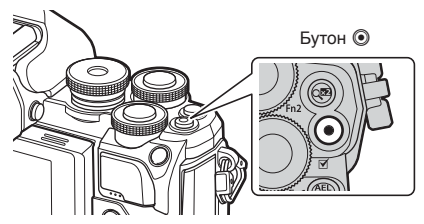

- **2** Натиснете отново бутона  $\textcircled{\tiny{\textcircled{\tiny{}}}}$ , за да спрете записването.
- При използване на фотоапарат с CMOS сензор за изображения движещите се обекти могат да изглеждат изкривени поради rolling shutter ефекта. Такъв ефект се наблюдава, когато стане изкривяване на заснеманото изображение при снимане на бързо движещи се обекти или поради разклащане на фотоапарата. Този ефект става още по-забележим при използване на дълго фокусно разстояние.
- Ако размерът на записвания видео файл надхвърля 4 GB, файлът може да бъде разделен автоматично. (В зависимост от условията на снимане клиповете с размер под 4 GB може да се разделят на няколко файла.)
- При записване на клипове използвайте SD карта, която поддържа SD скоростен клас 10 или по-висок.
- Ако фотоапаратът се използва продължително време, температурата на оптикоелектронния преобразовател на изображението ще се повиши и може да се появят зърненост и цветна мъгла в изображенията. Изключете фотоапарата за кратко. Зърненост и цветна мъгла може да се появят в изображенията, записвани с висока ISO чувствителност. Ако температурата още се повиши, фотоапаратът автоматично се изключва.
- Когато се използва обектив от системата Four Thirds, AF няма да работи, докато се записват клипове.
- Бутонът  $\odot$  не може да се използва за записване на клип в следните случаи: Докато спусъкът е натиснат наполовина: по време на bulb, време, съставно снимане, серия от кадри или таймлапс; или когато сте избрали Е-Портрет, нощно снимане от ръка или HDR контражур в режим SCN, или е избрано комп. трапец. изкривяване, панорама, live time, няколко експоз. или HDR в режим  $\Delta P$ .

### **Записване на клипове в режим на клип**

Режимът на клип може да се използва за създаване на клипове, които се възползват от ефектите, достъпни в режимите на правене на снимки.

**1** Завъртете диска за избор на режим на  $\Omega$ .

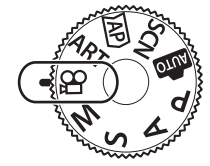

- **2** Използвайте  $\triangleleft$  за осветяване на режим
	- Някои режими предлагат допълнителни опции, които са достъпни чрез  $\nabla$ .
- **3** Натиснете бутона  $\circledcirc$ , за да изберете осветения режим.
	- Натиснете бутона  $\overline{)}$  за избор на различен режим на клип. При извеждането на допълнителни опции натиснете $\Delta$ .

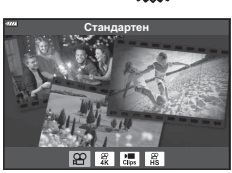

- 
- **4** Натиснете бутона ©, за да започнете записването.
	- Натиснете бутона © отново, за да спрете записа.

# **14 Забележки**

на клип.

• Могат да се използват и сензорните органи за управление.

#### Опции за режим на клип

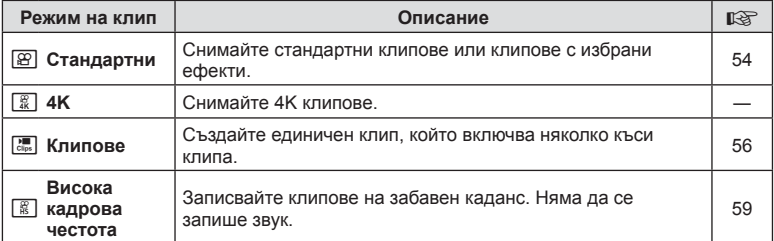

- Опциите за арт филтър в снимачен режим не са достъпни в режим [4K].
- Използвайте карта с памет UHS-I или UHS-II с UHS клас на скорост 3 или повече, когато снимате в режим [4K].

*2*

#### ■ Ефекти клип

- **1** Осветете [Стандартен] в опцията за режим на клип (стр. 53) и натиснете бутона  $@$ .
- **2** Натиснете бутона ©, за да започнете записването.
- **3** Натиснете иконата на екрана за ефекта, който желаете да използвате.
	- Натиснете дисплея, за да добавите ефекти по време на снимане.
	- Някои ефекти могат да бъдат добавени чрез натискане на дисплея преди началото на записа.

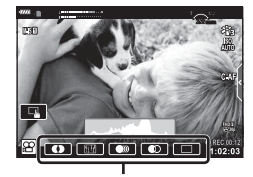

Ефект клип

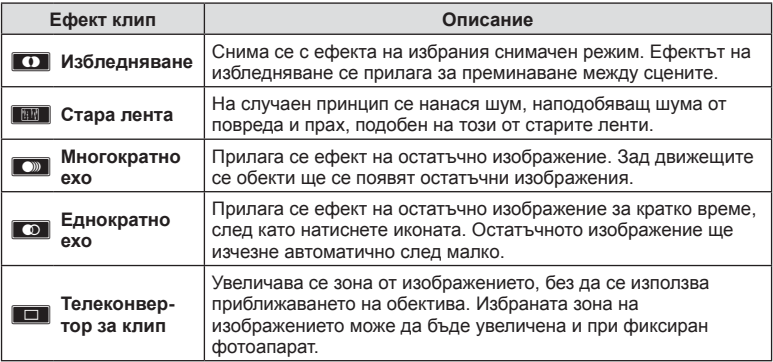

- **4** Натиснете отново бутона **(**, за да спрете записването.
- Бутонът INFO също така управлява дисплея с информация за снимане по време на запис на клип. Обърнете внимание, че при натискане на бутона INFO по време на снимане се спират всички ефекти за клипове, с изключение на телеконверторът за клип.

# **Режим** *2*

#### **Избледняване**

Натиснете иконата. Ефектът ще се приложи постепенно, когато натиснете иконата на даден снимачен режим.

• Клиповете, заснети с частично оцветяване, използват цвета, избран в режим ART.

#### **Стара лента**

Натиснете иконата, за да се приложи ефектът. Натиснете отново, за да отмените ефекта.

#### **Многократно ехо**

Натиснете иконата, за да се приложи ефектът. Натиснете отново, за да отмените ефекта.

#### **Еднократно ехо**

Всяко натискане на иконата прибавя към ефекта.

#### **Телеконвертор за клип**

- **1** Натиснете иконата, за да се покаже кадъра (рамката) за приближаване.
	- Можете да промените позицията на кадъра за приближаване чрез натискане на екрана или с помощта на  $\Delta \nabla \triangleleft \triangleright$ .
	- Натиснете и задръжте бутона  $\circledast$  за връщане на кадъра за приближаване в централно положение.

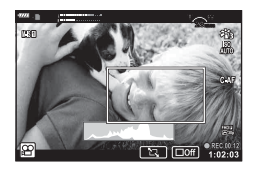

- **2** Натиснете **Вяд** за увеличаване на зоната в кадъра за приближаване.
	- Натиснете  $\blacksquare$ , за да се върнете към показване на кадъра за приближаване.
- **3** Натиснете **D**<sub>6</sub> или натиснете бутона  $\circledcirc$  за отказ на кадъра за приближаване и излизане от режима на телеконвертора за клипове.
- Двата ефекта не могат да се прилагат едновременно.
- Някои ефекти може да не са налични в зависимост от снимачния режим.
- Звукът от докосването на екрана или работата с бутоните може да се записва.
- Честотата на кадрите може да спадне, ако използвате арт филтър или ефект клип.

#### Създаване на клипове от клипове

Можете да създадете единичен клип, включващ няколко къси клипа. Клиповете могат да бъдат разделени на няколко групи (Моите клипове). Към Моите клипове можете също така да добавите неподвижни изображения (снимки).

#### **Записване на клипове**

- **1** Осветете [Клипове] в опцията на режим на клип (стр. 53).
- **2** Натиснете  $\nabla$ , използвайте  $\triangleleft$  за избор на дължината на клипа и натиснете бутона  $\circledcirc$ .
	- Достъпни са три опции за качество на клип (размер и скорост на клип) чрез моментен контрол (стр. 75).
- **3** Натиснете бутона ©, за да започнете снимането.
	- Снимането спира автоматично при достигане на избраното време за записване.
	- Ако натиснете бутона  $\odot$  по време на снимане, записването на клип ще продължи в продължение на времето, през което е бил натиснат бутонът (максимум 16 секунди).
	- Новият клип е добавен към Моите клипове.

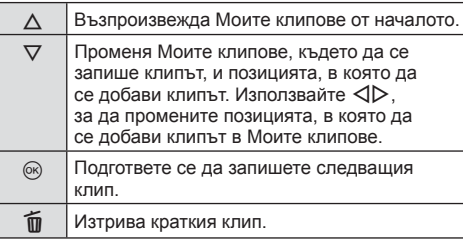

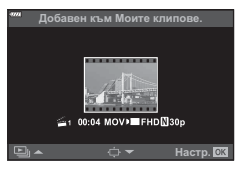

- **4** Натиснете бутона  $\odot$  за заснемане на следващия клип.
	- Екранът за потвърждение ще изчезне и ще стартира снимането на следващия клип.
	- Новият клип е добавен към същата група на Моите клипове като предишния клип.
	- Клипове, които се записват при различни размери и скорости на кадрите, се запазват в различни групи на Моите клипове.

#### **Създаване на нови Моите клипове**

Натиснете  $\nabla$  в стъпка 3. Използвайте  $\wedge \nabla$ , за да преместите клипа във  $\tilde{\mathbf{m}}$ . и натиснете бутона  $\circledcirc$ .

#### **Изваждане на клип от Моите клипове**

Натиснете  $\nabla$  в стъпка 3.

Преместете даден клип в  $\mathfrak{P}$  с помощта на  $\Delta \nabla \triangleleft \mathcal{P}$ , след което натиснете бутона  $\circledcirc$ .

• Клипът, който е изваден от Моите клипове, ще бъде нормален видеоклип.

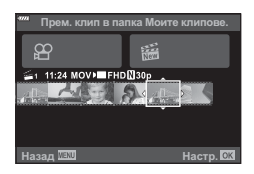

#### **Възпроизвеждане**

Можете да възпроизведете файловете в «Моите клипове» един подир друг.

- **1** Натиснете бутона  $\blacktriangleright$  и изберете изображение, маркирано с  $\mathbb{E}$ .
- **2** Натиснете бутона @ и изберете [Възпр. Моите клип.] чрез  $\Delta \nabla$ . След това натиснете бутона  $\circledast$ отново.
	- Файловете в «Моите клипове» ще се възпроизведат последователно (един подир друг).
	- Натиснете бутона ®, за да спрете последователното възпроизвеждане.

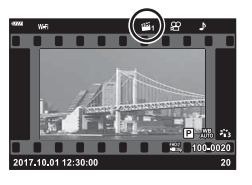

*2*

#### **Редакция на «Моите клипове»**

Можете да създадете единичен видео файл от «Моите клипове». Заснетите клипове се съхраняват в «Моите клипове». Към «Моите клипове» можете да добавяте и видеоклипове и снимки (стр. 95). Можете също така да добавяте ефекти на плавен преход или ефекти на арт филтри.

**1** Натиснете бутона  $\blacktriangleright$ , след което завъртете диска отзад за възпроизвеждане на «Моите клипове».

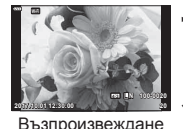

на единичен кадър

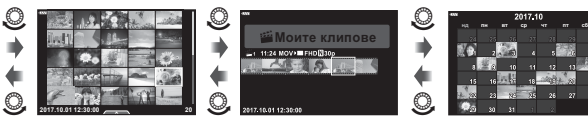

Показване на индекса

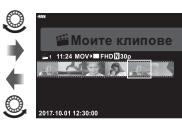

Възпроизвеждане на «Моите клипове»\*

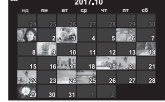

 $\circledcirc$ 

 $\circledcirc$ 

Дисплей на календара

 $(x)$ 

\* След натискане на бутона  $\blacktriangleright$  можете също да преглеждате дисплея за възпроизвеждане на Моите клипове чрез осветяване на елемент, маркиран с  $\mathbb{E}_n$ , натискане на бутона  $\circledast$  и избиране на [Вижте всички мои клипове] от менюто, което се извежда.

**2** Използвайте  $\Delta \nabla$ , за да изберете Моите клипове, и  $\Delta \nabla$ , за да изберете даден клип, след което натиснете бутона  $\infty$ .

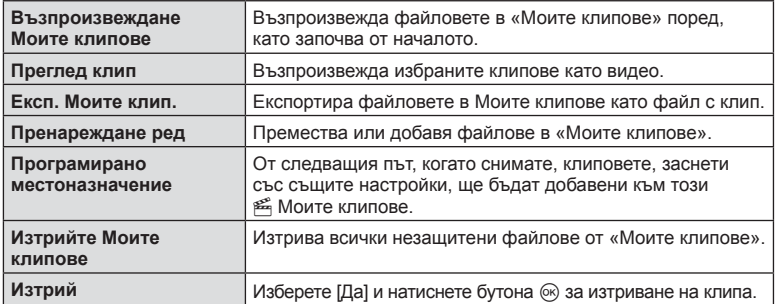

• Извежда се менюто за клипове.

- **3** С помощта на Моите клипове, които искате за избрания клип, осветете [Експортиране на моите клипове] и натиснете бутона Q.
- **4** Изберете елемент с помощта на  $\Delta \nabla$ , след което натиснете бутона  $\circledast$ .

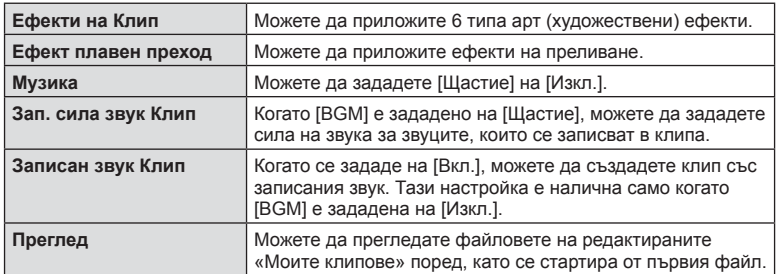

- **5** След като приключите с редакциите, изберете [Начало на експорт.] и натиснете бутона  $\circledcirc$ .
	- Комбинираният албум се записва като единичен клип.
	- Експортирането на клип може да отнеме известно време.
	- Максималната дължина за «Моите клипове» е 15 минути, а максималният размер на файла е 4 GB.
- Възможно е показването на «Моите клипове» да отнеме известно време след изваждане, поставяне, изтриване или защита на картата.
- Можете да запишете максимално 99 от «Моите клипове» и максимално 99 изрязвания за клип. Максималните стойности може да варират в зависимост от размера на файла и продължителността на «Моите клипове».
- Не можете да добавяте клип, различни от клипове, в «Моите клипове».

#### **Музика, различна от [Happy Days]**

За да използвате Музика, различна от [Щастие], запишете данни, които сте изтеглили от уебсайта на Olympus, върху картата и ги изберете като [ Музика] в стъпка 4. За изтегляне посетете следния уебсайт. http://support.olympus-imaging.com/bgmdownload/

### [Висока скорост]: Записване на клипове на забавен каданс

Записвайте клипове на забавен каданс. Видеоматериал, който е заснет при 120 fps, се възпроизвежда при 30 fps; качеството е еквивалентно на [HD].

**1** Осветете [Висока скорост] в опцията за режим на клип (стр. 53) и натиснете бутона  $\circledcirc$ .

#### **2** Натиснете бутона ©, за да започнете снимането.

- Натиснете бутона  $\odot$  отново за спиране на снимането.
- Фокусът и експозицията са фиксирани в началото на записа.
- Записването може да продължи до 20 секунди.
- Няма да се запише звук.

## **Използване на функцията за премахване на работните звуци при снимане на клип**

Можете да предотвратите записването на работни звуци, които възникват поради операциите на фотоапарата по време на снимане.

Натиснете раздела за безшумно снимане, за да се покажат елементите на функцията. След като натиснете даден елемент, натиснете показваните стрелки, за да изберете настройките.

- Ел. приближ.\*, сила на записа, бленда, скорост на затвора, експозиция, компенсация, ISO чувствителност
	- \* Функцията е налична само при обективи с зум чрез електрозадвижване
- Наличните опции са различни за всеки режим на снимане.

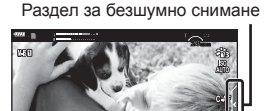

œ **8000000** 

# **Управление на експозицията ( Експозиция** F**)**

Завъртете диска отпред, за да изберете компенсация на експозицията. Изберете положителни («+») стойности, за да направите снимките по-ярки, или отрицателни («–») стойности, за да направите снимките по-тъмни. Експозицията може да се настройва в рамките на ±5.0 EV.

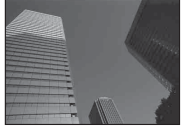

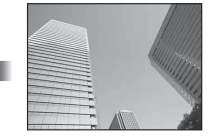

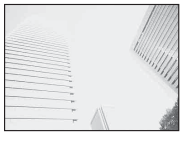

Отрицателни (–) Без компенсация (0) Положителни (+)

- Компенсацията на експозицията не е достъпна в режим  $\bar{m}$ , **M** или SCN или при избор на Live Time или панорама в режим  $\Delta P$ .
- Отразяват се само стойности до ±3 EV в дисплея за изглед на живо в монитора или визьора. Ако експозицията превиши ±3.0 EV, лентата за експозиция ще започне да мига.
- Клиповете могат да бъдат коригирани в диапазон до ±3.0 EV.

## **Заключване на експозицията ( AE заключване)**

Можете да заключите експозицията чрез натискане на бутона AEL/AFL. Използвайте тази възможност, когато искате да настроите фокуса и експозицията поотделно или когато искате да снимате няколко изображения при една и съща експозиция.

- Ако натиснете бутона **AEL/AFL** веднъж, експозицията се заключва и се показва **ДЕЦ. II⊗ «AEL/AFL» (стр. 116)**
- Натиснете бутона **AEL/AFL** още веднъж, за да освободите АЕ заключването.
- Заключването се освобождава при боравене с диска за избор на режим, бутона **MENU** или бутона  $@$ .
- Ако е назначена друга роля на бутона Fn1, изберете [ $\blacksquare$ ] (стр. 85).

# **Цифрово приближ. ( Цифров телеконвертор)**

Натиснете бутона  $\mathbb{C}^n$  за приближаване отвъд текущия коефициент на приближаване. Коефициентът на приближаване на дисплея ще се удвои и всички заснети снимки ще изведат зоната, видима в монитора.

- На монитора се показва  $\mathbb{R}$ .
- За изход от цифрово приближаване натиснете отново бутона  $\mathbb{Q}^2$ .
- Цифровото приближ. не е достъпно, когато сте избрали няколко експоз., панорама или комп. трапец. изкривяване в режим  $\overline{AP}$  или когато сте избрали [Стандартно] в режим на клип.
- Когато се показва изображение в RAW формат, зоната, която се вижда на монитора, е обозначена с кадър.
- AF точката за фокусиране отпада.
- Ако е назначена друга роля към бутона Fn2, изберете  $[\mathbb{Q}^2]$  (стр. 85).

# **Избор на режим на AF точка за фокусиране ( Настройки на AF точката за фокусиране)**

Можете да изберете позицията и размера на фокусната зона за автофокус. Можете също така да изберете AF с приоритет на лица (стр. 62).

- $1$  Натиснете  $\triangleleft$ .
- **2** Изберете [[ = ] (Единична точка)] или [[:: ] (9-Групирана цел)] с помощта на диска отпред.

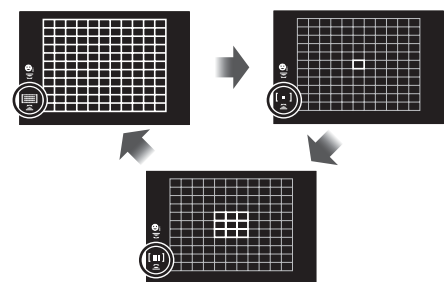

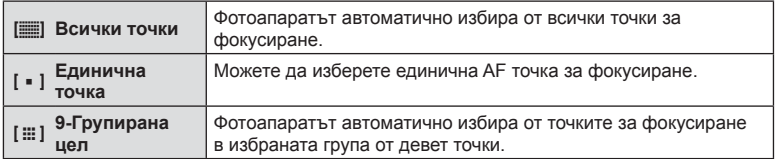

- Режимът на единична точка се прилага автоматично при снимане на клип, ако е зададен режимът на групирана цел.
- Когато се използва обектив от системата Four Thirds, фотоапаратът автоматично превключва на режим за единична точка.

# **Задаване на AF точката за фокусиране**

Избиране на позицията на единичната точка или на групираната цел.

- **1** Натиснете  $\triangleleft$ .
	- Ако сте избрали [ $\equiv$ ] (Всички точки)], изберете  $\mathfrak{g}$  = 1 (Единична точка)] или [J (9-Групирана цел)] чрез диска отпред.
- **2** Използвайте  $\Delta \nabla \triangleleft \triangleright$  за избор на фокусна зона.
- Броят и размерът на AF точките за фокусиране се променят в зависимост от съотношението широчина – височина (стр. 73) и избраната опция за [Цифр. телеконвертор] (стр. 100).

# **12 Забележки**

• Могат да се използват и сензорните органи за управление.

## **AF с приоритет на лица/ AF с приоритет на очи**

Фотоапаратът открива лица и настройва фокуса и цифровото ESP измерване.

- **1** Натиснете  $\triangleleft$ .
- **2** Изберете опция чрез диска отзад.

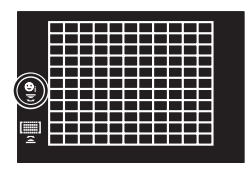

*2*

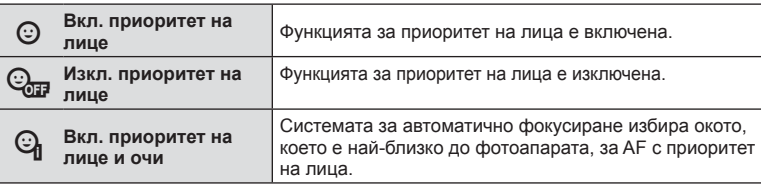

- **3** Насочете фотоапарата към обекта.
	- Ако фотоапаратът открие лице, то ще бъде оградено в бяла рамка.
- **4** Натиснете спусъка наполовина, за да фокусирате.
	- Когато фотоапаратът фокусира върху лицето в бялата рамка, рамката ще се оцвети в зелено.
	- Ако фотоапаратът успее да различи очите на обекта, ще се покаже зелена рамка около избраното око. (AF с приоритет на очи)
- **5** Натиснете спусъка надолу докрай, за да снимате.

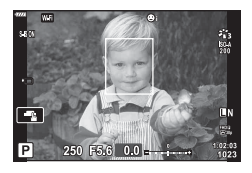

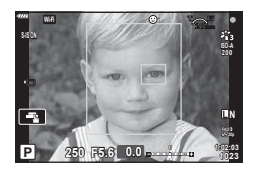

- При серия от кадри функцията за приоритет на лица се прилага само за първата снимка във всяка серия.
- В зависимост от обекта и настройките на арт филтъра, фотоапаратът може и да не успее правилно да засече лицето.
- Когато е зададено на [**3** (Цифрово ESP измерване)] (стр. 80), измерването се изпълнява приоритетно за лицата.

# **12 Забележки**

• Функцията за приоритет на лица е активна и за [MF] (стр. 72). Лица, разпознати от фотоапарата, се показват в бели рамки.

# **Промяна на ISO чувствителността (ISO)**

Увеличаването на ISO чувствителността увеличава шума (зърнеността), но позволява снимане при слабо осветление. Настройката, която се препоръчва в повечето случаи, е [Автом.] и започва при ISO 200 – стойност, при която шумът и динамичният обхват са балансирани. След това ISO чувствителността се задава според условията за снимане.

- **1** Натиснете  $\Delta$ .
- **2** Завъртете диска отпред, за да изберете опция.

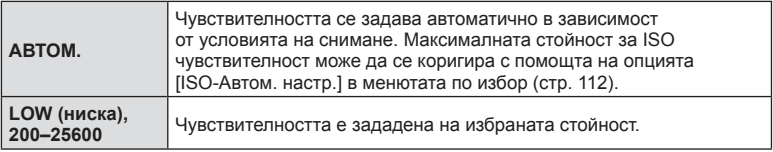

## **Използване на светкавица ( Снимане със светкавица)**

При нужда вградената светкавица може да се настройва ръчно. Вградената светкавица може да се използва за снимане със светкавица при различни условия на снимане.

Завъртете лостчето **ON/OFF** на  $\frac{1}{4}$ **НАГ.**, за да се вдигне светкавицата.

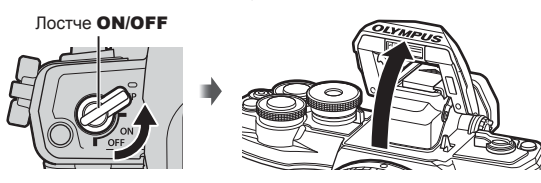

- **2** Натиснете  $\triangleright$ .
- **3** Изберете елемент посредством диска отпред и натиснете бутона  $\textcircled{\tiny W}$ .
	- Наличните опции и редът, в който се показват, са различни в зависимост от режима на снимане.  $\mathbb{R}$  «Режими на светкавицата, които могат да бъдат зададени с режима на снимане» (стр. 65)

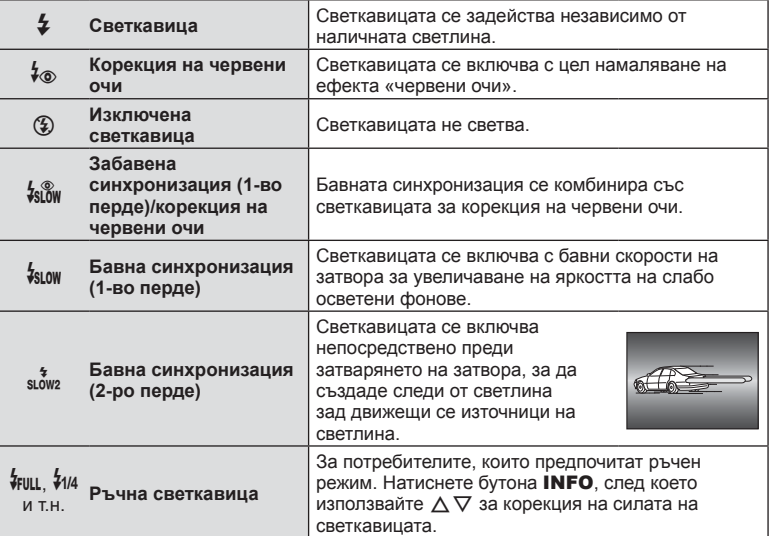

- При [ $\frac{1}{2}$  (Корекция на червени очи) след подаването на предварителните светкавици изминава около 1 секунда, преди затворът да бъде освободен. Не местете фотоапарата, преди снимането да приключи.
- [ $\frac{1}{2}$ ® Възможно е (Корекция на червени очи)] да не работи ефективно при някои условия на снимане.
- Когато светкавицата светне, скоростта на затвора е зададена на 1/250 секунди или на по-бавна. При заснемане на обект на ярък фон със светкавица фонът може да бъде преекспониран.

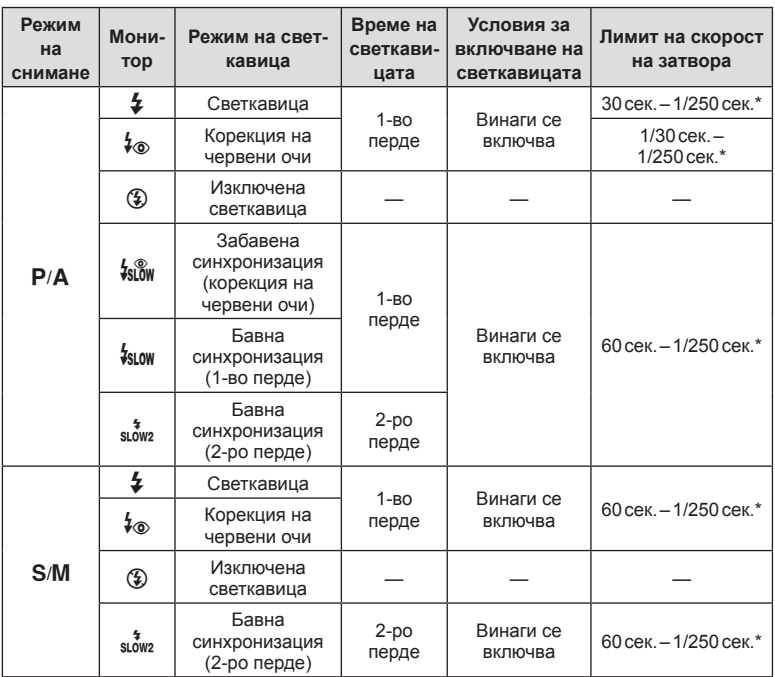

• Само  $\frac{1}{4}$  и  $\circledast$  могат да бъдат зададени в режим  $\circledast$ .

\* Скоростта на затвора е 1/200 секунди, когато се използва продавана отделно външна светкавица.

#### **Минимален обхват**

Възможно е обективът да хвърля сенки върху обекти, намиращи се в близост до фотоапарата, което ще доведе до винетиране, или пък светкавицата да е прекалено ярка, дори при минимална настройка за интензитета.

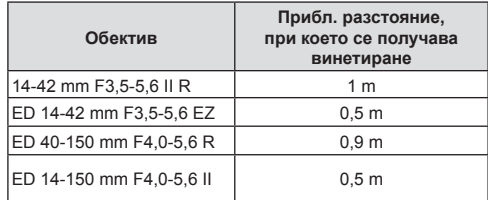

• Външните светкавици могат да се използват за недопускане на отсенки (винетиране). За да не се допусне преекспониране на снимките, се спрете на режим A или M и избере високо f-число или намалете ISO чувствителността.

#### **Извършване на снимането на серия от кадри/ със самоснимачка**

Можете да направите серия от снимки, като държите спусъка натиснат докрай. Другата възможност е да правите снимки с помощта на самоснимачката.

**1** Натиснете  $\nabla$ .

**2** Осветете една от следните опции с помошта на  $\triangleleft\triangleright$ .

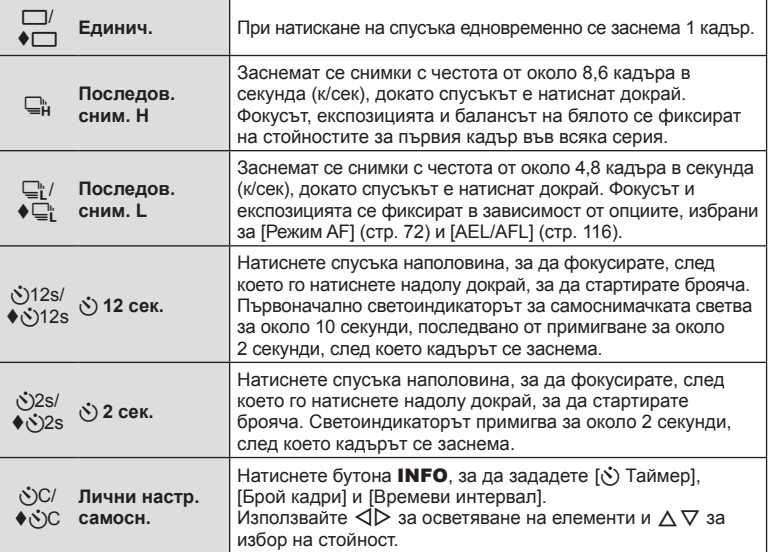

 $*$  Елементите, маркирани с  $\blacklozenge$ , използват електронния затвор за управление на малкото количество дефокус на фотоапарата, причинен от работата на затвора.

**3** Натиснете бутона  $\circledcirc$ .

- За снимки със самоснимачка необходимо да закрепите устойчиво фотоапарата върху статив.
- Ако застанете пред фотоапарата, за да натиснете спусъка, когато използвате самоснимачка, снимката може да не е фокусирана.
- Когато използвате  $\Box$  или  $\bullet\Box$  , се показва прегледът в реално време. При  $\Box$  на дисплея се показва последно заснетата снимка по време на серията от кадри.
- Скоростта на серия от кадри варира в зависимост от използвания обектив и фокуса на вариообектива.
- По време на снимане на серия от кадри, ако поради изтощаване иконата за ниво на батерията мига, фотоапаратът ще прекрати снимането и ще започне да записва заснетите снимки върху картата. В зависимост от оставащия заряд на батерията фотоапаратът може и да не запише всички снимки.

# \$ Забележки

- За изключване на активираната самоснимачка, натиснете  $\nabla$ .
- Серия от кадри/самоснимачка са достъпни в безшумен режим (стр. 37).

#### Контрол инфо

Можете да използвате моментен контрол, за да изберете функцията за снимане, докато проверявате ефекта на екрана.

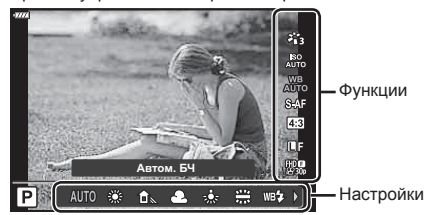

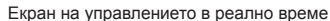

#### Достъпни настройки

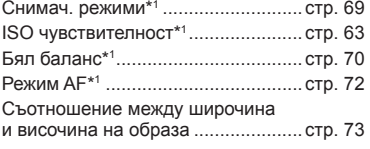

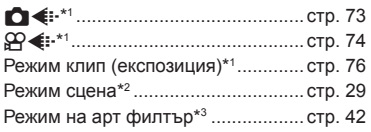

- \*1 Налична в режим на клип.
- \*2 Налична в режим **SCN**.
- \*3 Налична в режим **ART**.

**1** Натиснете  $\circledast$  за показване на моментния контрол.

- $\cdot$  За скриване на управлението в реално време натиснете отново  $\circledast$ .
- **2** Използвайте  $\triangle \nabla$  за осветяване на желаната функция и  $\triangleleft$  за осветяване на настройка, след което натиснете бутона Q.
	- Избраните настройки влизат в сила автоматично, ако не се извършват никакви действия за около 8 секунди.

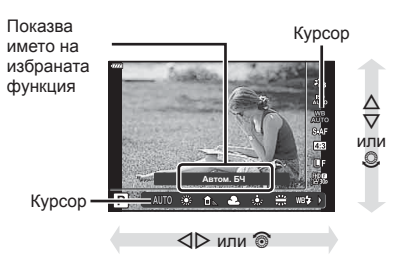

• Някои елементи не са активни при някои режими на снимане.

# **12 Забележки**

• За настройките по подразбиране за всяка от опциите, вижте «По подразбиране» (стр. 150).

*2*

#### Суперпулт за контрол в реално време (LV)

Можете да влезете в други опции за снимане чрез суперпулта за управление в реално време (LV), в който са изброени опциите, избрани за следните настройки на снимане.

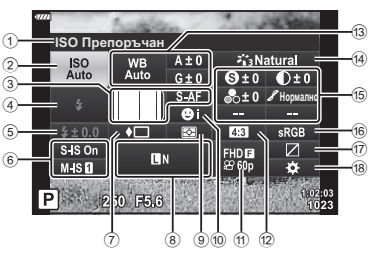

#### **Настройки, които могат да бъдат променяни с помощта на суперпулта за управление в реално време (LV)**

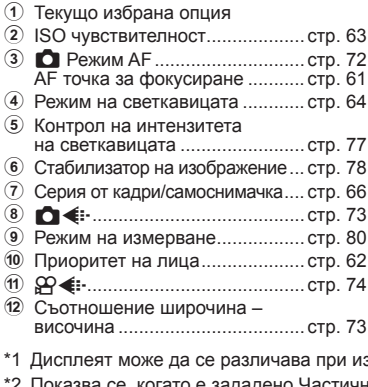

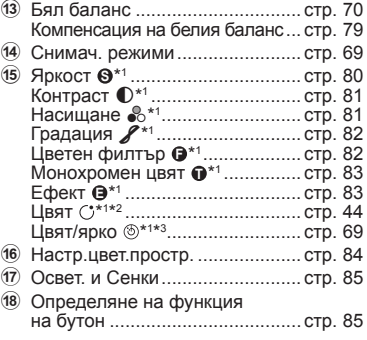

<u>iso пре</u>торъчан

 $M.S.1$ 250 F5.6

Курсор

*<u>ntyweith</u>* 

- 1 бор на арт филтър за снимач. режим.
- тично оцветяване.
- \*3 Показва се, когато е зададено Пресъздаване на цветове.

## **1** Натиснете бутона **a** в режими **P/A/S/M**.

- Извежда се суперпултът за контрол в реално време.
- В режими  $\overline{\mathbf{m}}$ , **ART**, **SCN** и  $\overline{AP}$  дисплеят на суперпулта за управление в реално време (LV) се управлява чрез [Настройки за управление  $\Box$  (стр. 111).
- Суперпултът за контрол в реално време (LV) не се извежда.
- **2** Осветете елемент с помошта на  $\wedge \nabla \triangleleft \triangleright$  и натиснете бутона  $\circledast$ .
- **3** Използвайте  $\triangleleft$  за осветяване на опция.

## \$ Забележки

- Настройките могат да се задават и с помощта на дискове или със сензорните органи за управление.
- За настройките по подразбиране за всяка от опциите, вижте «По подразбиране» (стр. 150).

*2*

# **Опции за обработка ( Снимачни режими)**

Можете да изберете даден снимачен режим и да направите индивидуални настройки на контраста, остротата и на други параметри (стр. 80–83). Промените във всеки снимачен режим се съхраняват поотделно.

- **1** Натиснете бутона  $\textcircled{\tiny{\textcircled{\tiny{N}}}}$  и използвайте  $\Delta \nabla$ , за да осветите Снимач. режими.
- **2** Изберете опция с помощта на  $\triangleleft\triangleright$ и натиснете бутона  $\circledcirc$ .

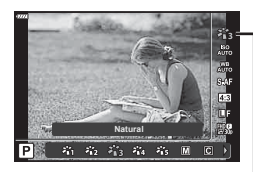

Снимачен режими

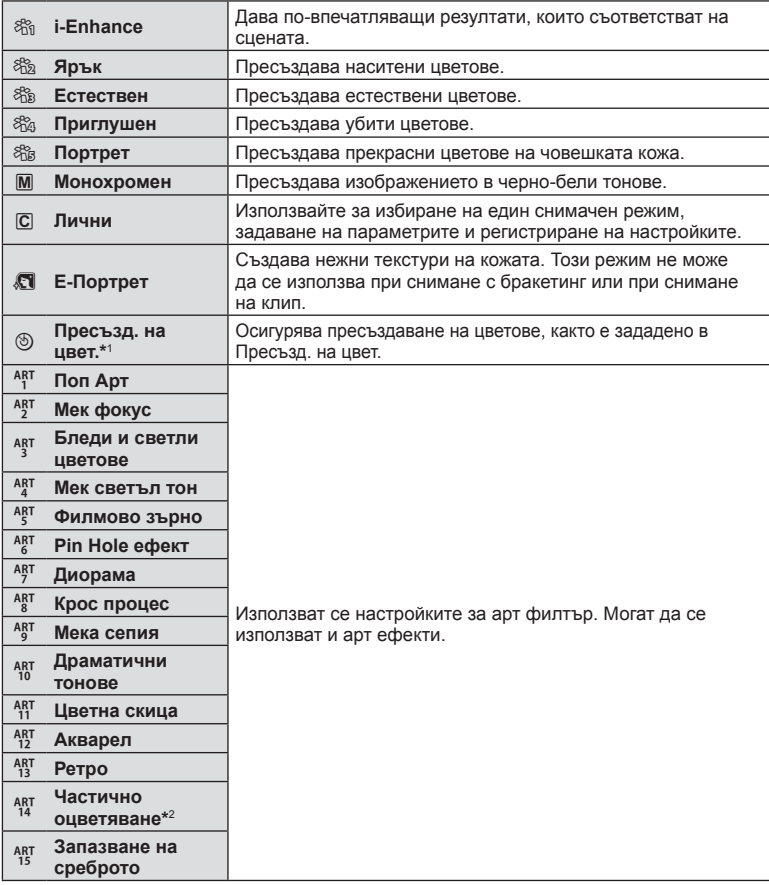

#### Опции за снимачните режими

- \*1 След като изберете Пресъзд. на цвет. чрез бутоните  $\triangleleft$ ), натиснете бутона INFO и използвайте предния диск за корекция на нюанса и задния диск за корекция на насищането.
- $*$ 2 След като изберете Частично оцветяване  $\triangleleft\triangleright$ , натиснете бутона INFO за извеждане на цветовия пръстен (стр. 44).

# **Настройка на цвят ( WB (баланс на бялото))**

Функцията на баланса на бялото (Бял баланс WB) се състои в показване в бяло на белите обекти в изображенията, записани от фотоапарата. Настройката [Автом.] е подходяща в повечето случаи, но могат да се избират други стойности според източника на светлина, когато [Автом.] не може да постигне желаните резултати или искате умишлено да внесете цветен оттенък във вашите изображения.

- **1** Натиснете бутона  $\textcircled{\tiny{\textcircled{\tiny{N}}}}$  и използвайте  $\Delta \nabla$ за осветяване на Белия баланс.
- **2** Изберете опция с помощта на  $\triangleleft\triangleright$ и натиснете бутона  $@$ .

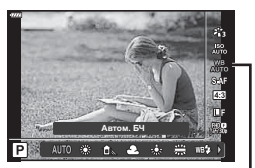

Бял баланс

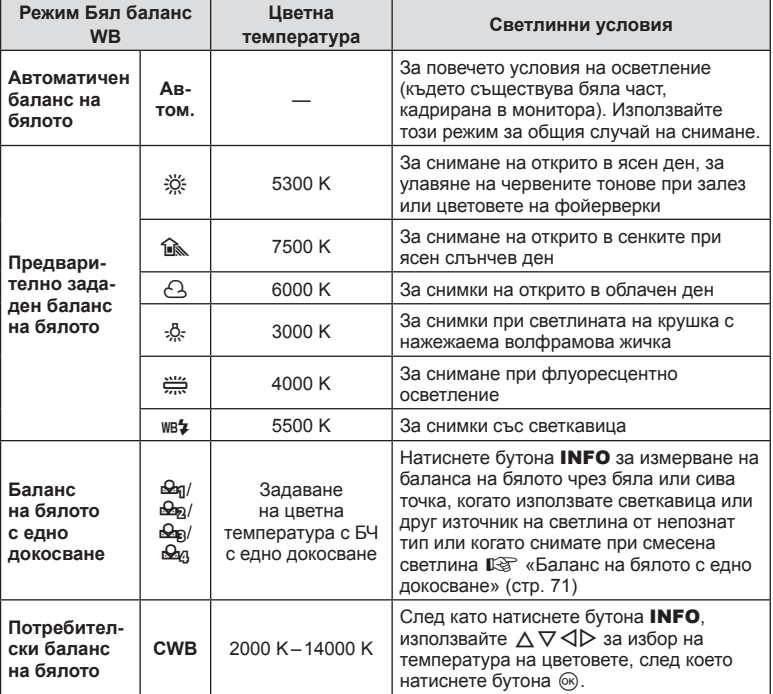

#### **Баланс на бялото с едно докосване**

Измерете баланса на бялото, като нагласите лист хартия или друг бял предмет под осветлението, което ще се използва за крайната снимка. Това е полезно, когато снимате обекти в естествено осветление, както и под осветлението на различни светлинни източници с различна цветна температура.

- **1** Изберете [ $\bigcirc$ я], [ $\bigcirc$ я], [ $\bigcirc$ я] или [ $\bigcirc$ я] (баланс на бялото с едно докосване 1, 2, 3 или 4), след което натиснете бутона INFO.
- **2** Заснемете лист безцветна (бяла или сива) хартия.
	- Нагласете хартията в кадъра по такъв начин, че да запълни дисплея и върху него да не пада никаква сянка.
	- Появява се екранът за настройка на баланс на бялото с едно докосване.
- **3** Изберете [Да] и натиснете бутона  $\circledcirc$ .
	- Новата стойност се съхранява като предварително зададена опция за баланс на бялото.
	- Новата стойност се съхранява, докато балансът на бялото с едно докосване бъде измерен отново. Изключването на захранването на фотоапарата не води до изтриване на данните.

## **Избиране на режим на фокусиране (Режим AF)**

Можете да изберете метод на фокусиране (режим за фокусиране). Можете да изберете отделни методи за фокусиране за режима на заснемане на снимки (неподвижни изображения) и за режима на клип.

**1** Натиснете бутона  $\textcircled{\tiny{\textcircled{\tiny{N}}}}$  и използвайте  $\Delta \nabla$  за осветяване на Режим AF.

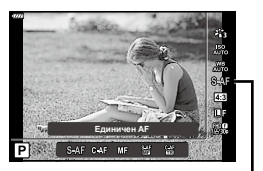

Автоматичен фокус

## **2** Изберете опция с помощта на  $\triangleleft$  и натиснете бутона  $\otimes$ .

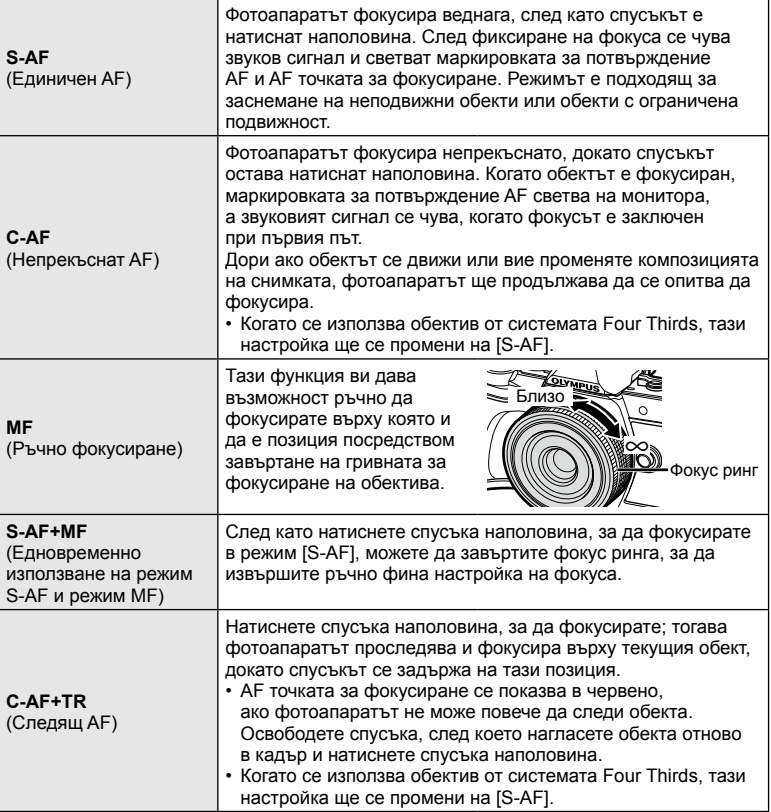
- Възможно е фотоапаратът да не може да фокусира обекта, ако е слабо осветен, забулен в мъгла или пушек или при липса на контраст.
- Когато се използва обектив от системата Four Thirds, AF няма да бъде наличен по време на заснемане на клип.
- Режим AF не е достъпен, когато ключът за MF фокус на обектива е настроен на MF.

# **Настройка на Смяна на съотношение**

Можете да промените съотношението между широчина и височина на образа, когато правите снимки. В зависимост от вашите предпочитания можете да настроите съотношението между широчината и височината до [4:3] (стандартно), [16:9], [3:2], [1:1] или [3:4].

- **1** Натиснете бутона  $\textcircled{\tiny{\textcircled{\tiny{M}}}}$  и използвайте  $\Delta \nabla$ за осветяване на Смяна на съотнош.
- **2** Използвайте  $\triangleleft$  за избор на стойност и натиснете бутона Q.
- Смяната на съотношение може да бъде зададена само за снимки (неподвижни изображения).
- Записват се JPEG изображения, изрязани според избраното съотношение между широчина и височина. Изображенията в RAW формат не се изрязват и се записват с избраната информация за съотношението между широчина и височина.
- Когато се възпроизвеждат изображения в RAW формат, избраното съотношение широчина-височина се показва с кадър.

# **Избор на качество на изображение (Качество на снимки, ← ← ←**

Можете да зададете режим за качество на изображението за снимки (неподвижни изображения). Изберете качество, което е подходящо за приложението (като например за обработка на компютър, за използване на уеб сайт и т.н.).

**1** Натиснете бутона  $\textcircled{\tiny{\textcircled{\tiny{M}}}}$  и използвайте  $\Delta \nabla$  за осветяване (Качество на снимки,  $\Box$ ...).

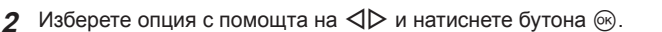

- Изберете един от режимите JPEG ( $E$ F,  $EN$ ,  $MN$  и  $SN$ ) и RAW. Изберете JPEG+RAW опция, за да записвате както JPEG, така и RAW изображение с всяко снимане. JPEG комбинират размер на изображението (файла) ( $\blacksquare$ ,  $\blacksquare$  и  $\blacksquare$ ) и коефициент на компресията (SF, F, N и B).
- Когато искате да изберете комбинация, различна от  $\blacksquare$ F,  $\blacksquare$ N,  $\blacksquare$ N и  $\blacksquare$ N, променете настройките [ $\leq$ : Настр.] (стр. 113) в Личн. настр. меню.

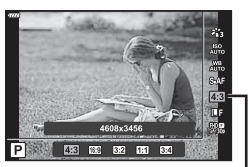

Смяна на съотношение

Качество на снимки

**EXAM** 

**Режим**

*2*

#### **Данни на RAW изображение**

Този формат (Високо ISO «.ORF») съхранява необработени данни за изображението за по-късна обработка. Данните на RAW изображението не може да се преглеждат с използване на други фотоапарати или софтуер, и не можете да избирате RAW изображения за печат. С помощта на фотоапарата могат да се създават JPEG копия на RAW изображения.  $\mathbb{R}$  «Редактиране на снимки (Редактиране)» (стр. 104)

# **Избор на качество на изображения** (Качество на клип,  $\mathbb{P}($  € :-)

Можете да зададете режим за запис на клип, който е подходящ за желаната употреба.

- **1** Натиснете бутона  $\textcircled{\tiny{\textcircled{\tiny{M}}}}$  и използвайте  $\Delta \nabla$ за осветяване (Качество на клип,  $\mathfrak{P}$  ...
- **2** Използвайте  $\triangleleft$  за избор на стойност и натиснете бутона  $(\infty)$ .

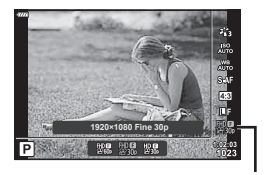

Качество на клип

#### ■ Налични опции за качество на клип

Наличните опции за качество на клип варират според режима на клип (стр. 53) и избраните опции за [Кадр. честота видео] и [Скор. предав. видео] в менюто за клип (стр. 103).

#### **Налични са следните опции, когато сте избрали [Стандартен] за режим на клип** или ако дискът за клип е завъртян на позиция, различна от  $\Omega$ :

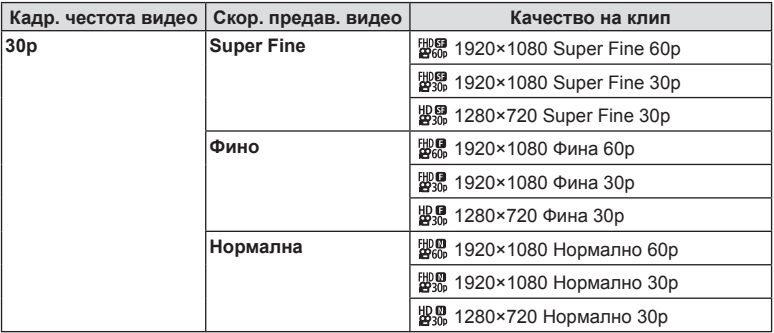

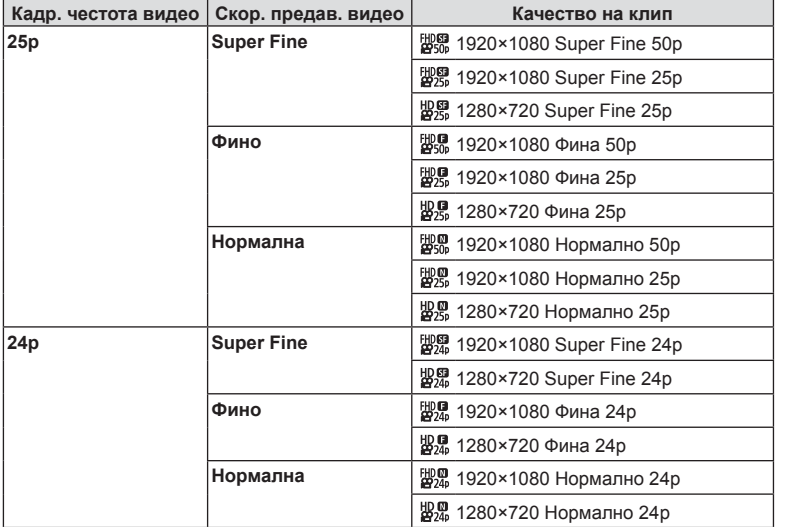

#### **Налични са следните опции, когато сте избрали [4K] за режим на клип:**

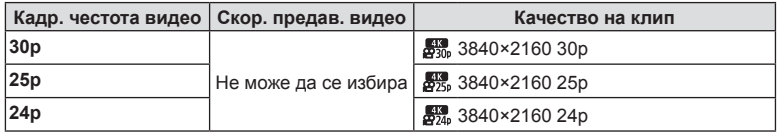

# **Налични са следните опции, когато сте избрали [Клипове] за режим на клип:**

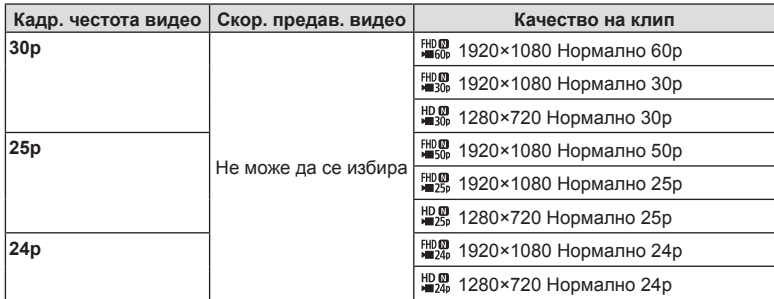

#### **Налична е следната опция, когато сте избрали [Висока кадрова честота] за режим на клип:**

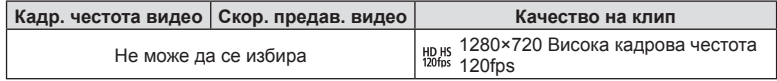

- Клиповете се съхраняват във формат MPEG-4 AVC/H.264. Максималният размер на отделен файл е ограничен до 4 GB. Максималното време за запис на отделен клип е ограничено до 29 минути.
- В зависимост от типа на използваната карта записът може да завърши преди достигане на максималната продължителност.

# **Добавяне на ефекти към клип**

Можете да снимате клипове, като използвате наличните ефекти за заснемане на снимки.

- **1** Завъртете диска за избор на режим на  $\mathbb{R}$ .
- **2** Натиснете бутона  $\circledcirc$  и използвайте  $\Delta \nabla$  за осветяване на режим на клип (експозиция).
- **3** Използвайте  $\triangleleft$  за избор на стойност и натиснете бутона  $@$ .

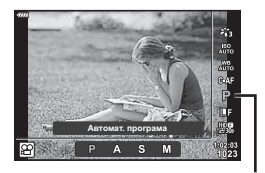

Режим клип (експозиция)

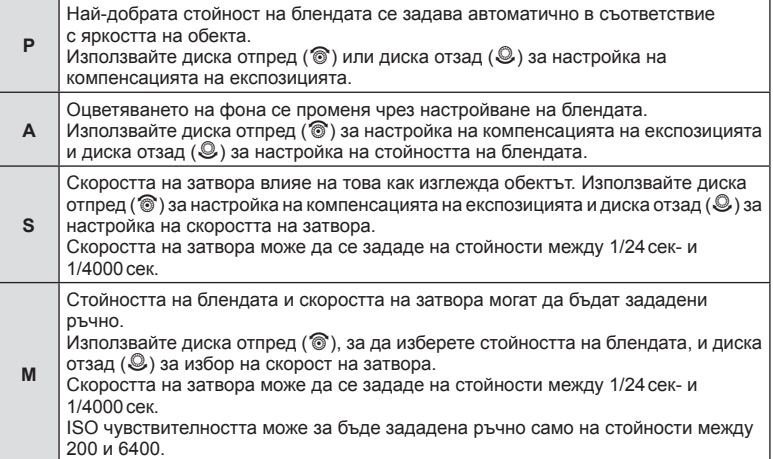

*2*

- Размазаните кадри, причинени от фактори като движение на обекта, докато затворът е отворен, могат да бъдат намалени, като изберете възможно най-бързата скорост на затвора.
- Долната граница на скоростта на затвора се променя в зависимост от кадровата честота на режима за запис на клип.
- Възможно е прекомерното заклащане на фотоапарата да не може да бъде достатъчно компенсирано.
- Когато вътрешността на фотоапарата се нагорещи, снимането спира автоматично за да предпази фотоапарата от повреда.
- С някои арт филтри функцията [C-AF] е ограничена.

# **Контролиране на силата на светкавицата ( Регулиране на интензитета на светкавицата)**

Интензитетът на светкавицата може да се настрои, ако обектът се окаже преекспониран или недоекспониран, докато експонацията е правилна за останалата част от кадъра.

- **1** Натиснете бутона **a** в режими  $P/A/S/M$ .
	- В режими  $\overline{\mathbf{m}}$ . ART, SCN и  $\overline{AP}$  дисплеят на суперпулта за управление в реално време (LV) се управлява чрез [Настройки за управление [1] (стр. 111).
- **2** Използвайте  $\triangle \nabla \triangleleft \triangleright$  за избор на [ $\frac{1}{2}$ ], след което натиснете бутона Q.
- **3** Използвайте  $\triangleleft$  за избор на стойност и натиснете бутона  $\circledcirc$ .

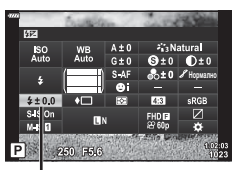

Контрол на интензитета на светкавицата

- Тази настройка не функционира, когато режимът за контрол на външната светкавица е зададен на РЪЧЕН режим.
- Промените на интензитета на светкавицата, направени с външната светкавица, се добавят към онези, които са направени с фотоапарата.

# **Намаляване на трептенето на фотоапарата ( Стабилизатор на изображението)**

Можете да намалите трептенето на фотоапарата, което се появява при снимане в условия на слаба светлина или снимане с голямо увеличение.

Стабилизаторът на изображението се задейства, когато натиснете спусъка наполовина.

- **1** Натиснете бутона **a** в режими **P/A/S/M**.
	- В режими  $\overline{CD}$ , ART, SCN и  $\overline{AP}$  дисплеят на суперпулта за управление в реално време (LV) се управлява чрез [Настройки за управление  $\Box$ ] (стр. 111).
- **2** Използвайте  $\Delta \nabla \triangleleft \triangleright$  за избор на [Стабил. изображ.], след което натиснете бутона  $\circledcirc$ .

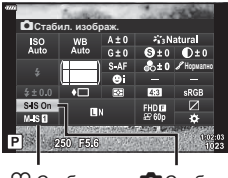

n Стабил. изображ.

KСтабил. изображ.

**3** Осветете опция с помощта на  $\triangleleft$  и натиснете бутона <sub>( $\odot$ )</sub>.

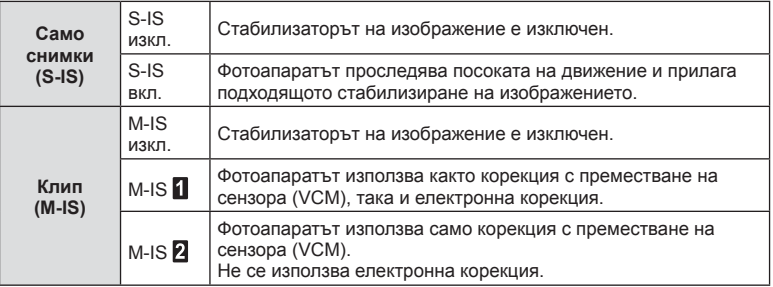

- Стабилизаторът на изображение не може да коригира силно клатене на фотоапарата или клатене, което се появява, когато скоростта на спусъка е зададена на най-ниската степен. В тези случаи е препоръчително да използвате статив.
- Когато използвате статив, задайте [Стабил. изображ.] на [S-IS изкл.]/[M-IS изкл.].
- При използване на обектив с функция за стабилизация на изображението е приоритетна страничната настройката на обектива.
- Може да чуете операционен звук или да усетите вибрация, когато стабилизаторът на изображение е активиран.

#### **Използване на обективи, различни от системата обективи Micro Four Thirds/Four Thirds**

Можете да използвате информацията за дълбочина на полето (фокусното разстояние), за да намалите трептенето на фотоапарата, когато снимате с обектив, който не е от системата обективи Micro Four Thirds или Four Thirds.

- Натиснете бутона INFO, докато сте избрали [Стабил. изображ.], използвайте  $\Delta \nabla \langle \mathsf{D} \rangle$  за осветяване на фокусно разстояние и натиснете бутона  $\circledast$ .
- Изберете фокусно разстояние между 0.1 мм и 1000.0 мм.
- Изберете стойността, която съответства на отпечатаната на обектива.
- Избирането на [Нулиране] (основно) в Меню снимане 1 не нулира дълбочината на полето.

# **Извършване на фини настройки на баланса на бялото ( Компенсация на WB)**

Можете да зададете и да извършите фина настройка на стойностите на компенсацията както за автоматичен баланс на бялото, така и за предварително зададен баланс на бялото.

Преди да продължите, изберете опция за бял баланс, на която да извършите фини настройки.  $\mathbb{R}$  «Настройка на цвят (WB (баланс на бялото))» (стр. 70)

- **1** Натиснете бутона **a** в режими  $P/A/S/M$ . • В режими  $\overline{\mathbf{m}}$ . ART, SCN и  $\overline{AP}$  дисплеят на суперпулта за управление в реално време (LV) се управлява чрез [Настройки за управление  $\Box$ ] (стр. 111).
- **2** Осветете компенсация на бял баланс с помощта на  $\Delta \nabla \triangleleft \triangleright$  и натиснете бутона  $\circledcirc$ .
- **3** Използвайте  $\triangleleft$   $\triangleright$ , за да изберете ос.
- **4** Изберете стойност с помощта на  $\Delta \nabla$ и натиснете бутона  $\infty$ .

# **За компенсация по оста A (Червено-Синьо)**

Придвижете плъзгача на лентата в посока +, за да подчертаете червени тонове, и в посока –, за да подчертаете сини тонове.

#### **За компенсация по оста G (Зелено-Магента)**

Придвижете плъзгача на лентата в посока +, за да подчертаете зелени тонове, и в посока –, за да подчертаете магента тоновете.

• Избирането на [Нулиране] (основно) в Меню снимане 1 не нулира избраните стойности.

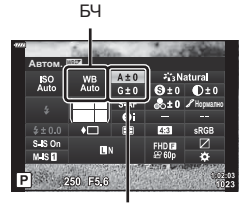

Компенсация на баланса на бялото

### **Избор на метод за измерване на яркостта от фотоапарата ( Измерване)**

Можете да изберете начина, по който фотоапаратът да измерва яркостта на обекта.

**1** Натиснете бутона  $\overline{a}$  в режими  $P/A/S/M$ .

- В режими  $\overline{CD}$ , ART, SCN и  $\overline{AP}$  дисплеят на суперпулта за управление в реално време (LV) се управлява чрез [Настройки за управление  $\Box$ ] (стр. 111).
- **2** Използвайте  $\Delta \nabla \triangleleft P$  за избор на [Измерване], след което натиснете бутона  $@$ .

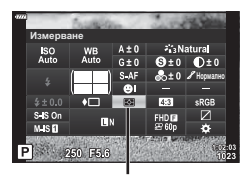

Измерване

**3** Осветете опция с помощта на  $\triangleleft$  и натиснете бутона (<sup>ok</sup>).

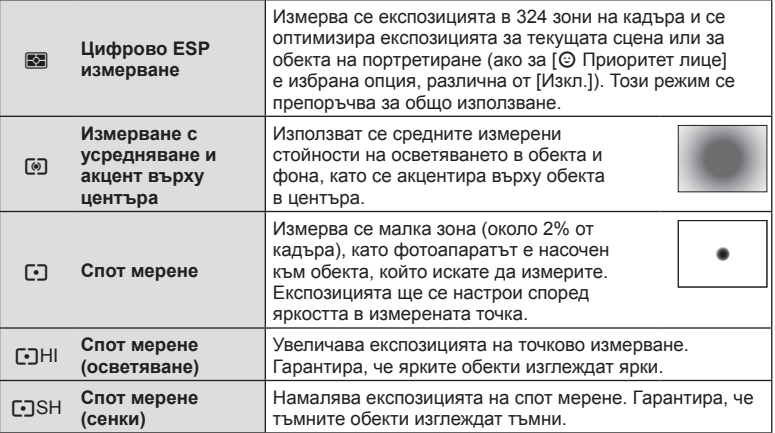

# **Извършване на фини настройки на рязкостта ( Рязкост)**

В настройките на снимачните режими (стр. 69) можете да направите фини настройки на рязкостта и да съхраните промените.

- Възможно е настройките да не са налични в зависимост от режима на снимане (стр. 24).
- **1** Натиснете бутона **a** в режими **P/A/S/M**.
	- В режими  $\overline{\mathbf{m}}$ . ART, SCN и  $\overline{AP}$  дисплеят на суперпулта за управление в реално време (LV) се управлява чрез [Настройки за управление [1] (стр. 111).
- **2** Използвайте  $\Delta \nabla \langle \mathbf{D} \rangle$  за избор на [Яркост], след което натиснете бутона  $\circledcirc$ .
- **3** Настройте яркостта с помощта на  $\triangleleft$ и натиснете бутона  $@$ .

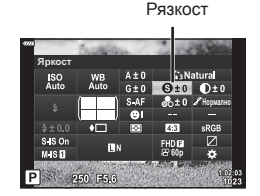

В настройките на снимачните режими (стр. 69) можете да направите фини настройки на контраста и да съхраните промените.

- Възможно е настройките да не са налични в зависимост от режима на снимане (стр. 24).
- **1** Натиснете бутона **a** в режими  $P/A/S/M$ .
	- В режими  $\overline{\mathbf{m}}$ . ART, SCN и  $\overline{AP}$  дисплеят на суперпулта за управление в реално време (LV) се управлява чрез [Настройки за управление  $\Box$ ] (стр. 111).
- **2** Използвайте  $\Delta \nabla \langle \mathcal{D} \rangle$  за избор на [Контраст], след което натиснете бутона  $@s$ .
- **3** Коригирайте контраста с помошта на  $\triangle$ и натиснете бутона  $\infty$ .

#### **Извършване на фини настройки на наситеността ( Насищане)**

В настройките на снимачните режими (стр. 69) можете да направите фини настройки на насищането и да съхраните промените.

- Възможно е настройките да не са налични в зависимост от режима на снимане (стр. 24).
- **1** Натиснете бутона  $\overline{a}$  в режими  $P/A/S/M$ .
	- В режими  $\overline{\mathbf{m}}$ , ART, SCN и  $\overline{\mathsf{AP}}$  дисплеят на суперпулта за управление в реално време (LV) се управлява чрез [Настройки за управление  $\Box$ ] (стр. 111).
- **2** Използвайте  $\Delta \nabla \langle \mathbf{D} \rangle$  за избор на [Насищане], след което натиснете бутона  $\circledcirc$ .
- **3** Настройте насищането с помощта на  $\triangle$ и натиснете бутона  $@$ .

Контраст

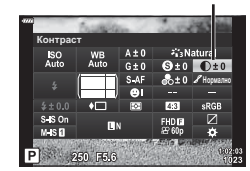

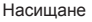

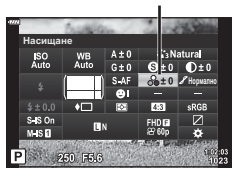

# **Извършване на фини настройки на тона ( Градация)**

В настройките на снимачните режими (стр. 69) можете да направите фини настройки на тона и да съхраните промените.

- Възможно е настройките да не са налични в зависимост от режима на снимане (стр. 24).
- **1** Натиснете бутона  $\overline{P}$  в режими  $P/A/S/M$ .
	- В режими  $\overline{CD}$ , ART, SCN и  $\overline{AP}$  дисплеят на суперпулта за управление в реално време (LV) се управлява чрез [Настройки за управление  $\Box$ ] (стр. 111).
- **2** Използвайте  $\Delta \nabla \langle \mathbf{D} \rangle$  за избор на [Градация], след което натиснете бутона  $\circledcirc$ .
- **3** Коригирайте тона с помощта на  $\triangleleft\triangleright$ и натиснете бутона  $(\infty)$ .

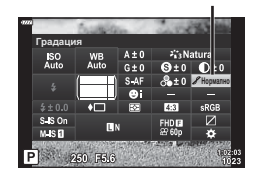

Градация

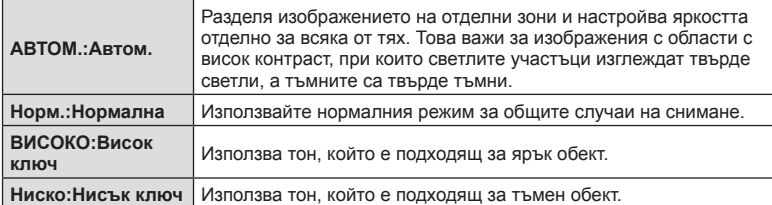

# **Прилагане на ефекти на филтри към монохромни снимки ( Цветен филтър)**

В настройката Монотон на настройките на снимачните режими (стр. 69) можете предварително да добавяте и съхранявате ефект на филтър. Това създава монохромно изображение, при което цветът, съответстващ на цвета на филтъра, се просветлява, а допълнителният цвят се затъмнява.

- **1** Натиснете бутона **a** в режими  $P/A/S/M$ .
	- В режими  $\overline{CD}$ , ART, SCN и  $\overline{AP}$  дисплеят на суперпулта за управление в реално време (LV) се управлява чрез [Настройки за управление  $\Box$ ] (стр. 111).
- **2** Използвайте  $\triangle \nabla \triangleleft \triangleright$  за избор на [Цветен филтър], след което натиснете бутона  $\circledcirc$ .

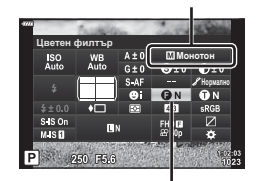

**3** Изберете опция с помощта на  $\triangleleft$  и натиснете бутона (%).

Цветен филтър

Снимачен режими

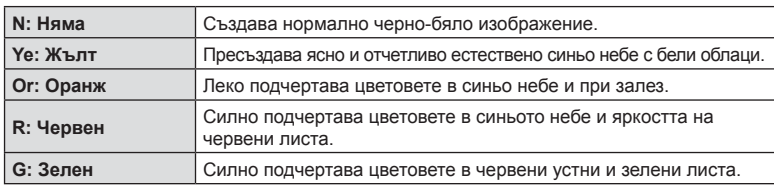

# **Настройване на тона в монохромно изображение ( Монохромен цвят)**

В настройката Монотон на настройките на снимачните режими (стр. 69) можете предварително да добавяте и съхранявате цветен оттенък.

- **1** Натиснете бутона  $\overline{a}$  в режими  $P/A/S/M$ .
	- В режими  $\overline{CD}$ , ART, SCN и  $\overline{AP}$  дисплеят на суперпулта за управление в реално време (LV) се управлява чрез [Настройки за управление  $\Box$ ] (стр. 111).
- **2** Използвайте  $\triangle \nabla \triangleleft \triangleright$  за избор на [Монохромен цвят], след което натиснете бутона @.
- **3** Използвайте  $\triangleleft$  за избор на стойност и натиснете бутона  $@$ .

Монохромен цвят

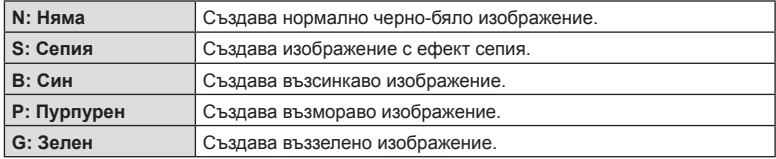

# **Настройване на i-Enhance ефекти ( Ефект)**

Можете да зададете силата на ефекта i-Enhance в снимачни режими (стр. 69).

- **1** Натиснете бутона **a** в режими  $P/A/S/M$ .
	- В режими  $\overline{\mathbf{m}}$ , ART, SCN и  $\overline{AP}$  дисплеят на суперпулта за управление в реално време (LV) се управлява чрез [Настройки за управление  $\Box$ ] (стр. 111).
- **2** Използвайте  $\land \nabla \triangleleft \triangleright$  за избор на [Ефект], след което натиснете бутона Q.
- **3** Настройте ефекта с помощта на  $\triangleleft\triangleright$ и натиснете бутона  $@$ .

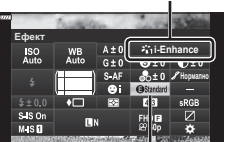

P 250 F56

Ефект

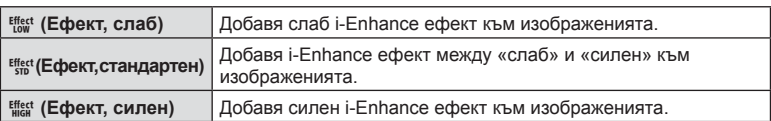

Снимачен режими

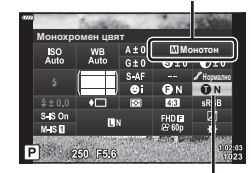

Снимачен режими

# **Задаване на формата на репродукция на цветовете ( Настройка на цветовото пространство)**

Можете да изберете формат, за да се гарантира правилното възпроизвеждане на цветовете, когато заснетите изображения се генерират отново на монитор или при използването на принтер. Тази опция е еквивалентна на [Настройка цветно пространство] (стр. 113) в Потребителско меню.

- **1** Натиснете бутона  $\overline{P}$  в режими  $P/A/S/M$ .
	- В режими  $\overline{CD}$ , ART, SCN и  $\overline{AP}$  дисплеят на суперпулта за управление в реално време (LV) се управлява чрез [Настройки за управление  $\Box$ ] (стр. 111).

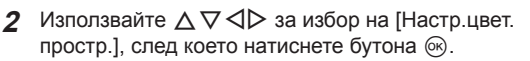

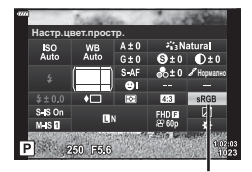

Настройка цветно пространство

**3** Изберете цветен формат с помощта на  $\triangleleft\triangleright$ и натиснете бутона  $\circledcirc$ .

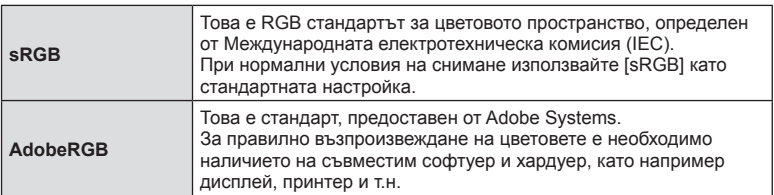

• [Adobe RGB] е наличен в **ART** (стр. 42) или режим на клип (стр. 53), или когато сте избрали HDR контражур в режим **SCN** (стр. 29), или HDR е избран в режим  $\overline{AP}$  (стр. 36).

#### **Промяна на яркостта на осветените и затъмнени участъци ( Освет. и Сенки)**

Използвайте [Освет. и Сенки] за настройване на яркостта на осветените и затъмнени участъци.

- **1** Натиснете бутона **a** в режими **P/A/S/M.** 
	- В режими  $\overline{CD}$ , ART, SCN и  $\overline{AP}$  дисплеят на суперпулта за управление в реално време (LV) се управлява чрез [Настройки за управление  $\Box$ ] (стр. 111).
- **2** Използвайте  $\Delta \nabla \langle \mathcal{D} \rangle$ , за да изберете [Освет. и Сенки], след което натиснете бутона  $@$ .
- **3** Настройте яркостта в сенките с  $\triangleleft\triangleright$ и в осветените зони с  $\wedge \nabla$ .
	- Настройките могат да бъдат нулирани чрез натискане и задържане на бутона  $\circledcirc$ .
	- Натиснете бутона INFO за преглед на дисплея за регулиране на средния тон.
- **Натиснете бутона ® за запазване на настройките.**

#### **Назначаване на функции на бутони ( Функция на бутон)**

При настройки по подразбиране на бутоните са назначени следните функции:

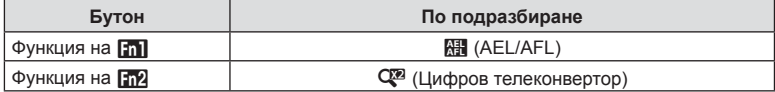

За да промените функция, назначена на бутон, следвайте дадените по-долу стъпки.

- **1** Натиснете бутона **a** в режими **P/A/S/M**.
	- В режими  $\overline{\mathbf{m}}$ . ART, SCN и  $\overline{AP}$  дисплеят на суперпулта за управление в реално време (LV) се управлява чрез [Настройки за управление  $\Box$ ] (стр. 111).
- **2** Използвайте  $\Delta \nabla \langle \mathbf{D} \rangle$  за избор на [Функция на бутон], след което натиснете бутона  $@$ .

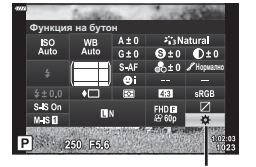

Функция на бутон

- Извежда се Личн. настр. меню [Функция на бутон].
- **3** Използвайте  $\triangle \nabla$  за осветяване на желания бутон и натиснете  $\triangleright$ .
- **4** Използвайте  $\Delta \nabla$  за осветяване на желаната функция и натиснете бутона <sub>( $\alpha$ )</sub>.
- $\overline{5}$  Натиснете отново бутона  $\circledcirc$  за изход.

#### $<sup>8</sup>$ Забележки</sup>

- Функциите, които са определени за бутоните, може да не са налични в някои режими.
- Наличните опции се различават при текущия режим.

 $Q_{\pm}$ **ɇɨɪɦɚɥɧɨ Режим**

*2*

Управление светли и тъмни участъци

Освет. и Сенки

 $SO<sub>0</sub>$ 

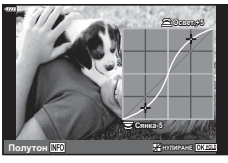

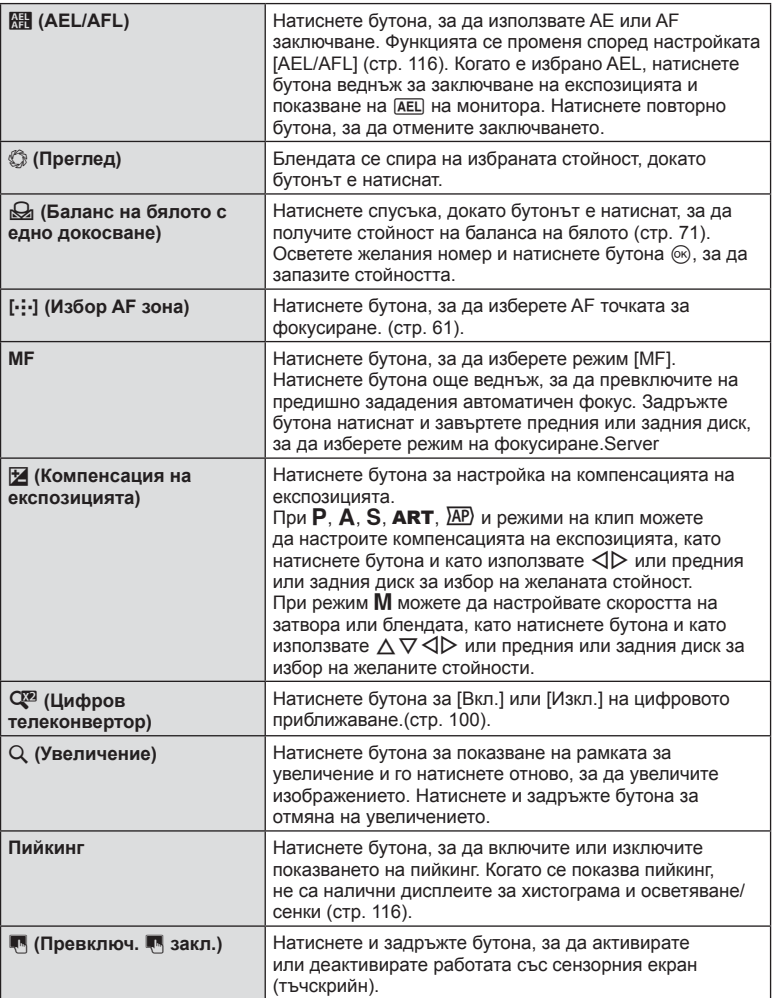

### Кадър за AF приближаване/AF приближаване ( Супер точково AF)

Можете да увеличите част от кадъра, когато настройвате фокуса. Избирайки по-голям мащаб, ще можете да използвате автофокуса за фокусиране върху по-малка област, отколкото обикновено се покрива от AF точката за фокусиране. Можете също така да разположите по-прецизно точката на фокусиране. Натиснете и задръжте бутона, за който има определен  $[Q]$ , за превъртане през дисплеите по следния начин:

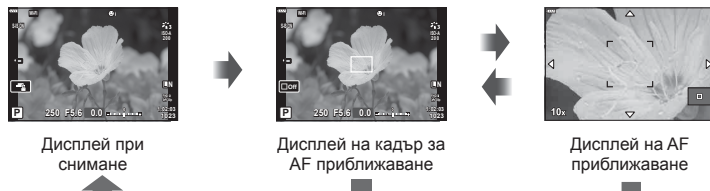

Натиснете и задръжте /  $@s$ 

- **1** Опрделете [Q] за бутона **Fn1** или **Fn2**.
	- За да използвате супер Спот АF, трябва първо да определете [Q] за бутона Fn1 или Fn2 (стр. 85).
- **2** Натиснете бутона, за който е определен  $[Q]$ , за извеждане на рамката за приближаване.
	- Ако обектът е бил фокусиран с помощта на функциите за автоматично фокусиране непосредствено преди натискането на бутона, кадърът за приближаване ще се покаже в текущата позиция на фокуса.
	- Използвайте  $\Delta \nabla \langle \mathcal{D} \rangle$ , за да разположите кадъра за зум.
	- Натиснете бутона **INFO**, след което използвайте  $\Delta \nabla$ , за да изберете коефициент на зум (увеличение). (×3, ×5, ×7, ×10, ×14)
- **3** Натиснете отново определения бутон за увеличаване на рамката за приближаване.
	- Използвайте  $\Delta \nabla \langle \mathcal{D} \rangle$ , за да разположите кадъра за зум.
	- Можете да промените коефициента на зум чрез завъртане на диска отпред ( $\circled$ ) или на диска отзад  $(\mathcal{Q})$ .
- **4** Натиснете спусъка наполовина за започване на автоматично фокусиране.
	- Фотоапаратът ще фокусира, като използва обекта в кадъра в центъра на екрана. Използвайте  $\Delta \nabla \langle \mathcal{D} \rangle$ , за да изберете различна позиция за фокусиране.
- Зумът е видимо само на монитора и не се отразява на крайната снимка.
- Натиснете и задръжте определения бутон или натиснете бутона  $\circledast$  за край на приближаването и излезте от рамката за приближаване AF.
- Когато се използва обектив от системата Four Thirds, AF няма да работи по време на мащабирано изображение.
- По време на увеличаване се издава звук от IS (Стабилизатор изображение).

# \$ Забележки

• Могат да се използват и сензорните органи за управление.

# **Показване на информация по време на възпроизвеждане**

#### **Информация за възпроизвеждани изображения**

# **Опростен дисплей**  $(1)$  (2)  $(3)$  (4) (5)  $(6)$  (7) (8) (9)  $(2)$   $(3)$   $(4)$   $(5)$   $(6)$ מלכו  $W =$ ☆→田310名→81 HDR1 4:3 LN 100-0015 2017.10.01 12:30:00  $(15)$ 15  $(14)$   $(13)$   $(12)$

 $\circledR$  $\circledf}$ 

#### **Подробен дисплей**

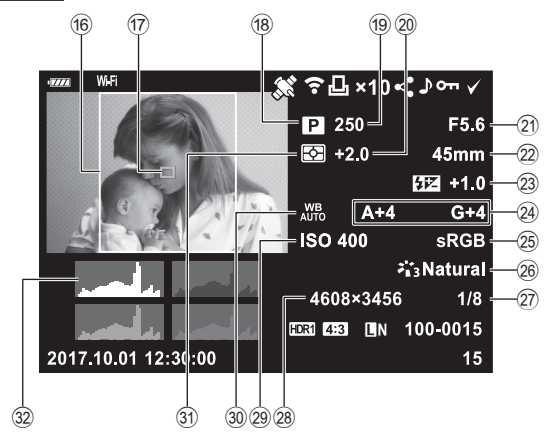

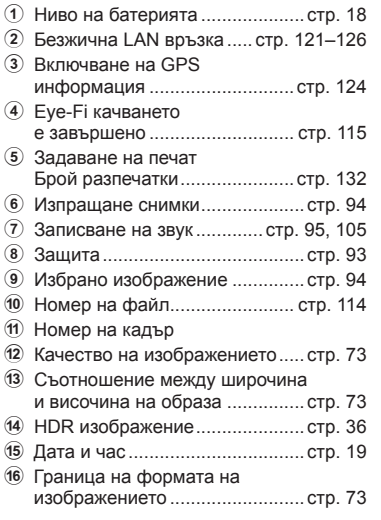

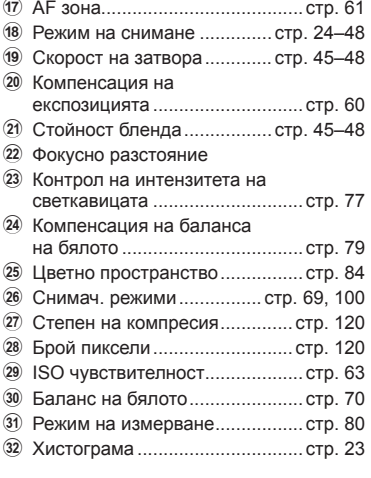

# **Възпроизвеждане Възпроизвеждане**

*3*

# **Превключване на показваната информация**

Можете да превключвате показваната на дисплея информация по време на възпроизвеждане чрез натискане на бутона INFO. В последните в последните в Бутон INFO

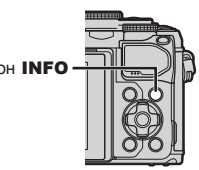

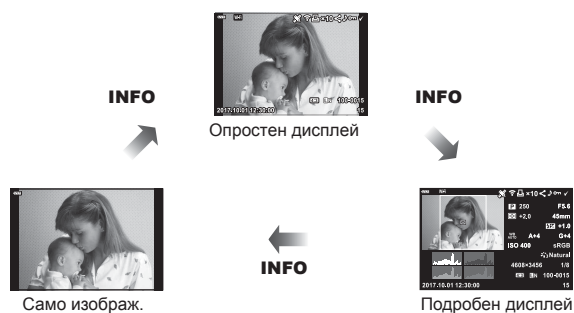

• Към информацията, която се показва при възпроизвеждане, можете да добавите хистограма, осветление и сенки и Светещо поле. [• [► Инфо] (стр. 117)

# **Преглед на снимки и клипове**

#### **1** Натиснете бутона  $\blacktriangleright$ .

- Показват се снимка или клип.
- Изберете желаната снимка или клип с помощта на диска отпред ( $\circled{}$ ) или на бутона със стрелки.
- За да се върнете към режим на снимане, натиснете бутона на затвора наполовина или натиснете бутона  $\blacktriangleright$ .

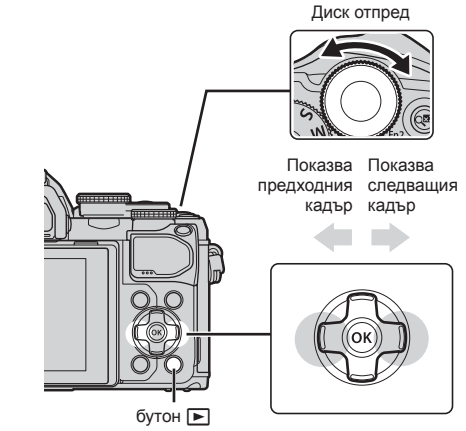

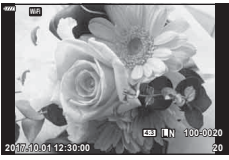

Снимка

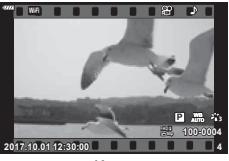

Клип

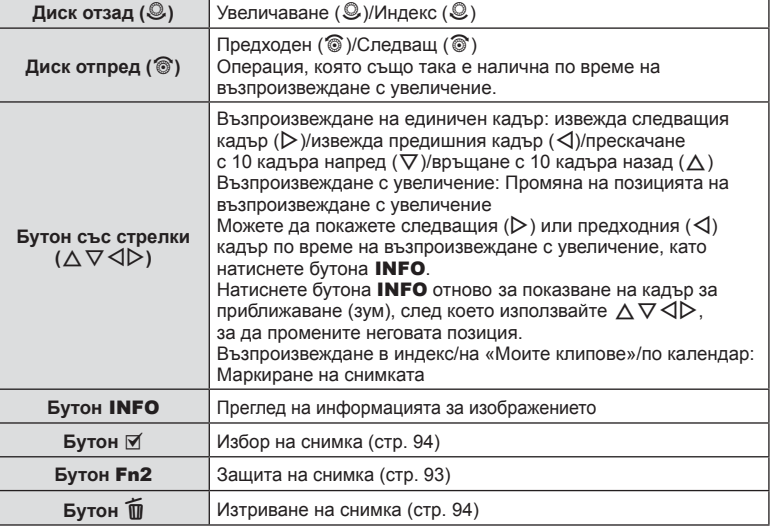

**Бутон** Q

Показване на менютата (при възпроизвеждане по календар натиснете този бутон, за да се върнете към възпроизвеждане на единичен кадър)

# **Показване на индекса/ Показване на календар**

- При възпроизвеждане на единичен кадър завъртете диска отзад на  $\blacksquare$  за възпроизвеждане в индекс. Завъртете по-нататък за «Моите клипове» и още по-нататък за възпроизвеждане по календар.
- Завъртете диска отзад на  $Q$ , за да се върнете към възпроизвеждане на единичен кадър.

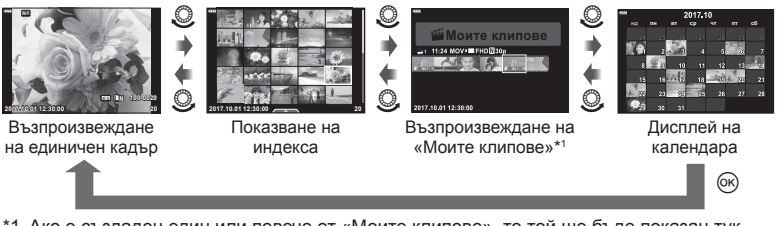

- \*1 Ако е създаден един или повече от «Моите клипове», то той ще бъде показан тук (стр. 56).
- Можете да промените броя на кадрите за дисплея на индекса.  $\mathbb{Q}$  [G-1] Настр.] (стр. 118)

# **Преглед на снимки**

#### **Възпроизвеждане с увеличение**

При възпроизвеждане на единичен кадър завъртете диска отзад на  $Q$ , за да увеличите. Завъртете на  $\blacktriangleright$ , за да се върнете към възпроизвеждане на единичен кадър.

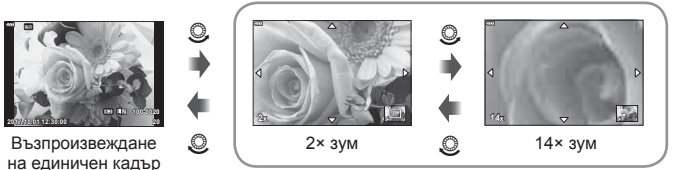

Възпроизвеждане с увеличение

#### **Ротация**

Изберете дали да завъртите снимките.

- **1** Изведете снимката на монитора, след което натиснете бутона  $\infty$ .
- Изберете [Ротация] и натиснете бутона  $\circledast$ .
- **3** Натиснете  $\triangle$ , за да завъртите изображението в посока, обратна на посоката на часовниковата стрелка, или  $\nabla$ , за да го завъртите по посока на движението на часовниковата стрелка; изображението се завърта при всяко натискане на бутона.
	- Натиснете бутона  $\circledcirc$  за записване на настройките и изход.
	- Завъртяното изображение се записва в текущата си ориентация.
	- Клиповете и защитените снимки не могат да се завъртат.

#### **Диапозитивно шоу (слайдшоу)**

Функцията показва последователно изображения, записани на картата.

- **1** Натиснете бутона @ в дисплея за възпроизвеждане.
- **2** Изберете [[1] и натиснете бутона  $\circledcirc$ .

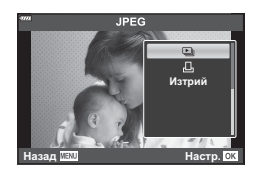

#### **3** Задаване на настройки.

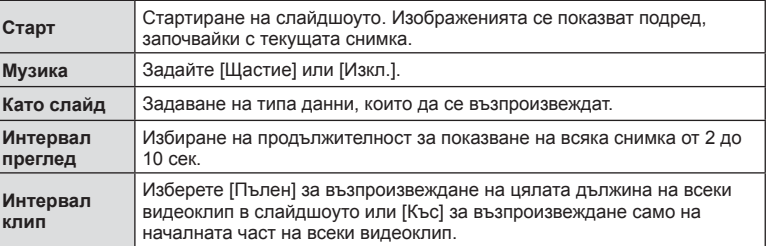

- 4 Изберете [Старт] и натиснете бутона  $\circledast$ .
	- Слайдшоуто ще започне.
	- Натиснете  $\Delta \nabla$  по време на слайдшоу, за да зададете основната сила на звука на високоговорителя на фотоапарата. Натиснете  $\triangleleft\triangleright$ , докато се показва индикаторът за настройване на силата на звука, за да настроите баланса между звука, записан със снимката или с клипа, и фоновата музика.
	- Натиснете бутона  $\circledast$ , за да спрете слайдшоуто.

#### **Музика, различна от [Happy Days]**

За да използвате Музика, различна от [Щастие], запишете данни, които сте изтеглили от уебсайта на Olympus, върху картата и ги изберете като [Музика] в стъпка 3. За изтегляне посетете следния уебсайт. http://support.olympus-imaging.com/bgmdownload/

# **Преглед на клипове**

Изберете даден клип и натиснете бутона  $\circledast$ , за да се покаже менюто за възпроизвеждане. Изберете [Преглед клип], след което натиснете бутона  $\circledast$  за начало на възпроизвеждането. За превъртане назад илинапредизползвайте $\triangleleft$ / $\triangleright$ . Натиснетебутона $\circledcirc$ отново, за да поставите в пауза възпроизвеждането. Докато възпроизвеждането е в пауза, използвайте  $\Delta$  за преглед на първия кадър и  $\nabla$  за преглед на последния кадър. Използвайте  $\triangleleft$  или диска отпред ( $\circledcirc$ ) за преглед на предишния или на следващия кадър. Натиснете бутона **MENU** за край на възпроизвеждането.

• Използвайте  $\Delta \nabla$ , за да настройвате силата на звука по време на възпроизвеждане на клип.

#### **За клипове с размер 4 GB или повече**

Ако клипът е автоматично разделен на множество файлове, натиснете  $\circledast$  за извеждане на меню със следните опции:

[Преглед клип]: Възпроизвежда файловете отделно [Изтр. цял клип  $\mathbb{R}$ ]: Изтрива всички части на разделен клип [Изтрий]: Изтрива файлове отделно

• Препоръчваме ви да използвате последната версия на OLYMPUS Viewer 3 за възпроизвеждане на клипове на компютър. Преди да стартирате софтуера за първи път, свържете фотоапарата към компютъра.

[Зап. от началото]: Възпроизвежда разделен клип от начало до край

# **Защита на изображения**

Защита на изображения от неволно изтриване. Покажете изображението, което желаете да защитите, след което натиснете ®, за да покажете менюто за възпроизвеждане. Изберете  $[O_{\blacksquare}]$  и натиснете  $\textcircled R$ , след което натиснете  $\Delta$  или  $\nabla$ , за да защитите изображението. Защитените изображения са обозначени с икона  $O_{\blacksquare}$  (защита). Натиснете  $\Delta$  или  $\nabla$ , за да премахнете защитата.

Можете също така да защитите множество избрани снимки.

 $\mathbb{R}$  «Избиране на изображения ( $O_{\blacksquare}$ , Изтрий избрано, Избрано изпращане)» (стр. 94)

• Форматирането на картата изтрива всички данни, включително и защитените изображения.

# **12 Забележки**

• Можете да защитите текущата снимка, като натиснете бутона Fn2 Бутонът Fn2 не може да се използва за защита на снимки, които имат определена роля [Q]. Изберете роля, различна от [Q], преди да се опитате да защитите снимките (стр. 85).

#### Икона От (защита)

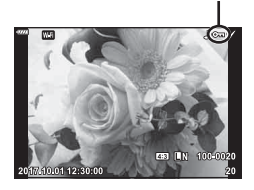

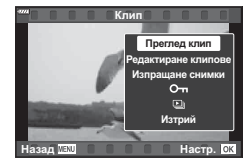

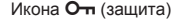

#### **Изтриване на изображение**

Покажете изображението, което искате да изтриете, след което натиснете бутона  $\blacksquare$ . Изберете [Да] и натиснете бутона  $\circledcirc$ .

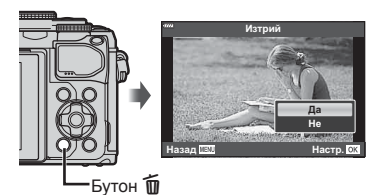

# **Избиране на изображения (**0**, Изтрий избрано, Избрано изпращане)**

Можете да изберете няколко изображения за [О-л]. [Изтрий избрано] или [Избрано изпращане]. Натиснете бутона ⊙ (⊠) на екрана за показване в индекс (стр. 91) за избор на снимка, върху изображението се появява икона •. Натиснете повторно бутона <sup>(•</sup> (⊠) за отмяна на избора. Натиснете бутона  $\circledcirc$  за показване на менюто, след което изберете от [О-л], [Изтрий избрано] или [Избрано изпращане].

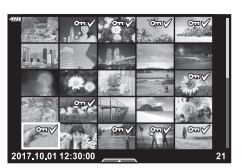

#### **Задаване на поръчка за прехвърляне върху снимки ( Изпращане снимки)**

Можете предварително да изберете изображения, които искате да прехвърлите към смартфон. Можете също така да прегледате изображенията, включени в изпращаните снимки. Когато възпроизвеждате изображения, които искате да прехвърлите, натиснете бутона Q, за да се покаже менюто за възпроизвеждане. След като сте избрали [Изпращане снимки] и сте натиснали бутона  $\textcircled{\tiny N}$ , натиснете  $\Delta$  или  $\nabla$ , за да зададете поръчка за споделяне върху дадено изображение и за показване на  $\leq$ . За да отмените изпращане на снимки, натиснете  $\triangle$  или  $\nabla$ . Можете предварително да изберете изображения, които искате да прехвърлите, и едновременно с това да зададете поръчка за споделяне.  $\mathbb{R}$  «Избиране на изображения ( $O_{\text{m}}$ , Изтрий избрано, Избрано изпращане)» (стр. 94), «Прехвърляне на изображения в смартфон» (стр. 123)

- Можете да зададете поръчка за споделяне (изпращане на снимки) на 200 кадъра.
- Изпращане на снимки не може да съдържа RAW изображения.

#### BG **95**

# **Аудиозапис**

Към неподвижни изображения (снимки) може да се добави аудио (с времетраене до 30 сек.).

- **1** Покажете изображението, към което искате да добавите аудио, след което натиснете бутона  $\circledcirc$ .
	- Не можете да записвате аудио към защитени снимки.
	- Аудиозаписването е достъпно също така от менюто за възпроизвеждане.
- **2** Изберете [U] и натиснете бутона  $@$ .
	- За да излезете, без да добавите аудио, изберете [Не].
- **3** Изберете [ $\bigcirc$  Старт], след което натиснете бутона  $@$ , за да започне записването.
- **4** Натиснете бутона (%), за да спрете записа.
	- Изображенията, които са записани с аудио, се обозначават с икона  $\Box$ .
	- За да изтриете записано аудио, изберете [Изтрий] в стъпка 3.

#### **Възпроизвеждане на звук**

Ако има достъпен запис на аудио за текущата снимка, натиснете бутона  $\circledast$  за извеждане на опции за възпроизвеждане на аудио. Маркирайте [Play  $\Box$ ] и натиснете бутона  $\circledcirc$  за начало на възпроизвеждане. За край на възпроизвеждането натиснете бутона @ или бутона MENU. По време на възпроизвеждане можете да натиснете  $\Delta \nabla$  за увеличаване или намаляване на силата на звука.

# **Добавяне на снимки към «Моите клипове» (Доб. Моите клип.)**

Можете също така да изберете снимки и да ги добавите към «Моите клипове». Изведете снимка, която искате да добавите, и натиснете бутона  $\circledast$  за извеждане на менюто. Изберете [Добавяне към моите клипове] и натиснете бутона  $\infty$ . С помощта на  $\Delta \nabla \triangleleft \triangleright$  изберете Моите клипове и последователността, в която искате да добавяте снимките, след което натиснете бутона  $\circledast$ .

• RAW снимките се добавят към Моите клипове като изображения за преглед с ниска разделителна способност.

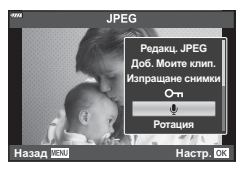

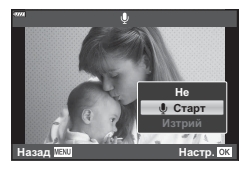

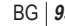

# **Използване на сензорния екран**

Можете да използвате сензорния екран (тъчскрийн) за работа с изображенията.

#### Възпроизвеждане на цял екран

#### **Показване на предходното или на следващото изображение**

• Плъзнете пръста си наляво за преглед на следващото изображение или надясно за преглед на предходното изображение.

#### **Увеличение**

- Леко натиснете екрана, за да се покаже плъзгачът и **Р.**
- Плъзнете лентата на плъзгача нагоре или надолу за увеличаване или за намаляване.
- Плъзнете пръста си за превъртане на дисплея, когато снимката се увеличава.
- Натиснете  $\bullet$  за показване на възпроизвеждане в индекс.

Натиснете **ВЭ** за възпроизвеждане по календар и възпроизвеждане на Моите клипове.

#### Възпроизвеждане в индекс/на Моите клипове/по календар

#### **Показване на следващата или на предходната**

#### **страница**

- Плъзнете пръста си нагоре за преглед на следващата страница или надолу за преглед на предходната страница.
- Натиснете В или  $\bigcirc$  за превключване на броя на изведените изображения.  $\mathbb{R}$  [C-] настройки] (стр. 111)
- Натиснете  $\Box$  няколко пъти, за да се върнете към възпроизвеждане на единичен кадър.

#### **Преглед на изображения**

• Натиснете дадено изображение, за да го прегледате на цял екран.

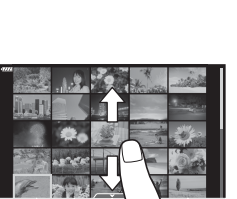

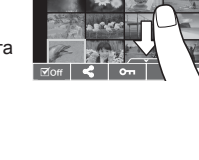

*3*

# **Избиране и защитаване на снимки**

По време на възпроизвеждане на единичен кадър леко натиснете екрана, за да се покаже менюто на сензорния екран. След това можете да извършите желаната операция чрез натискане на иконите в менюто на сензорния екран.

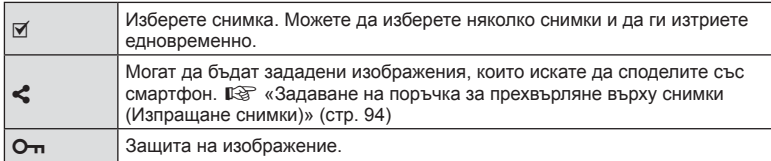

• Не натискайте дисплея с ноктите на ръцете или с други остри предмети.

• Ръкавиците или защитните капаци на монитора могат да попречат на нормалната работа на сензорния екран.

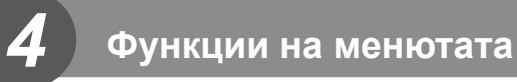

# **Основни операции в менютата**

Можете да използвате менютата за персонализиране на фотоапарата за лесно използване, като те включват опции за снимане и възпроизвеждане, които не са достъпни чрез моментния контрол, суперпулта за контрол в реално време (LV) и т.н.

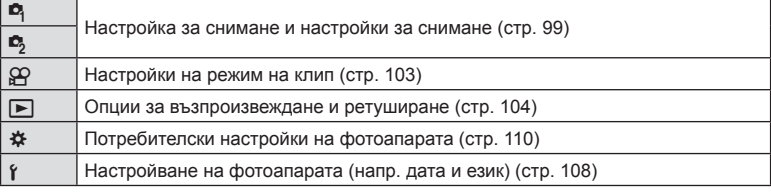

#### **Функции, които не могат да се изберат от менютата**

Възможно е някои елементи да не могат да се изберат чрез бутоните със стрелки от менютата.

- Позиции, които не могат да избрани в текущия режим на снимане.
- Позиции, които не могат да бъдат избрани поради елемент, който вече е бил настроен:

Настройките, като снимачен режим, не са достъпни, когато дискът за режим е завъртян на В.

#### **1** Натиснете бутона MENU за показване на менютата.

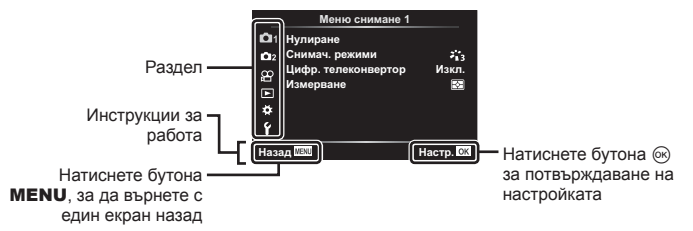

- След като изберете дадена опция, на екрана се показват инструкции за 2 секунди.
- Натиснете бутона INFO за показване или скриване на инструкциите.
- **2** Използвайте  $\Delta \nabla$ , за да изберете раздел, и натиснете бутона  $\otimes$ .
	- Разделът с групата на менютата се появява, когато е избрана опцията \* Личн. настр. меню. Използвайте  $\Delta \nabla$ , за да изберете групата на менютата, след което натиснете бутона <sup>Q</sup>. **ɇɭɥɢɪɨɛɟɤɬɢɜ ȼɤɥ**

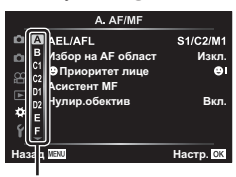

Група на менютата

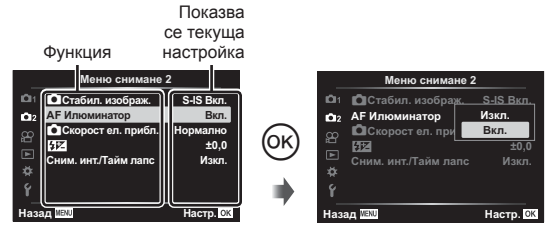

- **4** Използвайте  $\wedge \nabla$ , за да осветите дадена опция, след което натиснете бутона <sub>(ск)</sub> за избор.
	- Натиснете няколкократно бутона MENU, за да излезете от менюто.

# \$ Забележки

• За настройките по подразбиране за всяка от опциите, вижте «По подразбиране» (стр. 150).

# **Използване на Снимачно меню 1/Снимачно меню 2**

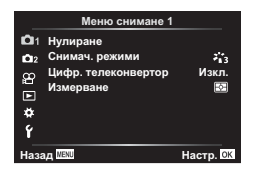

#### **Снимачно меню 1 Снимачно меню 2**

 $P_1$  Нулиране (стр. 99) Снимачни режими (стр. 69, 100) Цифров телеконвертор (стр. 100) Измерване (стр. 80)

 $\bullet$  Стабил. изображ. (стр. 78) AF Илюминатор (стр. 100)  $\bullet$  Скорост ел. прибл. (стр. 101) **ИД** (стр. 77) Сним. инт./Тайм лапс (стр. 101)

# **Възстановяване на настройките по подразбиране ( Нулиране)**

Настройките на фотоапарата може лесно да се възстановят на настройките по подразбиране.

- **1** Изберете [Нулиране] в <sup>по</sup> Меню снимане 1 и натиснете бутона  $\infty$ .
- **2** Осветете опция за нулиране ([Пълно] или [Основно]) и натиснете бутона (oк).
	- За да нулирате всички настройки, с изключение на час, дата и някои други, осветете [Пълно] и натиснете бутона  $\circledast$   $\mathbb{R}$  «По подразбиране» (стр. 150)
- **3** Изберете [Да] и натиснете бутона  $\circledcirc$ .

4

# **Опции за обработка ( Снимачни режими)**

Можете да направете индивидуални настройки на контраста, остротата (рязкостта) на изображението и на други параметри в настройките на [Снимач. режими] (стр. 69). Промените в параметрите във всеки снимачен режим се съхраняват поотделно.

- 1 Изберете [Снимач. режими] от <sup>1</sup> Меню снимане 1, след което натиснете бутона  $\circledcirc$ .
	- Фотоапаратът ще покаже снимачните режими, които са налични в текущия режим на снимане.

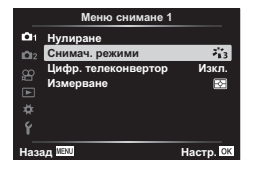

- **2** Изберете опция чрез  $\Delta \nabla$  и натиснете бутона  $\infty$ .
- Натиснете  $\triangleright$ , за да зададете подробните опции за избрания снимачен режим. Подробните опции не са налични за някои снимачни режими.
- Промените в контраста не оказват ефект върху настройки, различни от [Нормална].

# **Цифрово приближ. ( Цифров телеконвертор)**

Цифровият телеконвертор се използва за увеличаване извън границите на текущия зум (коефициент на приближаване). Фотоапаратът съхранява централната рамка за изрязване. Размерът на обекта се увеличава почти двойно.

- **1** Изберете [Вкл.] за [Цифр. телеконвертор] в <sup>1</sup> Меню снимане 1.
- **2** Изгледът в монитора ще се уголеми двукратно.
	- Обектът ще бъде записан както изглежда на монитора.
- Цифровото приближ. не е достъпно, когато сте избрали няколко експоз., панорама или комп. трапец. изкривяване в режим  $\overline{AP}$  или когато сте избрали [Стандартно] в режим на клип.
- Когато се показва изображение в RAW формат, зоната, която се вижда на монитора, е обозначена с кадър.
- AF точката за фокусиране отпада.
- На монитора се показва  $\mathbb{F}$ .

# **Подобряване на фокуса в тъмни зони ( AF Илюминатор)**

AF Илюминатор (AF лампа за подпомагане) светва, за да подпомогне работата на фокусирането в тъмни зони. Изберете [Изкл.] за дезактивиране на AF Илюминатор.

# **Избиране на скорост на приближаване (**K **Скорост ел. прибл.**

Изберете скорост, при която обективите с електронно приближаване могат да приближават или отдалечават с помощта на пръстена за приближаване по време на снимане.

- **1** Осветете [C Скорост ел. прибл.] в  $\blacksquare$  Меню снимане 2 и натиснете бутона (ск).
- **2** Изберете опция чрез  $\Delta \nabla$  и натиснете бутона  $\textcircled{\tiny{\textcircled{\tiny{R}}}}$ .

### **Автоматично снимане с фиксиран интервал ( Интерв. сним./ Таймлапс)**

Можете да настроите фотоапарата да снима автоматично със зададен интервал от време (тайм лапс). Заснетите кадри могат също така да се запишат като единичен клип. Тази настройка е налична само в режими P/A/S/M.

**1** Осветете [Интерв. сним./Таймлапс] в  $\blacksquare$  Меню снимане 2 и натиснете бутона Q.

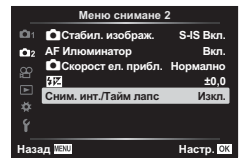

**2** Изберете [Вкл.] и натиснете  $\triangleright$ .

видео.

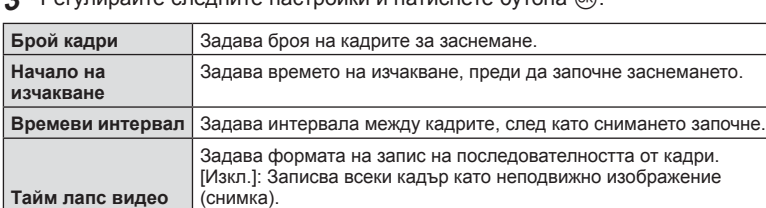

Регулирайте следните настройки и натиснете бутона <sub>Q</sub>.

• Времето за начало и край, което се показа на дисплея, е само за справка. Действителното време се различава в зависимост от условията на снимане.

[Вкл.]: Записва всеки кадър като снимка и генерира единичен

[Резолюция клип] : Изберете размер за тайм лапс видео. [Кадрова честота]: Изберете кадрова честота за тайм лапс

**4** Опциите [Изкл.]/[Вкл.] се извеждат още веднъж; потвърдете, че [Вкл.] е осветено и натиснете отново бутона  $@$ .

клип от последователността от кадри.

**5** Направете снимка.

**Настройки за видео**

4

- Кадрите се заснемат дори ако изображението не е на фокус след AF. Ако желаете да фиксирате позицията на фокусиране, снимайте в режим MF.
- [Преглед запис] (стр. 108) е активиран в продължение на 0.5 секунди.
- Ако времето преди снимане или интервалът на заснемане се зададе на 1 минута и 31 секунди или повече, мониторът и захранването на фотоапарата ще се изключат след 1 минута. Захранването ще се включи автоматично отново 10 секунди преди снимане. Когато мониторът е изключен, натиснете спусъка, за да го включите отново.
- Ако режимът AF (стр. 72) е зададен на [C-AF] или [C-AF+TR], той автоматично се променя на [S-AF].
- Операциите на сензорния екран са деактивирани по време на снимане с тайм лапс.
- По време на таймлапс снимане не са налични Bulb, време и съставно снимане.
- Светкавицата няма да работи, ако времето за зареждането ѝ е по-дълго от интервала между кадрите.
- Ако някои от снимките не се запишат правилно, няма да бъде генериран тайм лапс клип.
- Ако мястото върху картата е недостатъчно, няма да бъде записано тайм лапс видео.
- Снимането с тайм лапс ще бъде отменено, ако се задейства някой от следните елементи:

диск за избор на режим, бутон MENU, бутон [D], бутон за освобождаване на обектива от фотоапарата или при свързване на USB кабела.

- Ако изключите фотоапарата, снимането с тайм лапс ще бъде отменено.
- Ако останалият заряд на батерията е недостатъчен, снимането може да бъде прекратено неочаквано. Преди да започнете снимането, се уверете, че батерията има достатъчен заряд.
- Клипове, записани с [4K], избрани за [Настройки за клип] > [Резолюция клип] може да не се извеждат на някои компютърни системи. Повече информация можете да намерите на уебсайта на OLYMPUS.

 **(**

**Менюта**

<u>r</u><br>20

**снимане**

# **Използване на менюто видео**

Функциите за запис на клип се задават в Меню видео.

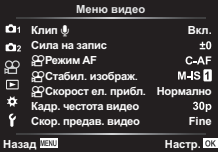

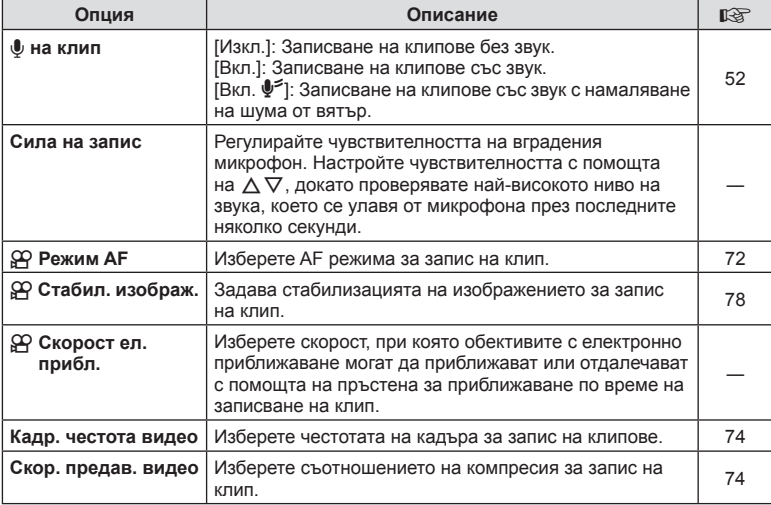

• Възможно е звуците от работата на обектива и фотоапарата да бъдат записани в даден клип. За да се предотврати подобно записване, намалете работните звуци, като зададете [Режим AF] на [S-AF] или [MF] или като сведете до минимум операциите с бутоните на фотоапарата.

- В режим  $A_7^{\rm RT}$  (Диорама) не може да се записва звук.
- Когато сте задали [Клип  $\bigcirc$ ] на [Изкл.] се извежда  $\mathcal{Q}_B$ .

# **Използване на Меню възпроизвеждане**

#### **Меню за възпроизвеждане**

**у** (стр. 92)  $f$  (стр. 104) Редакция (стр. 104) Заявка печат (стр. 132) Отключване (стр. 107) Връзка със смартфон (стр. 122)

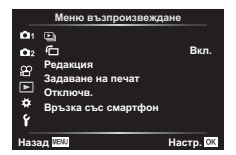

# **Завъртане на изображенията (** R**)**

Ако функцията е зададена на [Вкл.], изображенията в портретна ориентация се завъртат автоматично, за да бъдат показани в правилната ориентация на дисплея за възпроизвеждане.

#### **Редактиране на снимки (Редактиране)**

Запаметените изображения могат да бъдат редактирани и съхранени като отделни изображения.

- **1** Изберете [Редакция] от ▶ Меню възпроизвеждане и натиснете бутона (<sup>ok</sup>).
- **2** Използвайте  $\Delta \nabla$ , за да изберете [Изб. изобр.] и натиснете бутон  $\infty$ .
- **3** Използвайте  $\triangleleft$  >, за да изберете изображението за редактиране, след което натиснете бутона  $\circledcirc$ .
	- [Редакц. на RAW] се показва, ако сте избрали RAW изображение, [Редакц. JPEG], ако сте избрали JPEG изображение. За изображения, записани във формат RAW+JPEG, се извеждат функциите [Редакц. на RAW] и [Редакц. JPEG]. Изберете желаната опция от тях.
- **4** Изберете [Редакц. на RAW] или [Редакц. JPEG] и натиснете бутона  $\omega$ .

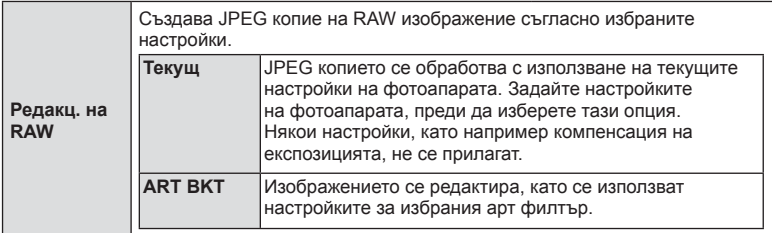

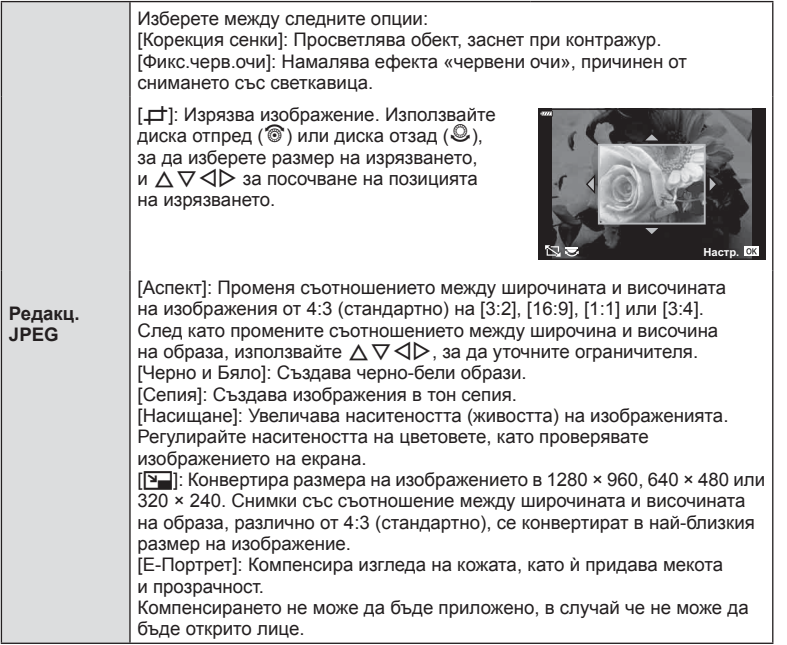

- **5** След като направите настройките, натиснете бутона  $\infty$ .
	- Настройките се прилагат върху изображението.

**6** Изберете [Да] и натиснете бутона  $\circledcirc$ .

- Редактираното изображение се запазва върху картата.
- Коригирането на ефекта червени очи може да не функционира, в зависимост от изображението.
- Редактирането на изображение JPEG е невъзможно в следните случаи: при обработка на изображение с използване на компютър, когато не е налично достатъчно свободно място в картата с памет или когато изображението се записва в друг фотоапарат.
- Изображението не може да бъде оразмерено ( $\boxed{2}$ ) до по-голям размер от първоначалния.
- [ $\pm$ ] (изрязване) и [Аспект] могат да бъдат използвани само за редактиране на снимки със съотношение между широчина и височина на образа 4:3 (стандартно).

#### **Аудиозапис**

Към неподвижни изображения (снимки) може да се добави аудио (с времетраене до 30 сек).

Това е същата функция като [R] по време на възпроизвеждане (стр. 95).

#### **Наслагване на кадри**

До 3 кадъра на RAW изображения, заснети с фотоапарата, могат да бъдат насложени и съхранени като отделни изображения.

Изображението се записва с режима, зададен при съхраняването на изображението. (Ако е избрана опцията [RAW], копието ще се запише във формат [ $\blacksquare$ N+RAW].)

- **1** Изберете [Редакция] от **•** Меню възпроизвеждане и натиснете бутона (<sup>ok</sup>).
- **2** Използвайте  $\Delta \nabla$ , за да изберете [Наслагв. кадри], и натиснете бутона (%).
- **3** Изберете броя на изображенията, които ще наслагвате, след което натиснете бутона Q.
- **4** Използвайте  $\Delta \nabla \triangleleft P$  за избор на RAW изображения и натиснете бутона  $\circledcirc$ , за да ги добавите към наслагването.
	- Насложеното изображение ще бъде показано, ако са избрани изображения с броя, посочен в стъпка 3.
- **5** Настройте усилването за всяко изображение, което ще бъде наслагвано.
	- Използвайте  $\triangleleft$ , за да изберете изображение, след което използвайте  $\Delta \nabla$ , за да настроите усилването.
	- Усилването може да се настрои в диапазона 0.1 2.0. Проверете резултатите на монитора.
- **6** Натиснете бутона  $\circledcirc$ , за да се покаже диалоговият прозорец за потвърждение. Изберете [Да] и натиснете бутона  $\circledcirc$ .

# **14 Забележки**

• За да насложите 4 или повече кадъра, съхранете насложеното изображение като RAW файл и използвайте няколкократно [Наслагв. кадри].

# **Записване на неподвижно изображение от клип ( Ед. изображен. от клип)**

Запазете избраните кадри от 4K клипове като снимки.

- **1** Изберете [Редакция] от  $\blacktriangleright$  Меню възпроизвеждане и натиснете бутона  $\textcircled{\tiny W}$ .
- **2** Използвайте  $\Delta \nabla$ , за да изберете [Изб. изобр.], след което натиснете бутона <sup>(ск)</sup>.
- **3** Използвайте  $\triangleleft$   $\triangleright$ , за да изберете клип, и натиснете бутона  $\circledcirc$ .
- **4** Изберете [Редактиране клипове] и натиснете бутона  $\circledcirc$ .
- **5** Използвайте  $\Delta \nabla$ , за да изберете [Ед. изображен. от клип], и натиснете бутона (%).
- $6$  Използвайте  $\triangleleft$ , за да изберете кадър, който искате да запишете като неподвижно изображение (снимка), и натиснете бутона Q.
	- Използвайте  $\Delta \nabla$  или за пропускане на множество кадри.

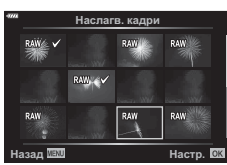

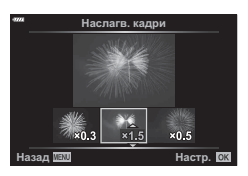

# **Изрязване на клипове (Изрязване на клип)**

- **1** Изберете [Редакция] от ► Меню възпроизвеждане и натиснете бутона  $\textcircled{\tiny W}$ .
- **2** Използвайте  $\Delta \nabla$ , за да изберете [Изб. изобр.], след което натиснете бутона (oк).
- **3** Използвайте  $\triangleleft\triangleright$ , за да изберете клип, и натиснете бутона  $\circledast$ .
- **4** Изберете [Редактиране клипове] и натиснете бутона  $\textcircled{\tiny W}$ .
- **5** Използвайте  $\wedge \nabla$ , за да изберете [Изрязване на клип], и натиснете бутона (%).
- **6** Изберете [Презапис] или [Нов файл] и натиснете бутона  $\circledcirc$ .
	- Ако изображението е защитено, не можете да изберете [Презапис].
- **7** Изберете дали частта, която ще изтриете, започва с първия кадър или завършва с последния с помощта на  $\triangleleft\triangleright$ , за да осветите желаната опция, и натиснете бутона  $\circledcirc$  за избор.
- **8** Използвайте  $\triangle$ , за да изберете частта, която искате да изтриете. • Частта, която искате да изтриете, се показва в червено.
- **9** Натиснете бутона  $\infty$ .
- Редактирането е достъпно при клипове, които са записани с този фотоапарат.

# **Отмяна на всички защити**

Защитите на няколко изображения могат да бъдат отменени едновременно.

- **1** Изберете [Отключв.] от  $\blacktriangleright$  Меню възпроизвеждане и натиснете бутона  $\circledcirc$ .
- **2** Изберете [Да] и натиснете бутона  $\circledcirc$ .

4

# **Използване на менюто за настройки**

Използвайте у Меню за настройки, за да настроите основните функции на фотоапарата.

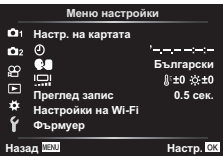

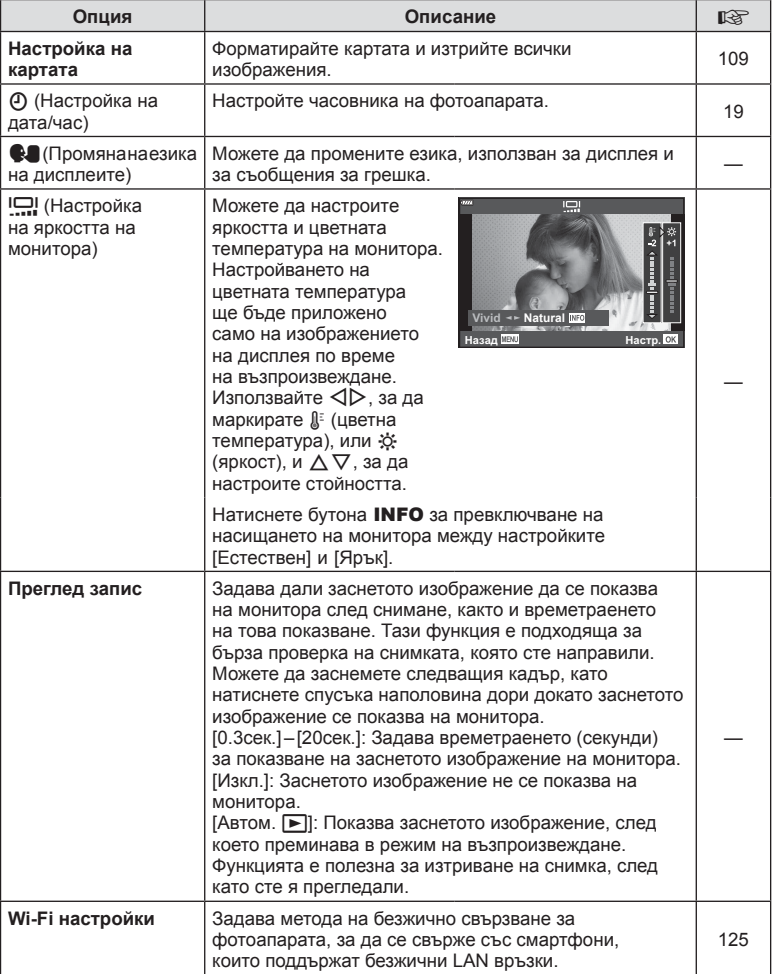
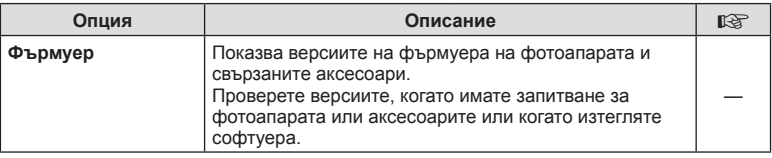

### **Форматиране на картата ( Настройка на картата)**

Картите трябва да се форматират с този фотоапарат, преди да се използват за първи път или след като са били използвани с други фотоапарати или компютри. Всички записани на картата данни, включително защитени изображения, се изтриват при форматиране.

Когато форматирате употребявана карта, се уверете, че няма изображения, които искате да запазите върху картата.  $\mathbb{R}$  «Използвани карти» (стр. 135)

- **1** Изберете [Настр. на картата] от уменю настройки и натиснете бутона  $\circledcirc$ .
	- Ако на картата има данни, се появяват елементи на менюто. Изберете [Форматиране] и натиснете бутона (%).
- **2** Изберете [Да] и натиснете бутона  $\otimes$ .
	- Форматирането е завършено.

### **Изтриване на всички изображения (Настройка на картата)**

Всички изображения на картата могат да бъдат изтрити наведнъж. Защитените изображения не се изтриват.

- **1** Изберете [Настр. на картата] от  $\Upsilon$  Меню настройки и натиснете бутона  $\circledcirc$ .
- **2** Изберете [Изтрий всичко] и натиснете бутона  $\infty$ .
- **3** Изберете [Да] и натиснете бутона  $\otimes$ .
	- Всички изображения се изтриват.

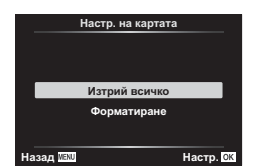

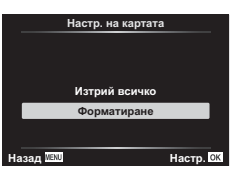

## **Използване на потребителските менюта**

Настройките на фотоапарата може да се персонализират с помощта на \* Личн. настр. меню.

#### **Личн. настр. меню**

- **A** AF/Ръчен фокус (стр. 110)<br>**B** Бутон/Ринг (стр. 110)
- Бутон/Ринг (стр. 110)
- П/ Показване/■))/Компютър (стр. 111)
- **D1/D2** Exp/ISO/BULB (стр. 112)
- **В**  $\frac{4}{7}$  Лични (стр. 113)<br>**В**  $\frac{4}{7}$  ≠ :-/БЧ/Цвят (стр. 1
	- W K/БЧ/Цвят (стр. 113)
- **G** Запис (стр. 114)
- **CD** EVF (стр. 115)
	- В Помощна програма (стр. 115)

### a **AF/MF**

#### A. AF/MF **CHEM AEL/AFL** S1/C2/M1 Ŏ. **ɂɡɛɨɪɧɚ\$)ɨɛɥɚɫɬ ɂɡɤɥ ɉɪɢɨɪɢɬɟɬɥɢɰɟ** Асистент М<del>Г</del><br>Нулир.обектив Вкл. ö F **Настр.** 03 Назад

### **MENU → ☆ → A**

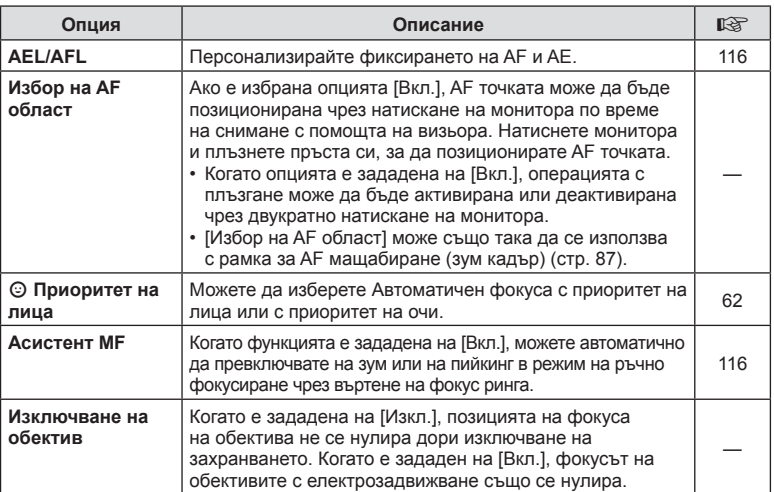

# M **Бутон/Диск**

### **MENU → ☆ → B**

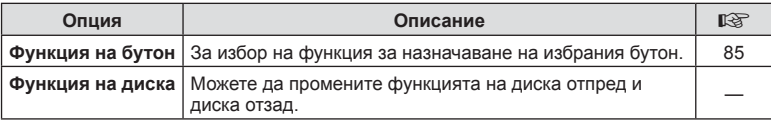

### **MENU → ☆ → CO**

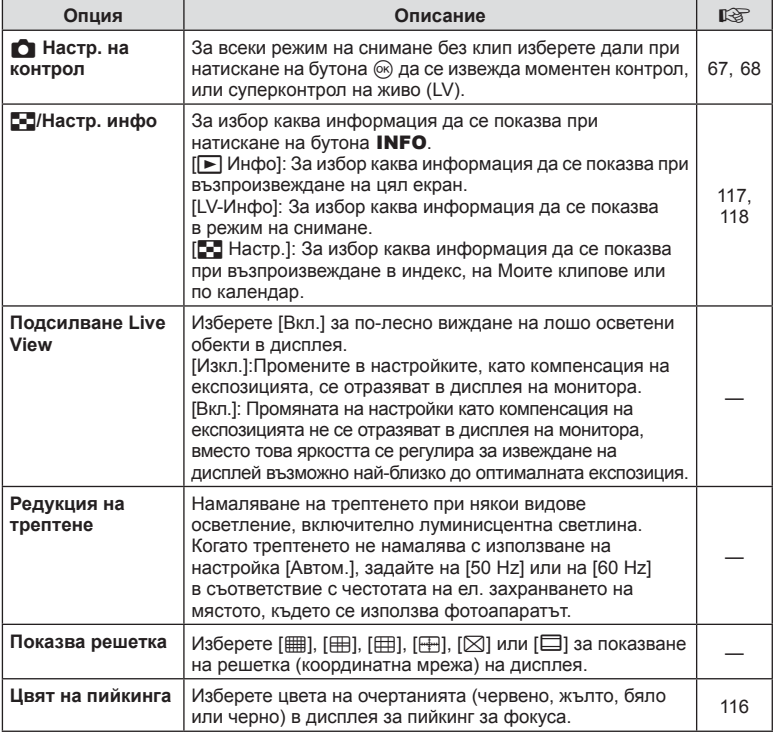

# O **Показв./**8**/компютър**

### **MENU → ☆ → 図**

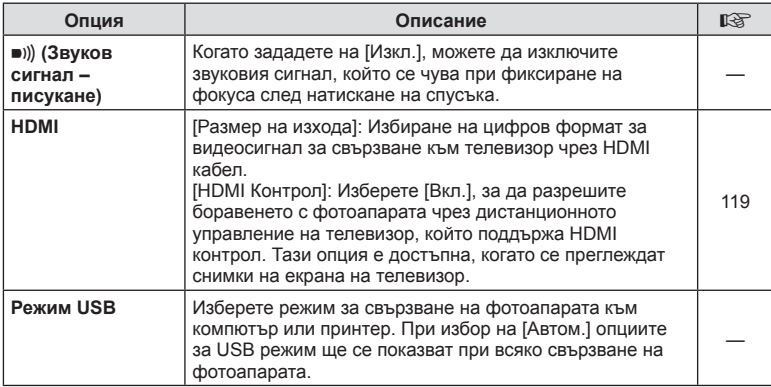

# P **Exp/ISO/BULB**

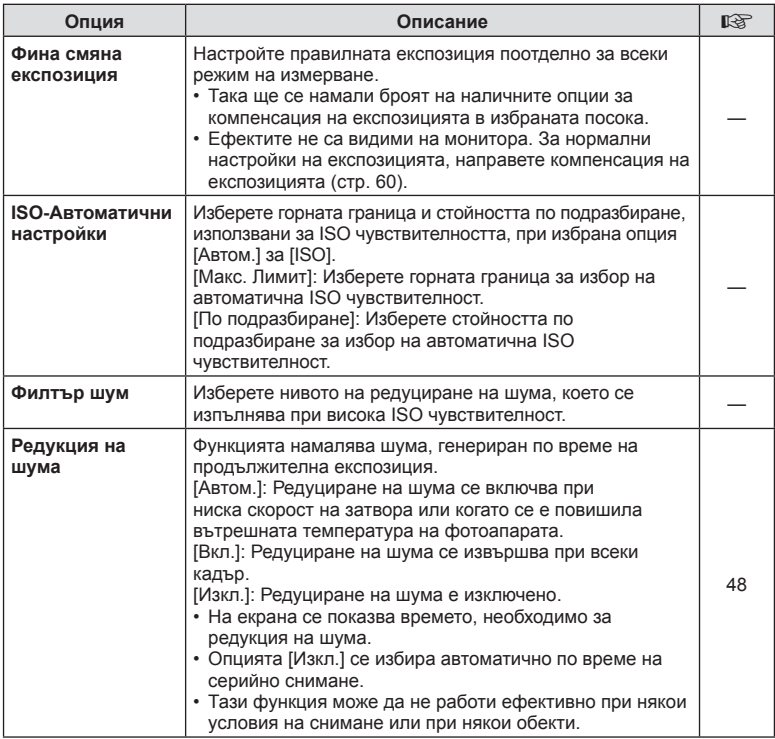

# Q **Exp/ISO/BULB**

**MENU → ☆ → 図** 

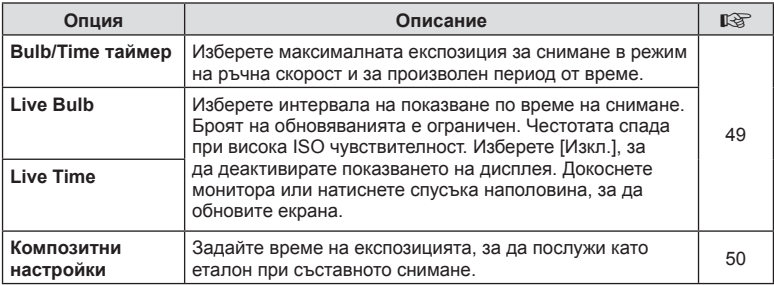

# **В**  $\frac{1}{4}$  **Лични настр.**

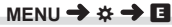

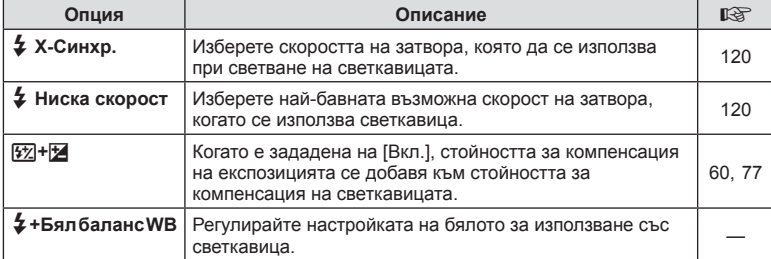

# W K**/БЧ/Цвят**

### **MENU → ※ → B**

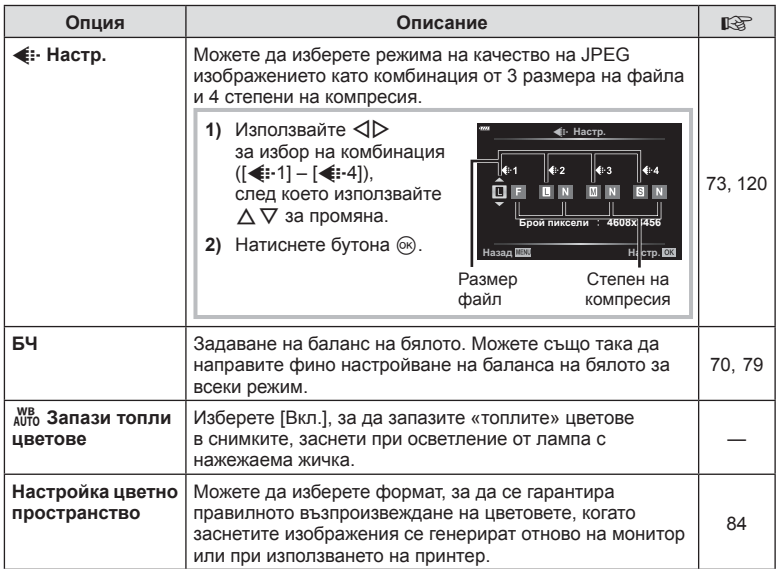

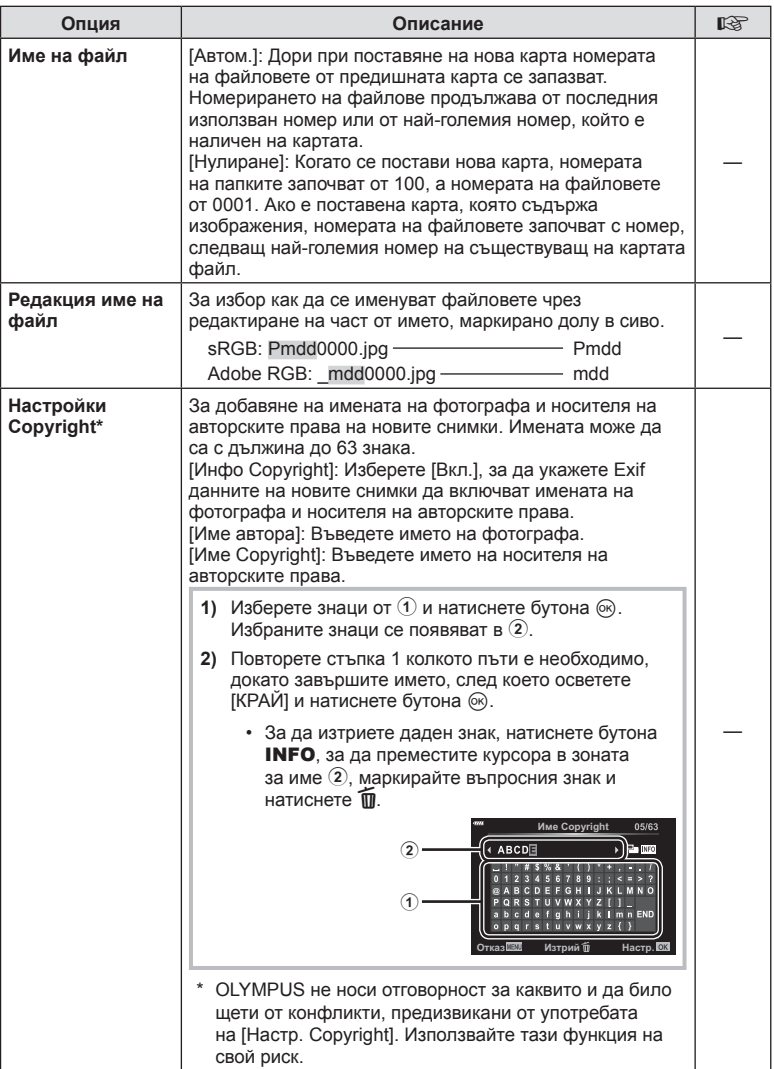

## $E$  Електронен визьор

#### **MENU → ☆ → 田**

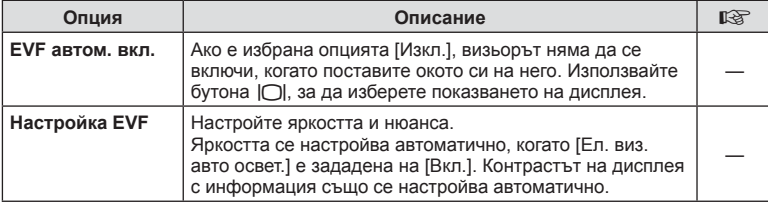

# **Помощна** програма

### **MENU → ☆ → ■**

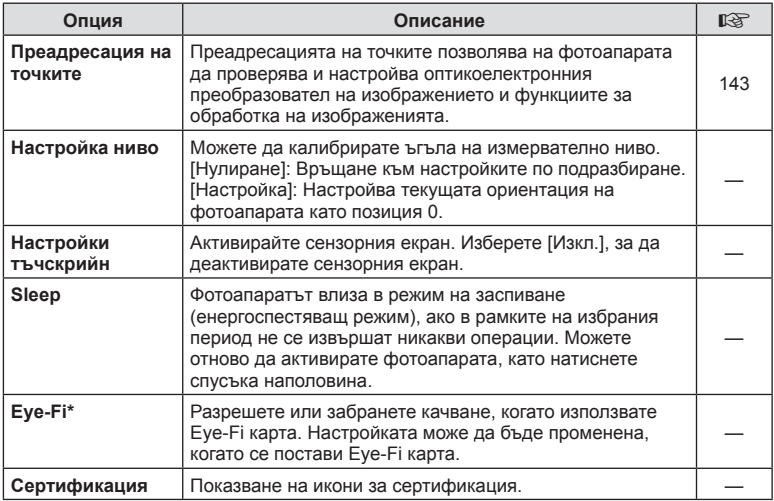

\* Използвайте Eye-Fi картата с памет в съответствие с изискванията на законите и разпоредбите на държавата, където се ползва фотоапаратът. Когато сте на борда на самолет или на друго място, където е забранена употребата на безжични устройства, извадете Eye-Fi картата от фотоапарата или изберете [Изкл.] за [Eye-Fi]. Фотоапаратът не поддържа «безконечен» Eye-Fi режим.

## $MENU \rightarrow \hat{x} \rightarrow \Omega \rightarrow [AEL/AFL]$

Автофокусиране и измерване могат да се извършват чрез натискането на бутона, на който е назначено AEL/AFL. Изберете режим за всеки от режимите на фокусиране.

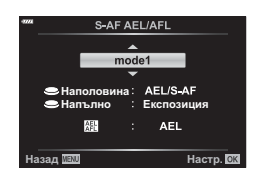

### **Назначения на AEL/AFL функция** и поставительно на Высок на Высок на Настр. В Высок Настр. В Высок Настр. В Высок Настр. В Высок Настр. В Высок Настр. В Высок Настр. В Высок Настр. В Высок Настр. В Высок Настр. В Высок

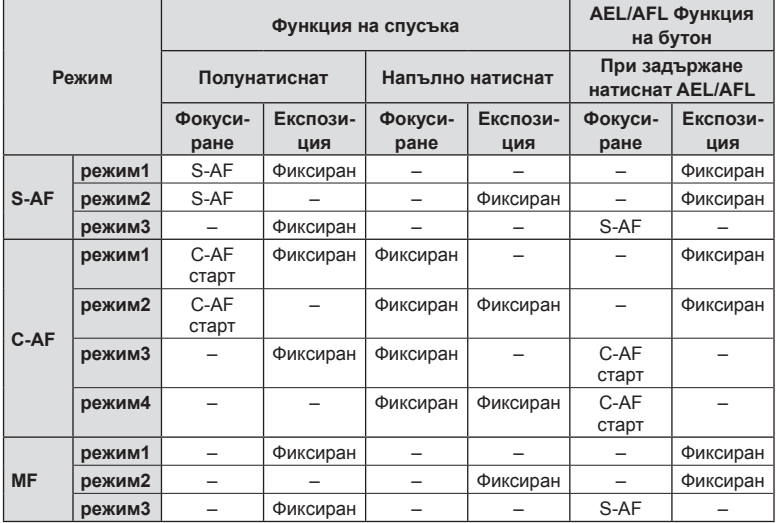

### **Асистент MF**

### **MENU →**  $\hat{\varphi}$  **→**  $\Omega$  **→ [Асистент MF]**

Това е функция за подпомагане на фокусирането за MF. Когато гривната за фокусиране се върти, контурът на обекта се подчертава или част от показаното на екрана изображение се увеличава. Когато спрете да работите с гривната за фокусиране, екранът се връща към първоначалния дисплей.

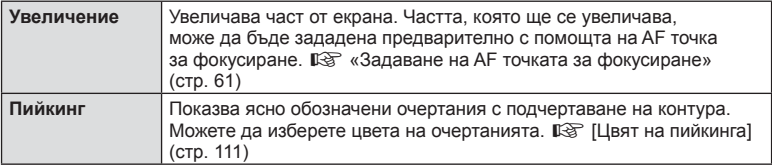

• Когато се използва пийкинг, контурите на малките обекти имат склонност да се подчертават по-силно. Това не е гаранция за точно фокусиране.

# \$ Забележки

• [Пийкинг] може да се покаже чрез натискане на бутон. Дисплеят се превключва при всяко натискане на бутона. Назначете предварително функцията за превключване на един от бутоните, като използвате Функция на бутон (стр. 85).

### **Добавяне на дисплеи с информация**

# **MENU → ☆ → ③ → [G]** /Настр. инфо]

#### q **Инфо (Дисплей с информация за възпроизвеждането)**

Използвайте [ $\blacktriangleright$ ] Инфо] за добавяне на следните дисплеи с информация за възпроизвеждането. Добавените дисплеи се извеждат с повторно натискане на бутона INFO по време на възпроизвеждане. Можете също така да изберете да не се показват дисплеи, включени в настройките по подразбиране.

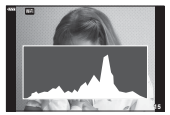

хистограма

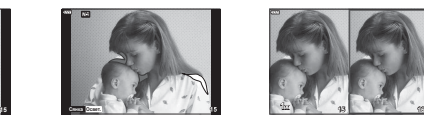

Дисплей Осветени участъци и Сенки Показване на Писплей Осветени Писплей Light Box

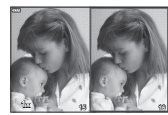

- На дисплея Освет. и Сенки се показват зони с прекомерна експозиция в червено, а зоните с недостатъчна експозиция – в синьо.
- Използвайте светещото поле, за да сравните две изображения едно до друго. Натиснете бутона  $\circledcirc$  за преминаване от една снимка на друга.
- Основната снимка се показва вдясно. Използвайте диска отпред, за да изберете дадена снимка, и натиснете  $\circledast$ , за да я преместите вляво. Снимката, която ще се сравнява със снимката вляво, трябва да бъде избрана вдясно. За да изберете друга основна снимка, осветете десния кадър и натиснете  $\circledast$ .
- За да промените коефициента на приближаване (зум), завъртете диска отзад. Натиснете бутона Fn1, след което използвайте  $\Delta\nabla\blacktriangleleft\triangleright$  за превъртане на увеличената област и завъртете диска отпред, за да изберете между изображенията.

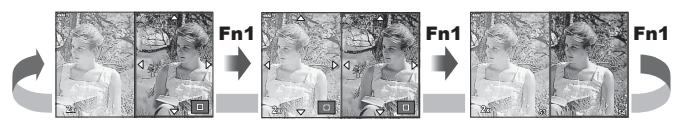

### **LV-Инфо (Екрани с информация за снимането)**

Дисплеите на хистограмата, Освет. и Сенки и показване на нивомер могат да бъдат добавени към [LV-Инфо]. Изберете [Лични настр. 1] или [Лични настр. 2] и изберете дисплеите, които искате да добавите. Добавените дисплеи се извеждат чрез неколкократно натискане на бутона INFO по време на снимане. Можете също да изберете да не извеждате дисплеи, които се показват в настройката по подразбиране.

#### $\blacksquare$  Настройки (Показване на индекса/Показване на календар)

Можете да промените броя на кадрите, които да се показват в индекса, и да зададете да не се показват екраните, които са зададени за показване по подразбиране с [ $\blacksquare$  Настройки]. Екраните с отметка могат да бъдат избрани на екрана за възпроизвеждани с помощта на диска отзад.

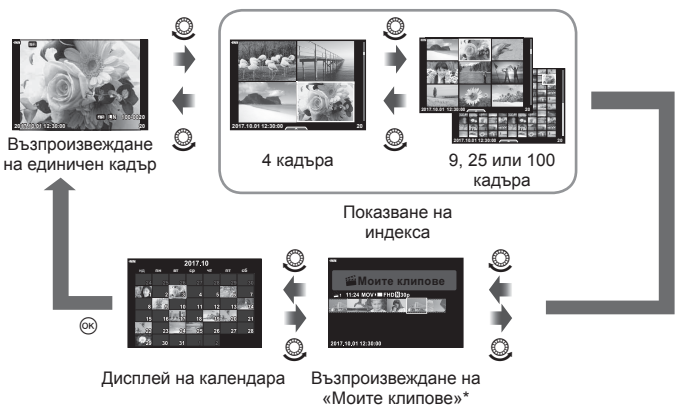

\* Ако е създаден един или повече от «Моите клипове», то той ще бъде показан тук (стр. 56).

### **MENU → ☆ → 囮 → [HDMI]**

Използвайте кабела, които се продава отделно, с фотоапарата, за да възпроизведете запаметените снимки на екрана на телевизора. Тази функция е налична по време на снимане. Свържете фотоапарата към телевизор с висока разделителна способност с помощта на HDMI кабел, за да гледате висококачествени изображения на телевизионен екран.

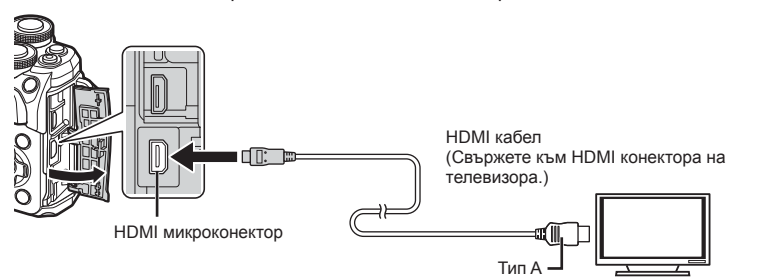

Свържете телевизора и фотоапарата и превключете входния източник на телевизора.

- Мониторът на фотоапарата се изключва, когато се свърже HDMI кабел.
- За подробности относно промяната на входния източник на телевизора направете справка в ръководството за експлоатация на телевизора.
- В зависимост от настройките на телевизора показваните изображения и информация може да бъдат орязани.
- Ако фотоапаратът е свързан чрез HDMI кабел, ще можете да изберете типа на цифровия видеосигнал. Изберете формат, който съответства на избрания входящ формат на телевизора.

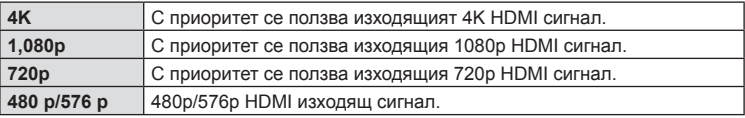

- Не свързвайте фотоапарата към друго HDMI изходно устройство. Това би могло да повреди фотоапарата.
- HDMI не може да се извършва при свързване чрез USB към компютър или принтер.
- Когато сте избрали [4K], изходното видео в режим на снимане е [1080p].

#### Използване на дистанционното управление на телевизора

Фотоапаратът може да работи чрез дистанционно управление на телевизора, когато е свързан към телевизор, който поддържа HDMI контрол. Изберете [Вкл.] за [HDMI контрол]. Ако сте избрали [Вкл.], бутоните на фотоапарата могат да се използват само за възпроизвеждане.

- Можете да работите с фотоапарата, като следвате ръководството за работа, показвано на телевизора.
- По време на възпроизвеждане на единичен кадър можете да покажете или скриете информацията на монитора чрез натискане на **«Червения»** бутон, както и да покажете или скриете индекса чрез натискане на **«Зеления»** бутон.
- Възможно е някои телевизори да не поддържат всички функции.

**на**

**менютата**

 **(**

**Потребителски**

**менюта**

## **MENU →**  $\hat{x}$  **→**  $\mathbf{B}$  **→ [** $\frac{1}{4}$  **X-Синхр.]/[** $\frac{1}{4}$  **Ниска скорост]**

Можете да зададете условията за скоростта на затвора, когато светне светкавицата.

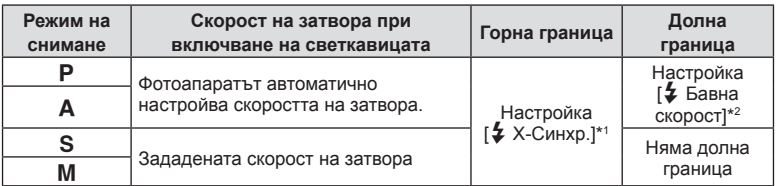

\*1 1/200 секунди, когато се използва продавана отделно външна светкавица.

\*2 Удължава се до 60 секунди, когато е зададена бавна синхронизация.

### **Комбинации от размери на JPEG изображения и степени на компресия**

## MENU →  $\hat{\mathbf{v}}$  → **E** → [ $\triangleq$ : Настр.]

Можете да зададете JPEG качеството на изображение чрез комбиниране на размера на файла и степента на компресията.

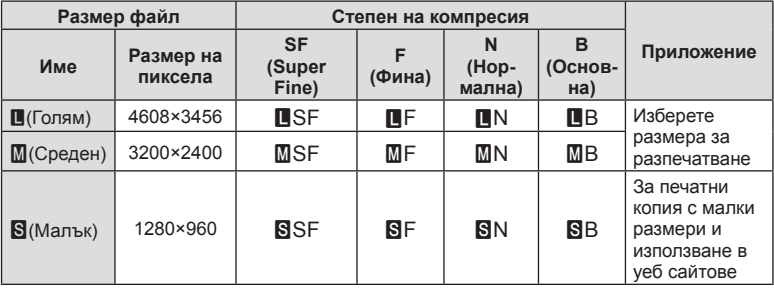

*5*

# **Свързване на фотоапарата към смартфон**

Със свързването към смартфон чрез безжичната LAN функция на този фотоапарат и използването на посоченото приложение можете да се насладите на още повече функции по време на и след снимане.

#### **Възможности, които можете да използвате с посоченото приложение OLYMPUS Image Share (OI.Share)**

- Прехвърляне на изображения от фотоапарата в смартфон Можете да зареждате изображения от фотоапарата в смартфон.
- Дистанционно снимане от смартфон Можете да работите дистанционно с фотоапарата и да снимате с помощта на смартфон.
- Красива обработка на изображения Можете да приложите арт филтри и да добавите дати на снимки, заредени в смартфон.
- Добавяне на GPS етикети към снимки от фотоапарата Можете да добавяте GPS етикети чрез просто прехвърляне на GPS дневника (регистрационния файл) на смартфона във фотоапарата.

За подробности посетете адреса по-долу: http://app.olympus-imaging.com/oishare/

- Преди да пристъпите към използване на безжичната LAN функция, прочетете «Използване на безжичната LAN функция» (стр. 162).
- Ако използвате безжичната LAN функция в страна извън региона, в който е бил закупен фотоапаратът, съществува риск фотоапаратът да не отговаря на законовите разпоредби за безжични комуникации на тази страна. Olympus не носи отговорност за каквото и да е нарушение на тези разпоредби.
- Както при всяка безжична комуникация и в този случай винаги съществува риск от прихващане от трети лица.
- Безжичната LAN функция на фотоапарата не може да бъде използвана за свързване към домашна или обществена точка за достъп.
- Предавателната антена се намира вътре в грипа. Дръжте антената далеч от метални предмети, когато това е възможно.
- По време на безжичната LAN връзка батерията ще се изтощава по-бързо. Ако батерията е с ниско ниво на заряд, връзката може да се изгуби по време на прехвърляне.
- Връзката може да е затруднена или забавена в близост до устройства, които генерират магнитни полета, статично електричество или радиовълни, като например в близост до микровълнови фурни, безжични телефони.

## **Свързване към смартфон**

Свържете фотоапарата към смартфон. Стартирайте приложението OI.Share, инсталирано на вашия смартфон.

- **1** Изберете [Връзка със смартфон] от  $\blacktriangleright$  Меню възпроизвеждане и натиснете бутона  $(\%)$ .
	- Можете също така да установите връзка чрез натискане на **WH** на монитора.
- **2** Като следвате показваните на монитора инструкции за работа, продължете с Wi-Fi настройките.
	- SSID (името на мрежата), паролата и QR кодът се показват на монитора.

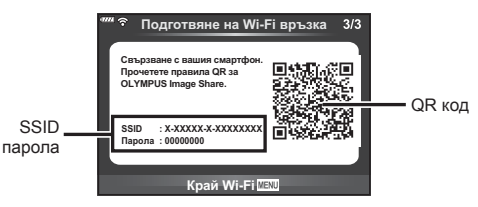

- **3** Стартирайте OI.Share на смартфона и прочетете QR кода, който се показва на монитора на фотоапарата.
	- Свързването ще се извърши автоматично.
	- Някои смартфони трябва да бъдат конфигурирани ръчно след прочитане на QR кода. Ако смартфонът е свързан към друга Wi-Fi мрежа или устройство, може да се наложи да промените мрежата, избрана в приложението Настройки на смартфона, на SSID на фотоапарата.
	- Ако не можете да прочетете QR кода, въведете SSID и паролата в Wi-Fi настройките на смартфона, за да се свържете. За това как да получите достъп до Wi-Fi настройките на смартфона, моля, вижте инструкциите за експлоатация на вашия смартфон.
- **4** За да прекратите връзката, натиснете MENU на фотоапарата или натиснете [Край Wi-Fi] на екрана на монитора.
	- Можете също така да прекратите връзката чрез OI.Share или като изключите фотоапарата.

# **Прехвърляне на изображения в смартфон**

Можете да изберете изображения във фотоапарата и да ги заредите в смартфон. Можете също така да използвате фотоапарата, за да изберете предварително снимки, които искате да споделите.  $\mathbb{R}$  «Задаване на поръчка за прехвърляне върху снимки (Изпращане снимки)» (стр. 94)

- **1** Свържете фотоапарата към смартфон (стр. 122).
	- Можете също така да установите връзка чрез натискане на **WH** на монитора.

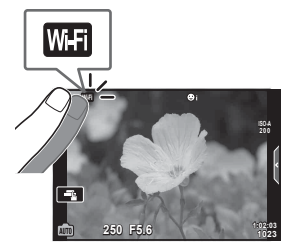

- **2** Стартирайте OI.Share и натиснете бутона за прехвърляне на изображения.
	- Снимките във фотоапарата се показват под формата на списък.
- **3** Изберете снимките, които искате да прехвърлите, и натиснете бутона за запазване.
	- Когато записването е завършено, можете да изключите фотоапарата от смартфона.

## **Дистанционно снимане със смартфон**

Можете да снимате дистанционно чрез управляване на фотоапарата със смартфон. Това е налично само когато сте в [Защитено] (стр. 125).

- **1** Стартирайте [Връзка със смартфон] на фотоапарата.
	- Можете също така да установите връзка чрез натискане на **WHT** на монитора.
- **2** Стартирайте OI.Share и натиснете бутона за дистанционно управление.
- **3** Натиснете спусъка, за да снимате.
	- Заснетата снимка се записва в картата с памет на фотоапарата.
- Наличните опции за снимане са частично ограничени.

### **Добавяне на информация за местоположението към снимките**

Можете да добавяте GPS етикети към снимки, които са направени, докато GPS дневникът е записван на смартфон, чрез прехвърляне на GPS дневника, съхранен на смартфона, във фотоапарата.

Това е налично само когато сте в [Защитено].

- **1** Преди да пристъпите към снимане, стартирайте OI.Share и включете превключвателя на бутона за добавяне локация, за да започне записването на GPS дневника.
	- Преди да започне записването на GPS дневника, фотоапаратът трябва да се свърже веднъж с OI.Share за синхронизиране на времето.
	- Можете да използвате телефона или други приложения, докато GPS дневникът се записва. Не прекратявайте OI.Share.
- **2** Когато снимането е завършено, изключете превключвателя на бутона за добавяне на локация. Записването на GPS дневника е завършено.
- **3** Стартирайте [Връзка със смартфон] на фотоапарата.
	- Можете също така да установите връзка чрез натискане на **WH2** на монитора.
- **4** Прехвърлете записания GPS дневник във фотоапарата с помощта на OI.Share.
	- Към снимките в картата с памет се добавят GPS етикети, които се базират на прехвърления GPS дневник.
	- $\trianglelefteq$  се показва на снимките, към които е била добавена информация за местоположението.
- Функцията за добавяне на информация за локацията може да се използва само със смартфони, които разполагат с GPS функция.
- Информация за местоположението не може да бъде добавяна към клипове.

## **Смяна на метода на свързване**

Има два метода за свързване към смартфон. В случай на [Защитено] при всяко свързване се използват едни и същи настройки. В случай на [Еднократно] при всяко свързване се използват различни настройки. Може да ви е удобно да използвате [Защитено], когато се свързвате към вашия смартфон, и [Еднократно], когато прехвърляте изображения в смартфон на ваш приятел и т.н. Настройката по подразбиране е [Защитена].

- **1** Изберете [Wi-Fi настройки] от **f** Меню настройки и натиснете бутона ®.
- **2** Изберете IWi-Fi Настройки за свързване] и натиснете  $\triangleright$ .
- **3** Изберете метода за свързване на безжичната LAN връзка и натиснете бутона <sub>(ск)</sub>.
	- [Защитено]: Свързване с един смартфон (свързва се автоматично чрез настройките след началната връзка). Всички функции на OI.Share са достъпни.
	- [Еднократно]: Свързване с няколко смартфона (свързва се, като всеки път използва различни настройки за свързване). Достъпна е само функцията на OI.Share за прехвърляне на снимки. Можете да преглеждате само снимки, които са зададени за изпращане с помощта на фотоапарата.
	- [Избиране]: Изберете кой метод да се използва всеки път.
	- [Изкл.]: Wi-Fi функцията е изключена.

### **Смяна на паролата**

Смяна на паролата, която се използва за [Защитено].

- **1** Изберете [Wi-Fi настройки] от  $\gamma$  Меню настройки и натиснете бутона  $\circledast$ .
- **2** Изберете [Лична парола] и натиснете  $\triangleright$ .
- **3** Следвайте указанието за операцията и натиснете бутона ©.
	- Ще се зададе нова парола.

### **Отмяна на изпращане на снимки**

Откажете изпращания на снимки, които са зададени на снимки.

- **1** Изберете [Wi-Fi настройки] от  $\gamma$  Меню настройки и натиснете бутона  $\otimes$ .
- Изберете [Нулиране изпращане] и натиснете  $\triangleright$ .
- **Изберете [Да] и натиснете бутона**  $\circledcirc$ **.**

# **Инициализиране на настройките за безжична LAN**

Инициализира съдържанието на [Настр. Wi-Fi Свързв.].

- **1** Изберете [Wi-Fi настройки] от  $\gamma$  Меню настройки и натиснете бутона  $\infty$ .
- **2** Изберете [Нулир. Wi-Fi настройки] и натиснете  $\triangleright$ .
- **3** Изберете [Да] и натиснете бутона  $\circledast$ .

# **Свързване на фотоапарата към компютър**

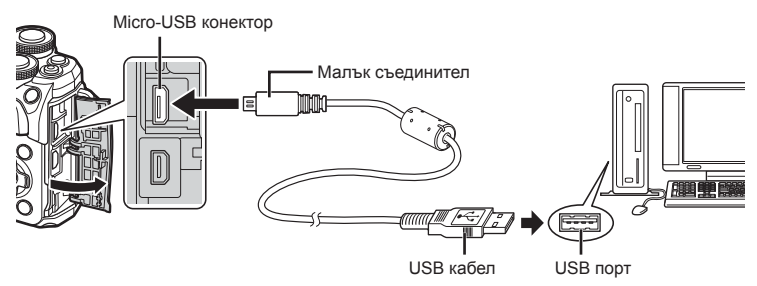

- След като включите фотоапарата, на монитора ще се покаже диалогов прозорец, който ще ви подкани да изберете хост. Ако тази опция липсва, изберете [Автом.] за [Режим USB] (стр. 111) от менютата с лични настройки на фотоапарата.
- Ако нищо не се появява на екрана на фотоапарата, дори след свързването на фотоапарата към компютъра, може би батерията е изтощена. Използвайте напълно заредена батерия.

# **Копиране на снимки на компютър**

С USB връзката са съвместими следните операционни системи:

**Windows: Windows 7 SP1/Windows 8/Windows 8.1/Windows 10 Mac: OS X v10.8-v10.11/macOS v10.12**

- **1** Изключете фотоапарата и го свържете към компютъра.
	- Разположението на USB порта зависи от компютъра. За подробности направете справка с ръководството за работа с компютъра.
- **2** Включете фотоапарата.

- Показва се екранът за избор за USB връзката.
- **3** Натиснете  $\Delta \nabla$ , за да изберете [Съхран.]. Натиснете бутона  $\circledcirc$ .

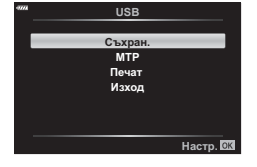

- **4** Компютърът разпознава фотоапарата като ново устройство.
- Ако използвате фотогалерията на Windows, в стъпка 3 изберете [MTP].
- Трансферът на данни не е гарантиран в следната работна среда, дори и ако вашият компютър е оборудван с USB порт.
	- Компютри с USB порт, добавен посредством карта за разширение и т.н., компютри без фабрично инсталирана операционна система или домашно асемблирани компютри
- Елементите за контрол на фотоапарата не могат да се използват, докато фотоапаратът е свързан към компютър.
- Ако диалоговият прозорец в стъпка 2 не се покаже при свързването на фотоапарата, изберете опцията [Автом.] за [Режим USB] (стр. 111) от менютата с лични настройки на фотоапарата.

## **Инсталиране на компютърния софтуер**

Снимките и клиповете, които сте направили с фотоапарата, могат да бъдат прехвърлени на компютър, където можете да ги преглеждате, редактирате и организирате с помощта на OLYMPUS Viewer 3, предлаган от OLYMPUS.

- За да инсталирате OLYMPUS Viewer 3, изтеглете го от http://support.olympus-imaging.com/ov3download/ и следвайте инструкциите на екрана.
- Посетете уебсайта по-горе относно системни изисквания и инструкции за инсталация.
- Ще трябва да въведете серийния номер на продукта преди изтегляне.

# **Инсталиране на OLYMPUS Digital Camera Updater**

Актуализации на фърмуера на фотоапарата могат да бъдат извършвани само чрез OLYMPUS Digital Camera Updater. Изтеглете програмата за актуализация от уебсайта по-долу и я инсталирайте съгласно инструкциите на екрана.

http://oup.olympus-imaging.com/ou1download/index/

# **Регистрация на потребител**

Посетете уебсайта на OLYMPUS за информация относно регистриране на вашите продукти на OLYMPUS.

# **Директно разпечатване ( PictBridge)**

При свързване на фотоапарата към PictBridge съвместим принтер посредством USB кабел можете да разпечатате снимките си директно.

**1** Свържете фотоапарата към принтера посредством предоставения USB кабел, след което включете фотоапарата.

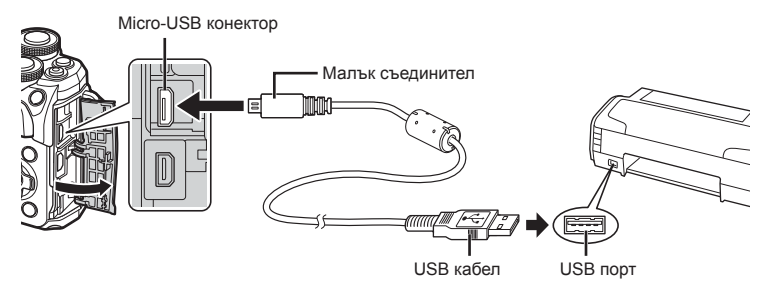

- Използвайте напълно заредена батерия за разпечатване.
- След като включите фотоапарата, на монитора ще се покаже диалогов прозорец, който ще ви подкани да изберете хост. Ако тази опция липсва, изберете [Автом.] за [Режим USB] (стр. 111) от менютата с лични настройки на фотоапарата.
- **2** Използвайте  $\Delta \nabla$ , за да изберете [Печат].
	- На монитора ще се покаже [Един момент], след което ще се изведе диалоговият прозорец за избор на режим за печат.
	- Ако екранът не се покаже след няколко минути, откачете USB кабела и започнете отново от стъпка 1.

#### **Преминете към «Лични настр.за печат» (стр. 130)**

• Не могат да се разпечатват RAW изображения и клипове.

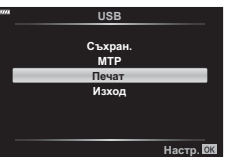

#### **Бързо отпечатване**

Изведете на монитора на фотоапарата снимката, която искате да отпечатате, преди да свържете принтера посредством USB кабел.

- **1** Използвайте  $\triangleleft$   $\triangleright$ , за да изведете на дисплея на фотоапарата снимките, които желаете да разпечатате.
- **2** Натиснете  $\triangleright$ .
	- След приключване на разпечатването се показва екранът за избор на снимки. За да отпечатате друга снимка, използвайте  $\triangleleft\triangleright$ , за да я изберете, след което натиснете бутона Q.

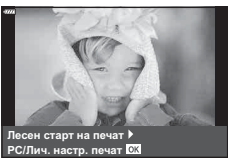

• За да напуснете режима за печат, извадете USB кабела от фотоапарата, докато е показан дисплеят за избор на снимки.

#### **Лични настр.за печат**

- **1** Свържете фотоапарата към принтера посредством предоставения USB кабел, след което включете фотоапарата.
	- След като включите фотоапарата, на монитора ще се покаже диалогов прозорец, който ще ви подкани да изберете хост. Ако тази опция липсва, изберете [Автом.] за [Режим USB] (стр. 111) от менютата с лични настройки на фотоапарата.
- **2** При задаване на опция за разпечатване следвайте работните инструкции.

#### **Избор на режим на разпечатване**

Изберете типа на разпечатване (режим на разпечатване). По-долу са показани избираемите режими за печат.

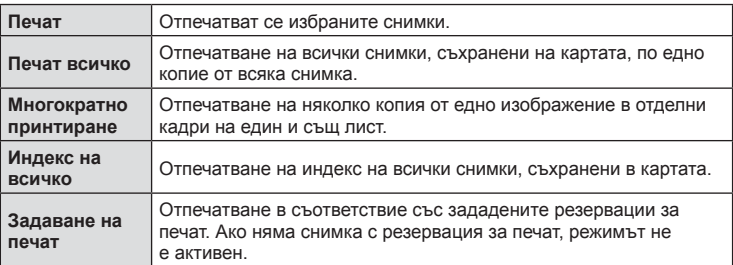

#### **Задаване на характеристиките на хартията за печат**

Тези настройки варират в зависимост от типа на принтера. Ако е достъпна само СТАНДАРТНАТА настройка на принтера, не можете да промените настройката.

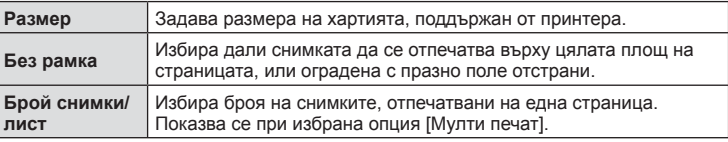

#### **Избор на снимки за печат**

Изберете снимките, които желаете да разпечатате. Избраните снимки могат да бъдат разпечатани покъсно (резервация на единичен кадър) или показваната снимка да се разпечата незабавно.

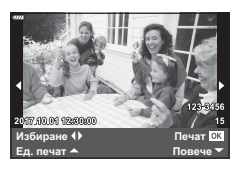

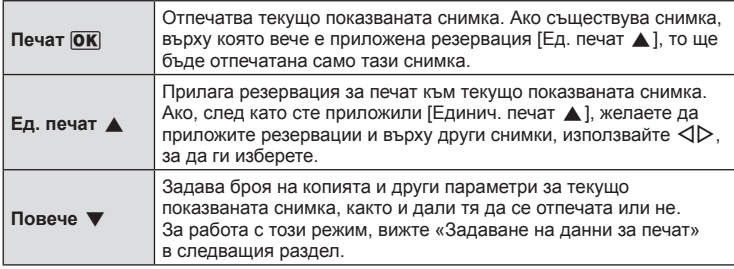

#### **Задаване на данни за печат**

Изберете дали върху разпечатваната снимка да се печата информация за дата, час или име на файл. Когато режимът за печат е зададен на [Печат всичко] и е избрана опцията [Настр. на опции], се показват опциите по-долу.

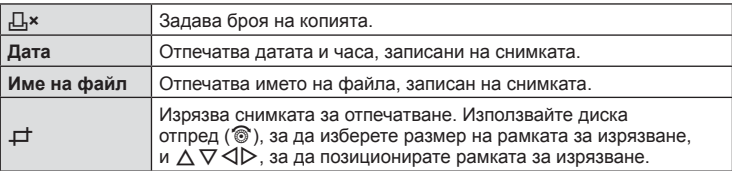

- **3** След като сте избрали снимките за разпечатване и отпечатваната върху тях информация, изберете [Печат], след което натиснете бутона  $\circledast$ .
	- За да прекратите и отмените отпечатването, натиснете бутона  $\omega$ . За да възобновите отпечатването, изберете [Продължи].

#### Отмяна на разпечатването

За да отмените отпечатването, осветете [Отказ], след което натиснете бутона  $\circledast$ . Обърнете внимание, че всички промени на заявка за печат ще се загубят. За да отмените отпечатването и да се върнете към предишната стъпка, където може да правите промени на текущата заявка за печат, натиснете MENU.

# **Задаване на печат ( DPOF)**

Можете да записвате цифрови «заявки за печат» на картата с памет, като съставите списък на снимките за печат и броя на копията от всяка снимка. След това можете да отпечатате снимките в център за печатане, който поддържа DPOF, или да отпечатате снимките сами, като свържете фотоапарата директно към DPOF принтер. При създаване на заявка за печат е необходима карта с памет.

#### **Създаване на заявка за печат**

- **1** Натиснете бутона ® по време на възпроизвеждане и изберете Д [Задаване на печат].
- **2** Изберете [Д] или [ДВСИЧКО] и натиснете бутона <sup>®</sup>.

#### **Отделни снимки**

Натиснете  $\triangleleft\triangleright$ , за да изберете кадъра, който желаете да зададете като резервация за печат, след което натиснете  $\Delta \nabla$ , за да зададете броя на копията.

• Повторете тази стъпка, когато желаете да зададете резервация за печат на няколко снимки. След като изберете всички снимки, които желаете да бъдат отпечатани, натиснете бутона  $\circledast$ .

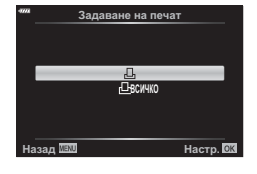

#### **Всички снимки**

Изберете [-Д-ALL] и натиснете бутона  $\circledcirc$ .

**3** Изберете формат за показване на дата и час, след което натиснете бутона Q.

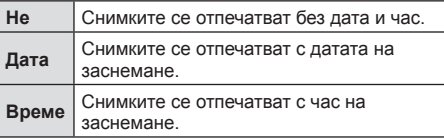

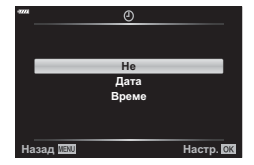

- При печат на снимки настройката не може да бъде променена между снимките.
- 4 Изберете [Потвърди] и натиснете бутона  $\circledast$ .
- Фотоапаратът не може да се използва за промяна на заявки за печат, създадени от други устройства. При създаване на заявка за печат се изтриват всички съществуващи заявки за печат, създадени от други устройства.
- Заявките за печат не могат да съдържат RAW изображения или клипове.

#### **Отхвърляне на избрани или на всички снимки от заявката за печат**

Можете да нулирате цялата информация за резервации за печат или само данните за избрани снимки.

- **1** Натиснете бутона  $\circledcirc$  по време на възпроизвеждане и изберете Д [Задаване на печат].
- **2** Изберете [ $\Box$ ] и натиснете бутона  $\textcircled{\tiny{\textcircled{\tiny{R}}}}$ .
	- За да премахнете всички снимки от заявката за печат, изберете [Нулиране], след което натиснете бутона Q. За изход без премахване на всички снимки изберете [Запази] и натиснете бутона  $@$ .
- **3** Използвайте  $\triangle$ , за да изберете снимките които искате да премахнете от заявката за печат.
	- Използвайте  $\nabla$ , за да зададете броя на разпечатките на 0. След като сте премахнали от задаване за печат всички желани за премахване снимки, натиснете бутона Q.
- **4** Изберете формат за показване на дата и час, след което натиснете бутона (oк).
	- Тази настройка е валидна за всички кадри с резервации за печат.
- **5** Изберете [Настр.] и натиснете бутона  $\circledcirc$ .

*7*

# **Батерия и зарядно устройство**

- Фотоапаратът използва единична литиево-йонна батерия на Olympus. Никога не използвайте батерия, различна от оригинална батерия на OLYMPUS.
- Консумираната енергия от фотоапарата варира широко според употребата и други условия.
- Следните условия консумират много енергия, дори без снимане, и водят до бързо изтощаване на батерията.
	- Често автоматично фокусиране с натискане на спусъка наполовина в режим на снимане.
	- Показването на изображения на монитора за продължително време.
	- При връзка с компютър или принтер.
- Когато използвате изтощена батерия, фотоапаратът може да изключи и без да се появи предупреждение за падане на батерията.
- Батерията не е напълно заредена в момента на закупуване. Заредете я преди употреба, като използвате предоставеното зарядно устройство.
- Обичайното време за зареждане с предоставеното зареждащо устройство е около 3 часа и 30 минути (по приблизителна преценка).
- Не зареждайте оригиналната батерия с неоригинални зарядни устройства и не зареждайте неоригинални батерии с оригиналното зарядно устройство.
- Съществува риск от експлозия, ако батерията е заменена с неправилен вид батерия.
- Изхвърлете употребената батерия, като следвате инструкциите «ВНИМАНИЕ» (стр. 160) в инструкцията за експлоатация.
- Зарядното устройство може да се използва с повечето домашни електрически източници по цял свят в рамките на 100 V до 240 V АС (50/60 Hz). Въпреки това в зависимост от страната или региона, в които се намирате, контактът с променлив ток може да е различен и зарядното устройство може да изисква преходник, който да съответства на контакта.
- Не използвайте наличните в търговската мрежа пътнически адаптери, тъй като те могат да повредят зарядното устройство.

### **Използвани карти**

В настоящите инструкции всички устройства за съхранение се наричат «карти». Този фотоапарат работи със следните типове SD карти с памет (предлагат се в търговската мрежа): SD, SDHC, SDXC и Eye-Fi. За най-актуална информация моля, посетете уеб страницата на Olympus.

### **Превключвател за защита на записа на карта SD**

Тялото на SD картата има превключвател за защита на записа. Задайте превключвателя на позиция «LOCK», за да забраните записването на данни върху картата. Върнете превключвателя в отключена позиция, за да разрешите записването.

- Данните в картата няма да бъдат напълно изтрити дори след форматирането й или изтриването на данните. Когато изхвърляте картата, унищожете я, за да предотвратите изтичането на лична информация.
- Използвайте Eye-Fi картата с памет в съответствие с изискванията на законите и разпоредбите на държавата, където се ползва фотоапаратът. Извадете Eye-Fi картата от фотоапарата или деактивирайте картовите функции, когато сте на борда на самолет или на друго място, където използването е забранено.  $\mathbb{I}\mathcal{F}$  [Eye-Fi] (стр. 115)
- Eye-Fi картата с памет може да се загрее при употреба.
- Когато използвате Eye-Fi карта, батерията може да се изтощи по-бързо.
- Когато използвате Eye-Fi карта, фотоапаратът може да функционира по-бавно.
- Използването на карта Eye-Fi може да попречи на записването на клип. Моля в такъв случай да изключите картовата функция.

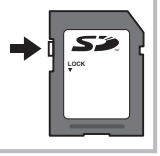

**Внимание**

Внимание

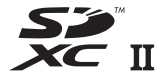

# **Режим на запис и размер на файла/Брой на снимките, които могат да се запаметят**

Големината на файла в таблицата е приблизителна за файлове с 4:3 съотношение между широчина и височина на образа.

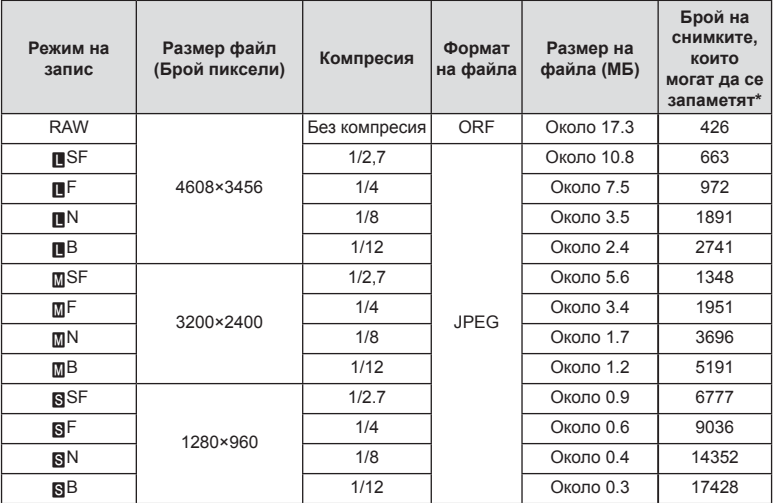

\* При използване на SD карта с капацитет 8 GB.

- Броят на оставащите снимки може да се променя в зависимост от обекта или от други фактори, като напр. дали са направени резервации за печатане и т.н. В определени случаи, броят на показваните оставащи снимки на монитора не се променя дори когато правите или изтривате снимки.
- Действителната големина на файла варира според обекта.
- Максималният брой снимки, които могат да бъдат записани на монитора е 9,999.
- За наличното време за запис на клипове, вижте уеб сайта на Olympus.

## **Сменяеми обективи**

Изберете обектив според сцената и творческото си намерение. Използвайте обективи, които са предназначени специално за системата Micro Four Thirds и носят етикета M.ZUIKO DIGITAL или показания вдясно символ.

Чрез преходник можете да използвате също и обективи Four Thirds или OM. Изисква се предлагания като опция преходник.

- Когато слагате или сваляте капачката на фотоапарата и обектива, дръжте фотоапарата с байонет, насочен надолу. Така се избягва попадането на прах и други чужди тела във фотоапарата.
- Не сваляйте капачката на тялото на фотоапарата и не слагайте обектива на прашни места.
- Не насочвайте прикрепения към фотоапарата обектив към слънцето. Това може да повреди фотоапарата или дори да доведе до запалване заради ефекта на увеличение на слънчевата светлина през обектива.
- Внимавайте да не изгубите капачката на тялото на фотоапарата и задната капачка на обектива.
- Поставяйте капачката на тялото на фотоапарата, за да го предпазите от проникване на прах, когато към него не е прикрепен обектив.

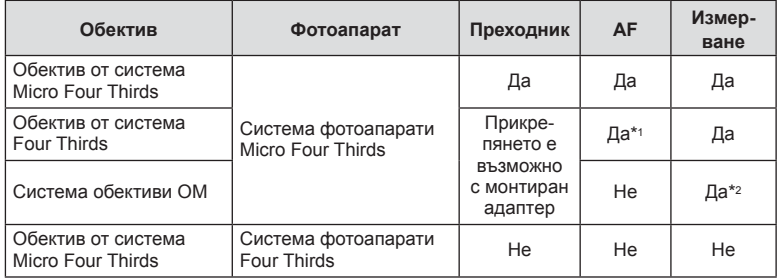

#### Комбинации от обективи и фотоапарати

\*1 AF не функционира при записване на видеоклипове.

\*2 Точното измерване не е възможно.

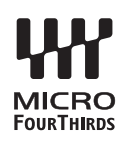

## **Външни светкавици, предназначени за употреба с този фотоапарат**

С този фотоапарат можете да използвате една от отделно продаваните външни светкавици, за да постигнете необходимата ви осветеност. Външните светкавици си комуникират с фотоапарата, позволявайки ви да управлявате режимите на светкавица на фотоапарата с различни налични способи за контрол от типа на TTL-AUTO и Super FP светкавица. Външната светкавица, определена за използване с този фотоапарат, може да се монтира върху него посредством прикрепване към извода Hot shoe на фотоапарата. Можете също така да прикрепите светкавицата към конзолата за светкавицата върху фотоапарата посредством кабела (опция). Вижте също така документацията, предоставена с външните светкавици.

Горната гранична стойност на скоростта на затвора е 1/200 сек. при използване на светкавица.

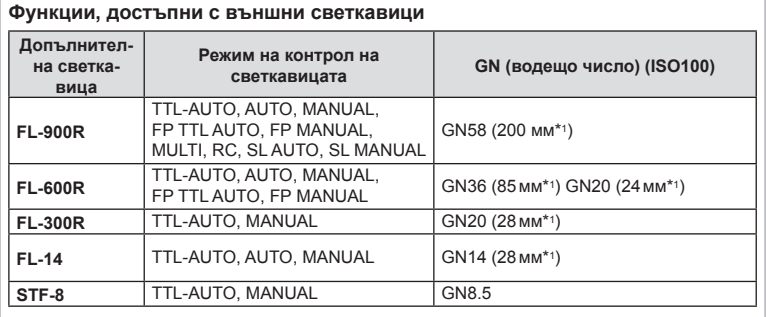

\*1 Възможно фокусно разстояние на използвания обектив (изчислено на базата на 35 мм фотоапарат).

*7*

## **Други външни светкавици**

Обърнете внимание на следното, когато използвате произведена от трети лица светкавица, монтирана в гнездото за външна светкавица на фотоапарата:

- Използването на остарели светкавици, които прилагат напрежение, по-голямо от 250 V, към контакта Х, ще повреди фотоапарата.
- Свързването на светкавици със сигнални контакти, които не съответстват на спецификациите на Olympus, може да повреди фотоапарата.
- Задайте режима на снимане на M, задайте скоростта на затвора на стойност, която да не е по-висока от синхронната скорост на светкавицата, и задайте ISO чувствителността на стойност, различна от [Автом.].
- Контролът на светкавицата може да се осъществи само чрез ръчна настройка на светкавицата спрямо ISO чувствителността и стойностите на блендата, избрани с фотоапарата. Яркостта на светкавицата може да се настрои или чрез ISO чувствителността, или чрез блендата.
- Използвайте светкавица с ъгъл на осветяване, който да подхожда на обектива. Ъгълът на осветяване обикновено е обяснен чрез фокусни разстояния на еквивалент на 35 мм формат.

## **Основни аксесоари**

### **Конверторни обективи**

Конверторните обективи се прикачват към обектива на фотоапарата за бързо и лесно снимане с ефект рибешко око или за макро снимане. За информация относно обективите, които може да се използват, вижте уеб сайта на OLYMPUS.

### **Сенник за оптичния визьор (EP-16)**

Можете да го смените със сенник с по-голям размер.

#### **Сваляне**

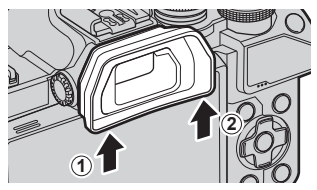

### **Схема на свързаност на системата**

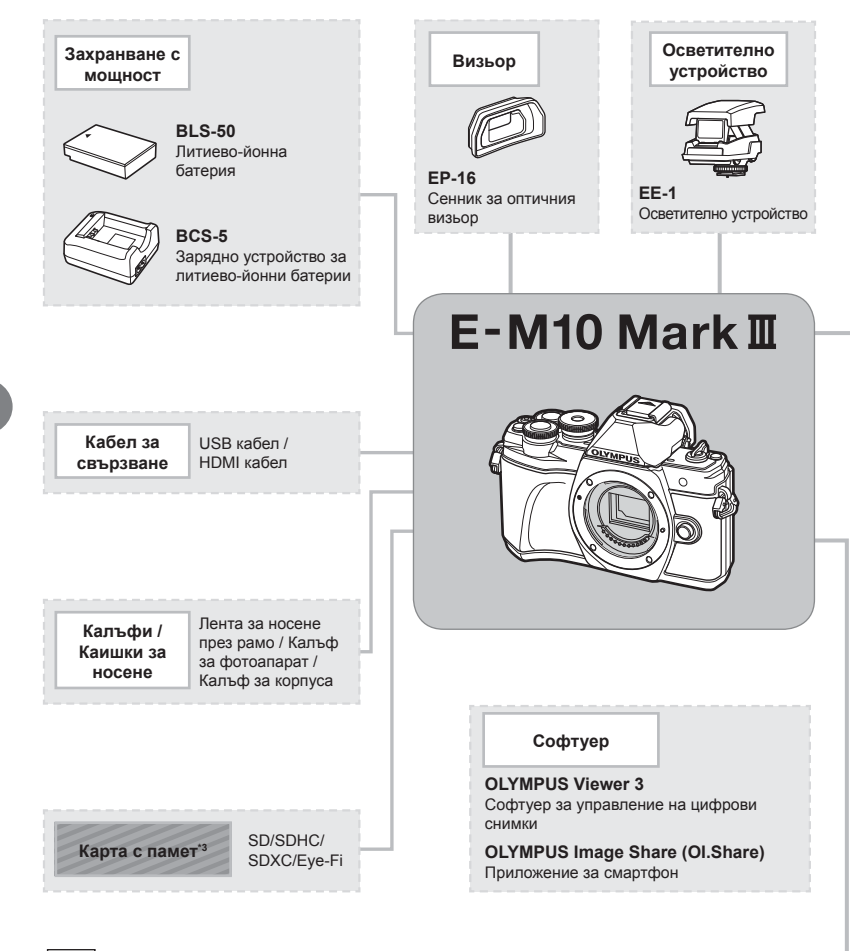

- : Продукти, съвместими с E-M10 Mark III
- : Продукти, предлагани в търговската мрежа

За най-актуална информация моля, посетете уеб страницата на Olympus.

- \*1 Не всички обективи могат да се използват с преходник. За подробности вижте официалния уеб сайт на Olympus. Моля да имате също така предвид, че системата обективи OM е спряна от производство.
- \*2 За съвместими обективи вижте официалния уеб сайт на Olympus.
- \*3 Използвайте Eye-Fi картата с памет в съответствие с изискванията на законите и разпоредбите на държавата, където се ползва фотоапаратът.

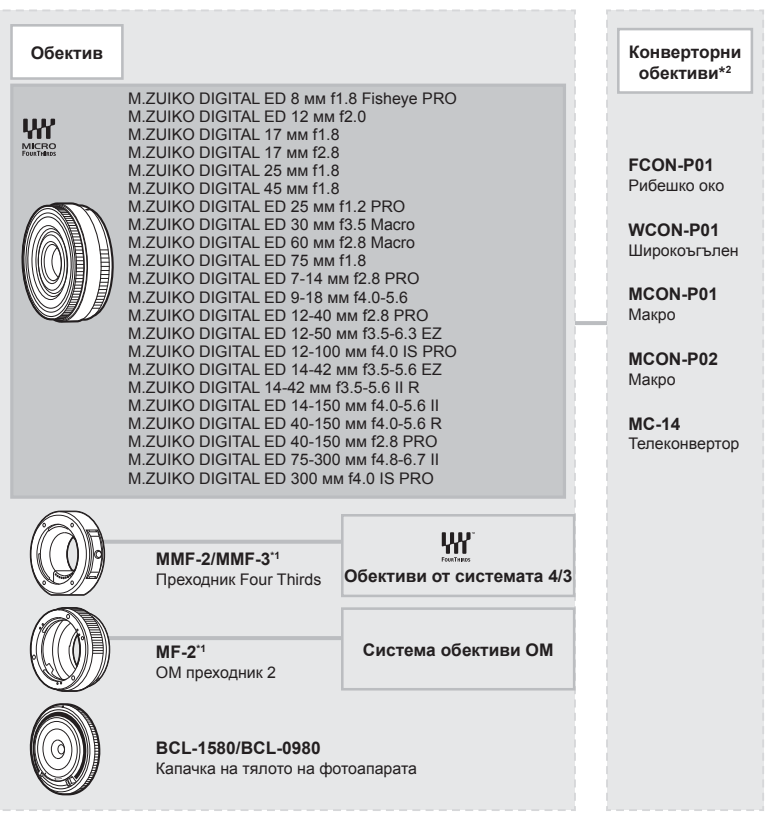

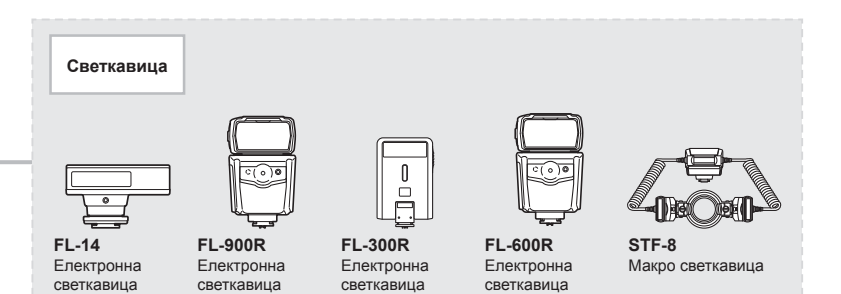

## **Почистване и съхранение на фотоапарата**

### **Почистване на фотоапарата**

Преди да почистите фотоапарата, го изключете и извадете батерията.

• Не използвайте силни разтворители, като бензол или алкохол, или химически третирани тъкани.

#### **Отвън:**

• Избършете го внимателно с мека кърпа. Ако фотоапаратът е много замърсен, натопете кърпата в сапунена вода и я изцедете добре. Избършете фотоапарата с влажната кърпа и след това го подсушете със суха кърпа. Ако сте използвали фотоапарата на плажа, използвайте напоена с чиста вода и добре изцедена кърпа.

#### **Монитор:**

• Избършете го внимателно с мека кърпа.

#### **Обектив:**

• Премахнете праха от обектива с помощта на предлагана на пазара гумена круша. Избършете обектива внимателно с хартия за почистване на обективи.

#### **Съхранение**

- Ако не използвате фотоапарата продължително време, извадете батерията и картата. Съхранявайте фотоапарата на хладно, сухо и проветриво място.
- Периодично поставяйте батерията и проверявайте функциите на фотоапарата.
- Почистете прахта и други чужди частици от тялото и задните капачки, преди да ги прикачите.
- Поставяйте капачката на тялото на фотоапарата, за да го предпазите от проникване на прах, когато към него не е прикрепен обектив. Винаги поставяйте предната и задната капачки на обектива, преди да го приберете.
- Почиствайте фотоапарата след използване.
- Да не се съхранява в близост до репеленти за насекоми.
- Избягвайте съхранението на фотоапарата на места, третирани с химически препарати, за да го предпазите от корозия.
- На повърхността на обектива може да се образува мухъл, ако обективът се оставя мръсен.
- Ако не сте използвали апарата дълго време, проверете всяка негова част, преди да го използвате. Преди да правите важни снимки, направете пробна снимка и проверите дали апаратът работи правилно.

### **Почистване и проверка на оптикоелектронния преобразовател на изображението**

Този фотоапарат има функция за намаляване на праха, която предпазва оптикоелектронния преобразовател на изображението от прах и отстранява прах и мръсотия от повърхността му без ултразвукови вибрации. Функцията за намаляване на праха се задейства автоматично при включване на фотоапарата. Функцията за намаляване на праха работи по същото време като преадресацията на точките, което проверява оптикоелектронния преобразовател на изображението и процесите на обработване на снимките. Тъй като функцията за намаляване на праха се включва всеки път, когато фотоапаратът се включва, за да бъде тя ефективна, той трябва да се държи изправен.

### **Pixel Mapping – проверка на функциите за обработка на изображението**

Преадресацията на точките позволява на фотоапарата да проверява и настройва оптикоелектронния преобразовател на изображението и функциите за обработка на изображенията. Преди използване на функцията за адаптиране на пиксели, за да се уверите, че работи изправно, изчакайте поне 1 минута или повече веднага след снимане или възпроизвеждане.

- **1** В Личн. настр. меню **1**, изберете [Преадресация на точките] (стр. 115).
- **2** Натиснете  $\triangleright$ , след това натиснете бутона  $\circledcirc$ .
	- Съобщението [Работи] се показва, когато се извършва преадресация на точките. Когато приключи преадресацията на точките, менюто се възстановява.
- Ако случайно сте изключили фотоапарата по време на преадресацията на точките, започнете отново от стъпка 1.

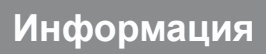

## **Съвети за снимане и информация**

### **Фотоапаратът не се включва дори и когато батерията е заредена**

#### **Батерията не е заредена напълно**

• Заредете батерията със зарядното устройство.

#### **Батерията е временно неспособна да функционира заради студ**

• Батериите работят по-лошо при ниски температури. Свалете батерията и я сложете в джоба си за малко, за да се стопли.

#### **При натискане на спусъка не се прави снимка**

#### **Фотоапаратът се е изключил автоматично**

• Фотоапаратът влиза автоматично в спящ режим, за да намали консумацията на батерия, ако не се извършват никакви операции за определен период от време.  $\mathbb{R}$  [Sleep] (стр. 115)

Натиснете спусъка наполовина, за да излезете от спящ режим.Фотоапаратът ще се изключи автоматично, ако още 4 часа не бъдат извършени никакви операции.

#### **Светкавицата се зарежда**

• На монитора знакът  $\blacklozenge$  мига, когато фотоапаратът се зарежда. Изчакайте примигването да спре, след което натиснете спусъка.

#### **Не е възможно фокусиране**

• Фотоапаратът не може да фокусира върху прекалено близки обекти или върху обекти, които не са подходящи за автоматично фокусиране (AF маркировката за потвърждение ще мига на монитора). Или се отдалечете от обекта, или фокусирайте върху силно контрастен обект, който се намира на същото разстояние като обекта, който желаете да заснемете, фиксирайте фокуса, композирайте наново кадъра и снимайте.

#### **Трудни за фокусиране обекти**

В следните ситуации е възможно автоматичното фокусиране да бъде затруднено.

Потвърждението за автоматичен фокус примигва. Обектите не са фокусирани.

Знакът за потвърждение на AF светва, но обектът не е фокусиран.

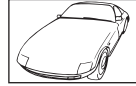

Обект с нисък контраст

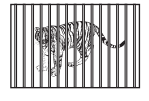

Обекти на различни разстояния

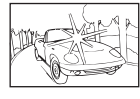

Изключително ярка светлина в центъра на кадъра

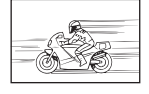

Бързо движещ се обект

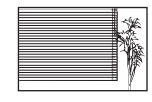

Обект без вертикални линии

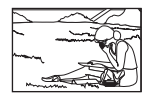

Предмет извън AF зона

**144** BG
#### **Редукция на шума е активирана**

• При заснемане на нощни сцени скоростта на затвора е по-бавна и в изображението се появява шум. Фотоапаратът активира процеса на редукция на шума, след като е снимал при ниска скорост на затвора. По време на този процес е невъзможно да се снима. Можете да зададете [Шумопотискане] на [Изкл.]. g [Редукция на шума] (стр. 112)

#### **Броят на AF точките за фокусиране е намален**

Броят и размерът на AF точките за фокусиране се променя в зависимост от съотношението широчина – височина (стр. 73), режимът за AF точки (стр. 61) и опцията, избрана за [Цифр. телеконвертор] (стр. 100).

#### **Датата и часът не са настроени**

#### **Фотоапаратът е използван с настройките от момента на закупуването**

• Датата и часът на фотоапарата не са настроени, когато е закупен. Преди да използвате фотоапарата, настройте датата и часа.  $\mathbb{I}\mathcal{F}\times\mathbb{I}$  «Настройка на дата/час» (стр. 19)

#### **Батерията е извадена от фотоапарата**

• Ако фотоапаратът остане без батерия около 1 ден, настройките на датата и часа се връщат на стандартните настройки на производителя. Параметрите на настройките ще бъдат отменени по-бързо, ако батерията е била заредена във фотоапарата само за кратко, преди да бъде махната. Преди да правите важни снимки, проверете дали настройките на датата и часа са правилни.

### **Зададените функции се връщат към стандартните настройки на производителя**

Когато завъртите диска за избор на режим или изключите захранването в режим на снимане, различен от  $P$ ,  $A$ ,  $S$  или  $M$ , функциите с промени в настройките се връщат към фабричните настройки по подразбиране.

#### **Направените снимки изглеждат белезникави**

Това може да се получи, когато снимката е направена в контражур или при условия на полуконтражур. Това се дължи на явление, наречено отблясъци или фантоми. Доколкото е възможно, се стремете към композиция, при която на снимката не се появява източник на силна светлина. Подобни отблясъци могат да се появят дори когато на снимката няма източник на светлина. Използвайте сенник на обектива, за да го предпазите от източника на светлина. Ако сенникът няма ефект, използвайте ръката си, за да предпазите обектива от светлината. L<sup>2</sup> «Сменяеми обективи» (стр. 137)

#### **Непозната светла точка/точки се появява на обекта при правенето на снимката**

Това може да се дължи на блокирал пиксел/пиксели по оптикоелектронния преобразовател на изображението. Изпълнете [Адаптиране на пиксели]. Ако проблемът остане, повторете няколкократно адаптирането на пиксели.  $\mathbb{I} \mathcal{F}$  «Pixel Mapping – проверка на функциите за обработка на изображението» (стр. 143)

#### **Обектът изглежда изкривен**

Следните функции използват електронен затвор:

запис на клип (стр. 52)/режим **SCN** «безшумен» (стр. 29) и «Снимка с множество фокуси» (стр. 29) опции/режим **ДР** «безшумен» (стр. 37) и опциите «Бракетинг на фокуса» (стр. 41)

Това може да причини изкривяване, ако обектът се движи бързо или при рязко движение на фотоапарата. Избягвайте рязкото движение на фотоапарат по време на снимане или използвайте стандартно серийно снимане.

#### **Върху снимките се появяват линии**

Следните функции използват електронен затвор, което може да причини линии, поради трептене и други феномени, свързани с луминесцентната и светодиодната светлина, ефект, който понякога може да бъде намален, като изберете по-бавна скорост на затвора:

запис на клип (стр. 52)/режим **SCN** «безшумен» (стр. 29) и «Снимка с множество фокуси» (стр. 29) опции/режим **AP** «безшумен» (стр. 37) и опциите «Бракетинг на фокуса» (стр. 41)

#### **I иска да изключи опцията за сензор за очи**

Натиснете бутона |◯ и изберете [Изкл.] за [Автом. вкл. ел. виз.].  $\mathbb{I}\mathfrak{F}$  «Превключване между дисплеите» (стр. 22), [EVF автом. вкл.] (стр. 115)

#### **Мониторът или електронният визьор няма да се включат**

Задръжте натиснат бутона  $\vert \bigcirc \vert$  за превключване между дисплеите. [Автом. вкл. ел. виз.] може да е изключено. Задръжте натиснат бутона  $\Box$  и изберете  $[Brn]$  за  $[Arrom]$ . вкл. ел. виз.  $l \mathbb{R}$  «Превключване между дисплеите» (стр. 22)

#### **Фотоапаратът остава в ръчен режим на фокусиране (MF)**

Някои обективи са оборудвани с ключ за ръчно фокусиране, който задейства ръчното фокусиране при плъзгане назад на фокусния пръстен. Проверете обектива. Повече информация можете да намерите в ръководството на обектива.

# **Кодове за грешка**

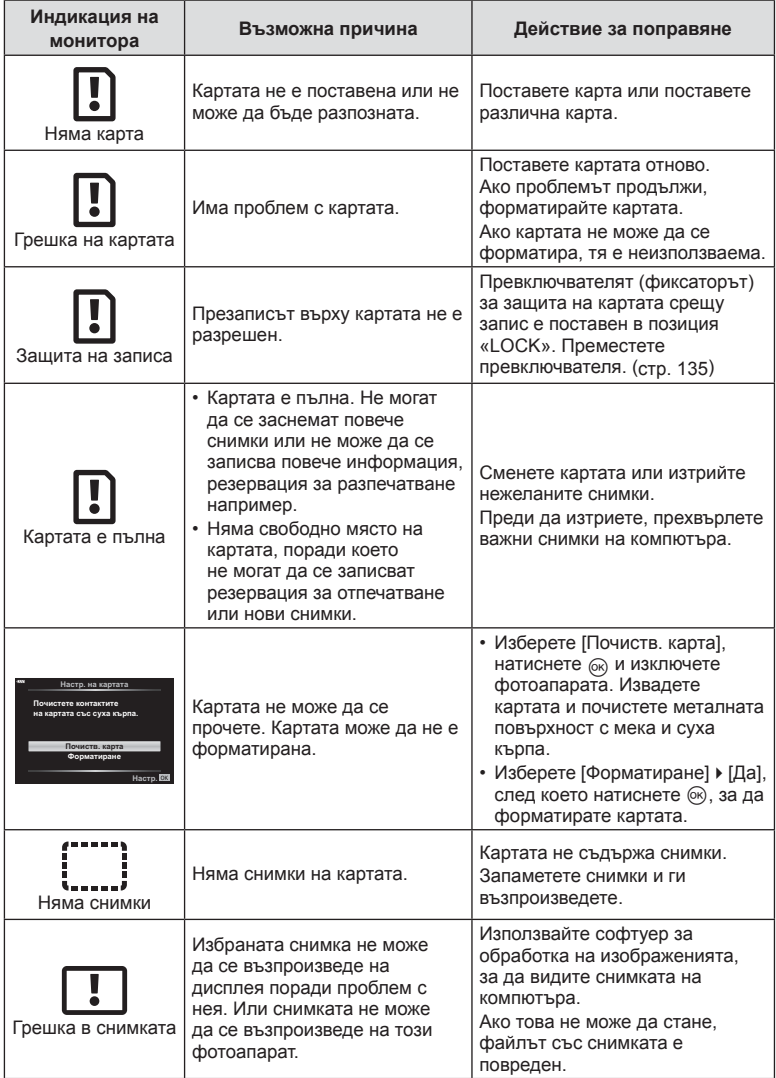

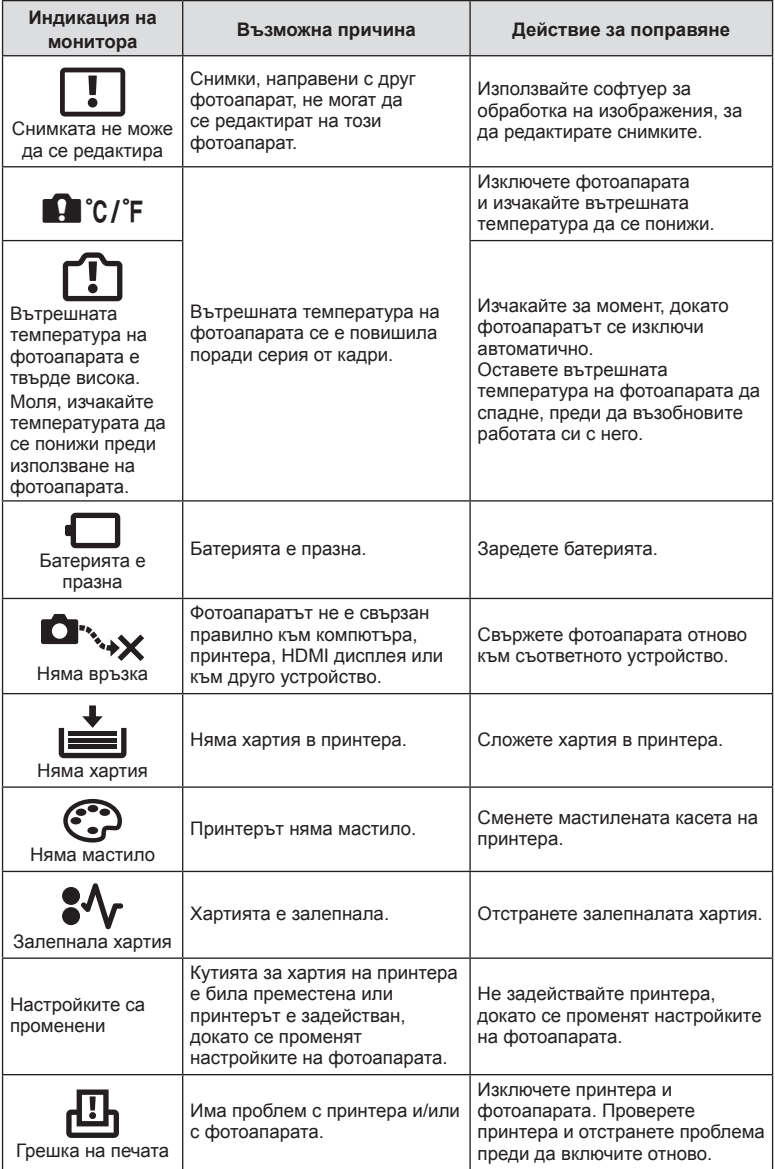

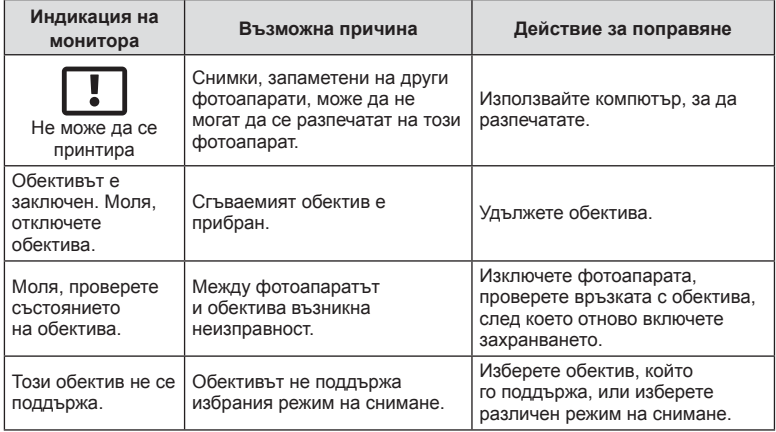

# **По подразбиране**

\*1: Настройките по подразбиране могат да се възстановят чрез избиране на [Пълно] за [Нулиране].

\*2: Настройките по подразбиране могат да се възстановят чрез избиране на [Основно] за [Нулиране].

### **Функции на бутон/Моментен контрол/Супер контрол на живо**

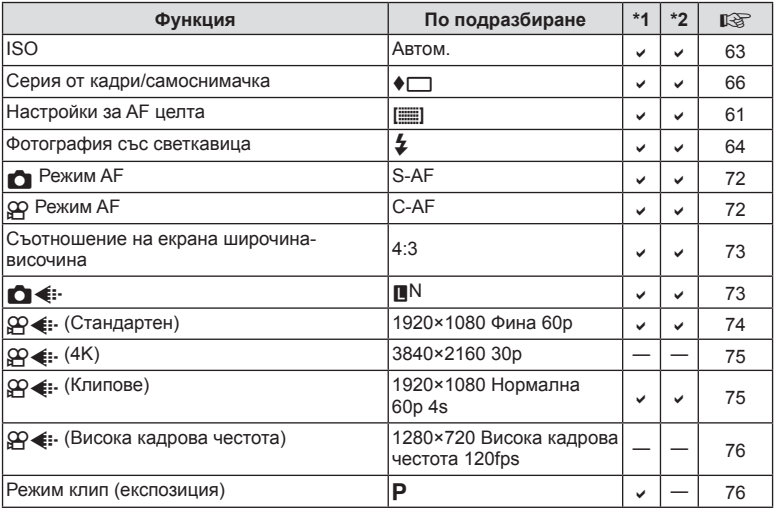

### **• • Меню** за снимане

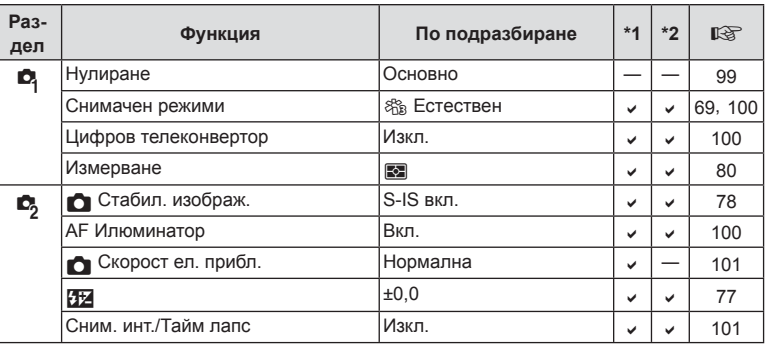

## n **Меню видео**

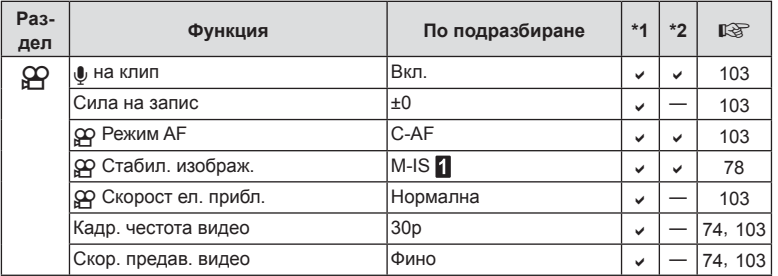

### q **Меню за възпроизвеждане**

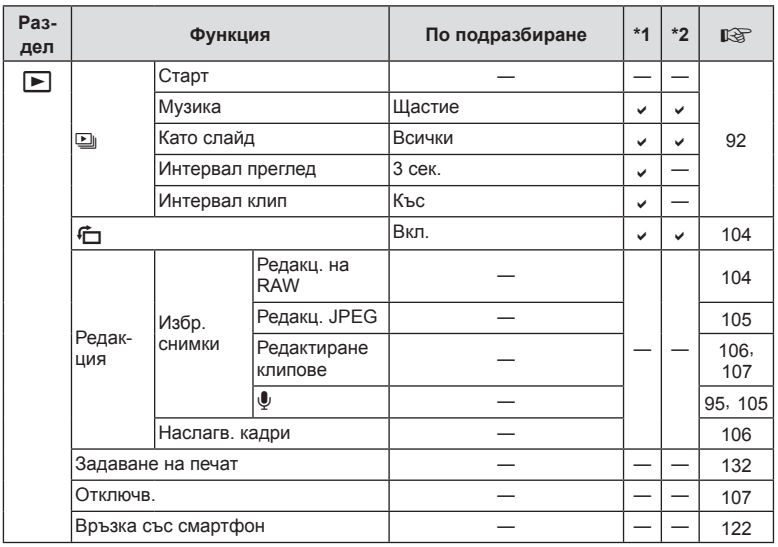

### G **Личн. настр. меню**

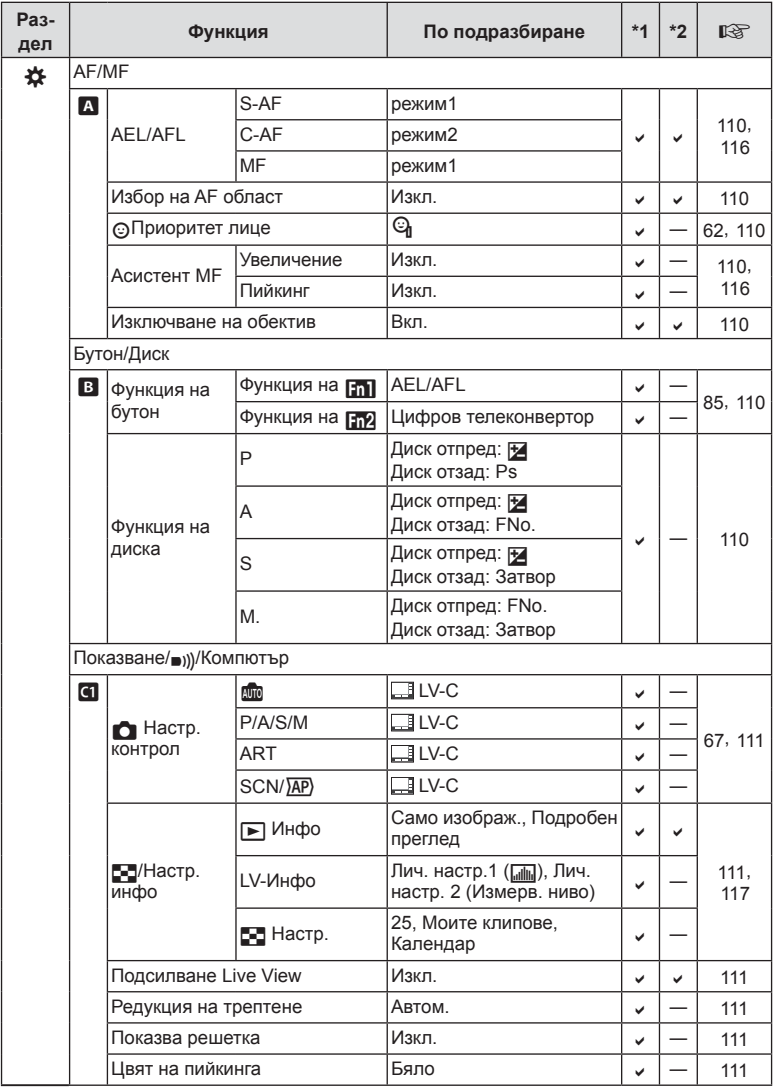

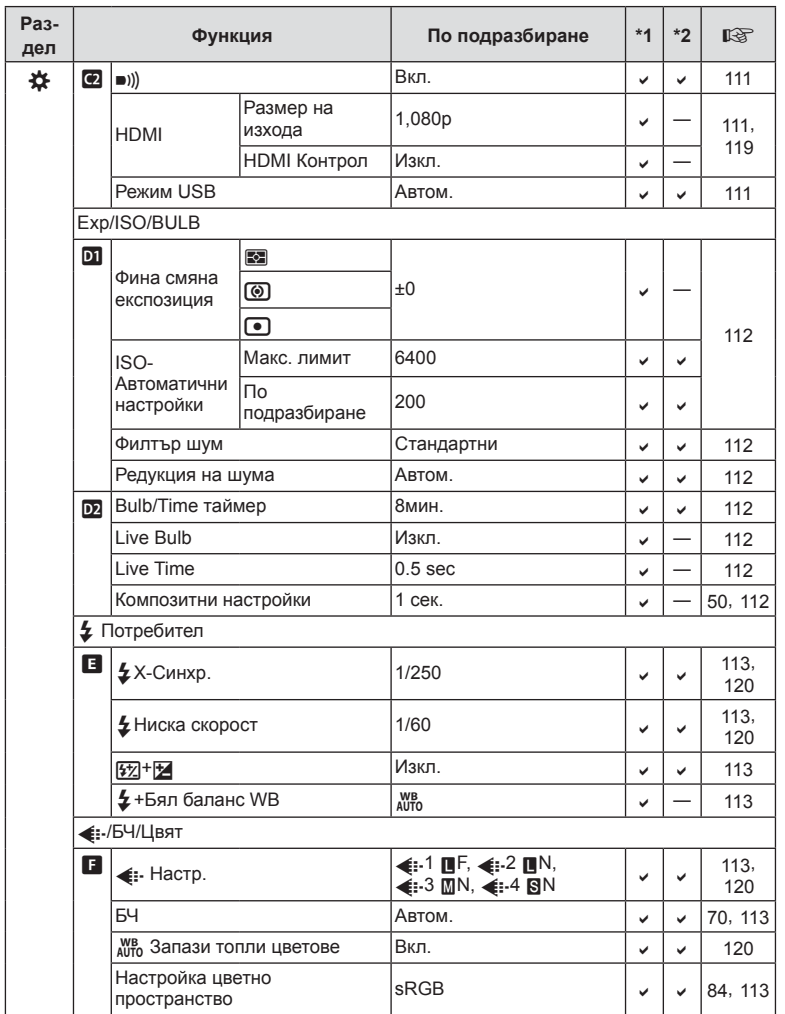

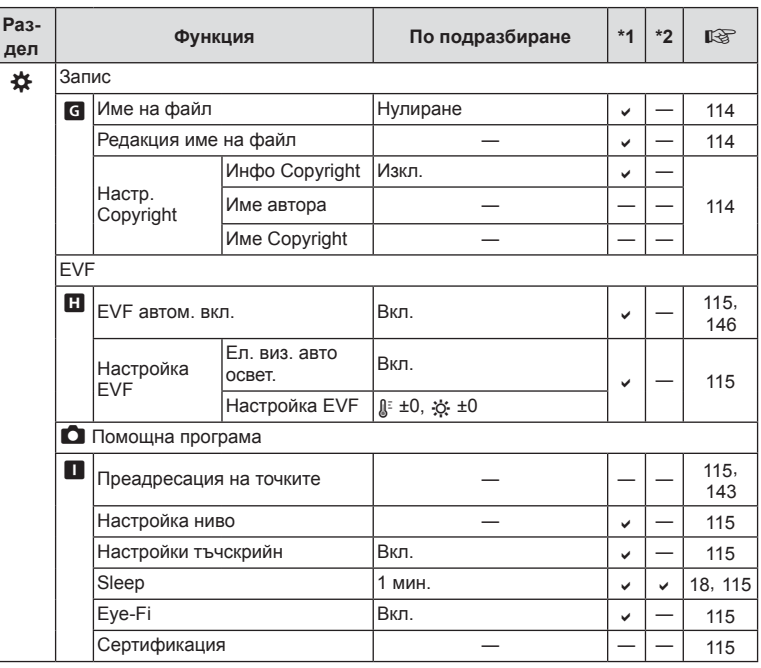

# d **Меню настройки**

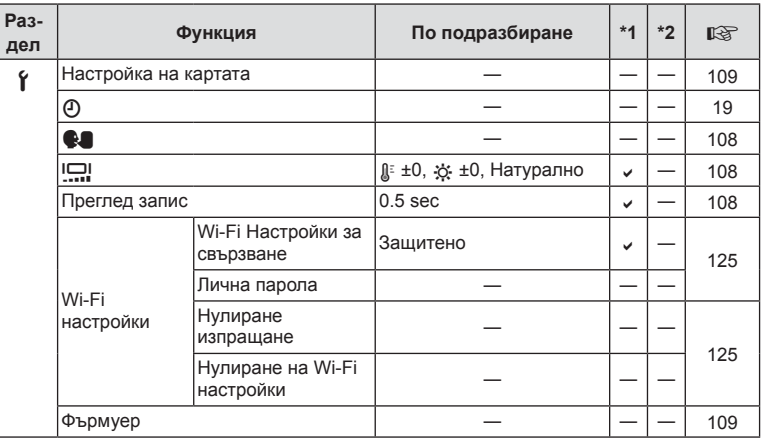

# **Спецификации**

#### Фотоапарат

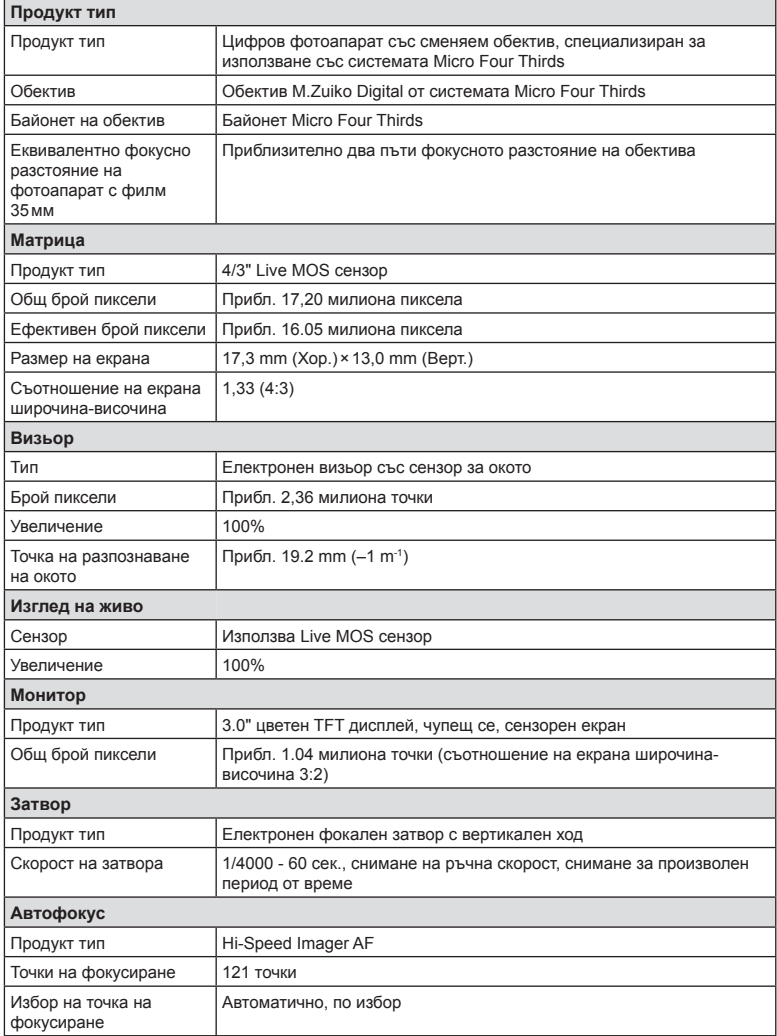

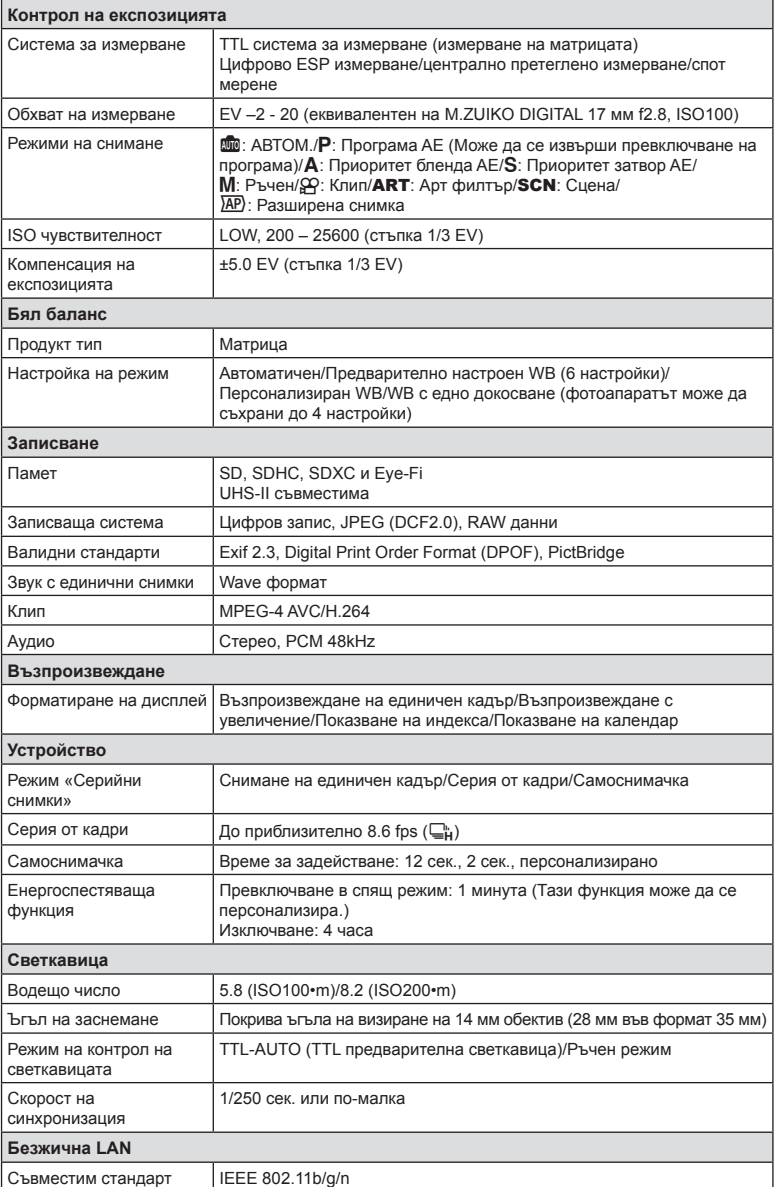

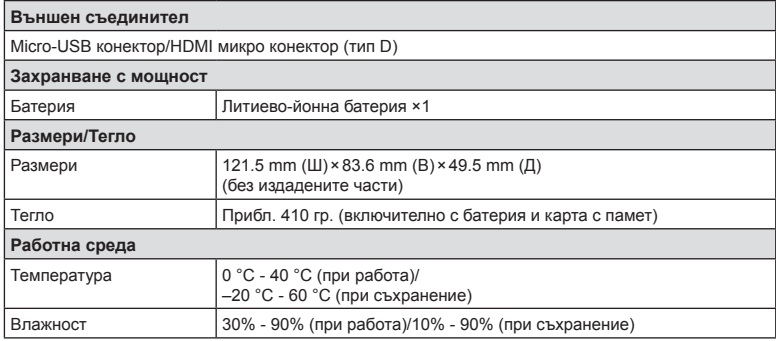

HDMI, емблемата на HDMI и High-Definition Multimedia Interface са търговски марки или регистрирани търговски марки на HDMI Licensing LLC.

# انتقا HIGH-DEFINITION MULTIMEDIA INTERFACE

#### Литиево-йонна батерия

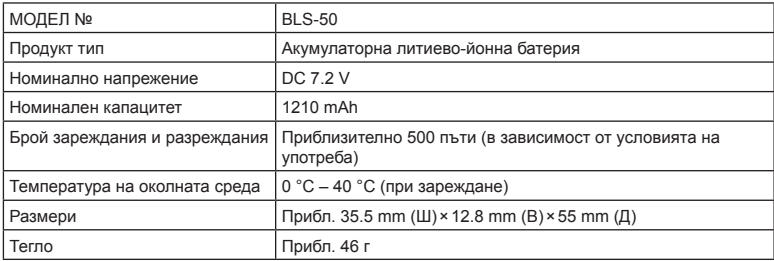

#### Зарядно устройство за литиево-йонни батерии

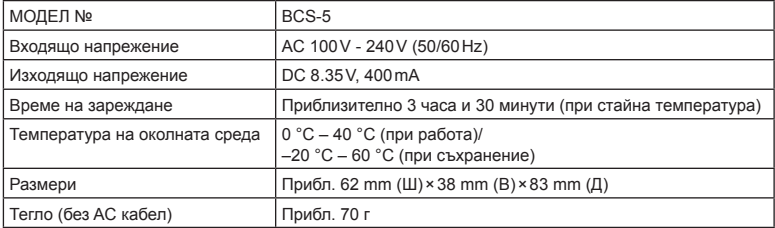

• AC кабелът, включен в комплекта, е предназначен единствено за употреба с това устройство и не трябва да се използва за други устройства. Това устройство не трябва да се използва с кабели за други устройства.

• СПЕЦИФИКАЦИИТЕ ПОДЛЕЖАТ НА ПРОМЕНИ БЕЗ КАКВОТО И ДА Е ОБЯВЯВАНЕ ИЛИ ЗАДЪЛЖЕНИЕ ОТ СТРАНА НА ПРОИЗВОДИТЕЛЯ.

• Посетете нашия уеб сайт за най-новите спецификации.

# **МЕРКИ ЗА БЕЗОПАСНОСТ**

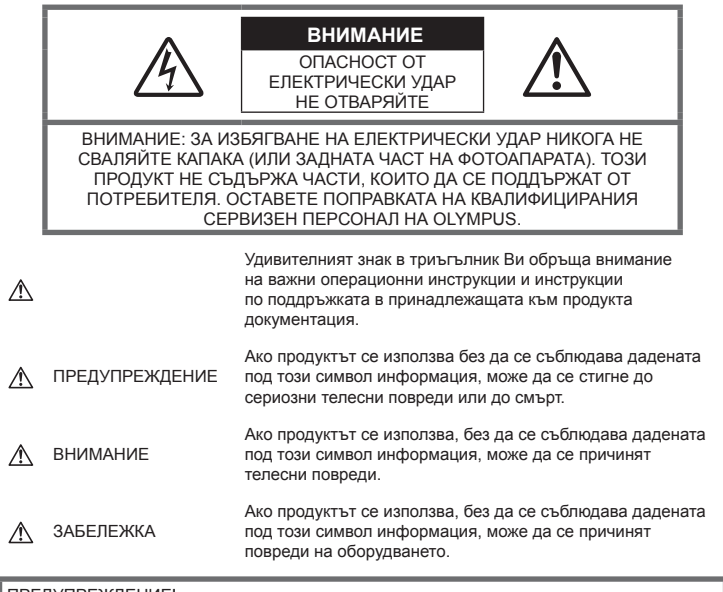

#### ПРЕДУПРЕЖДЕНИЕ!

ЗА ИЗБЯГВАНЕ НА ПОЖАР ИЛИ НА ТОКОВ УДАР НЕ ИЗЛАГАЙТЕ ТОЗИ ПРОДУКТ НА ВОДА И НЕ РАБОТЕТЕ С НЕГО В МНОГО ВЛАЖНА СРЕДА.

#### **Общи мерки за безопасност**

#### Прочетете всички инструкции —

Преди да използвате продукта, прочетете всички инструкции, свързани с употребата. Съхранявайте всички инструкции и цялата документация за бъдещи справки.

Електрозахранване — Свързвайте този продукт само с електрическите източници, описани на продуктовия етикет.

Чужди тела — За да избегнете телесни повреди, никога не поставяйте метални предмети вътре в продукта.

Почистване — Преди почистване винаги изваждайте този продукт от контакта. За почистване използвайте само влажна кърпа. Никога не използвайте какъвто и да било вид течност или аерозолно почистващо средство, или какъвто и да било вид органически разтворител за почистване на този продукт.

Висока температура — Никога не използвайте или съхранявайте този продукт около какъвто и да било източник на висока температура, като напр. радиатор, печка, или какъвто и да било тип оборудване или прибор, който генерира висока температура, включително стерео усилватели.

Аксесоари — За по-голяма безопасност и за да избегнете повреда на продукта, използвайте само препоръчаните от Olympus аксесоари.

Разположение — За да избегнете повреждане на продукта, монтирайте го здраво на стабилен статив, стойка или държач.

### **ПРЕДУПРЕЖДЕНИЕ**

- **Не използвайте фотоапарата <sup>в</sup> близост до огнеопасни или взривоопасни газове.**
- **Периодично давайте почивка на очите си, когато използвате визьора.**

Неспазването на предпазната мярка може да доведе до преумора на очите, гадене или усещания, подобни на морска болест. Продължителността и честотата на необходимата почивка варират в зависимост от човека; преценете сами. Ако се чувствате уморени или не се чувствате добре, избягвайте използването на визьора и при необходимост се консултирайте с лекар.

- **Не използвайте светкавица <sup>и</sup> светодиоди (включително AF илюминатора) в непосредствена близост до хора (особено малки деца, бебета и т.н.).**
	- Трябва да сте най-малко на 1 м от лицата на вашите обекти. Ако снимате със светкавица прекалено близко до очите на Вашия обект, това може да доведе до временна загуба на зрението му.
- **Не насочвайте фотоапарата към слънцето или към силни източници на светлина.**
- **Дръжте малки деца <sup>и</sup> бебета далеч от фотоапарата.**
	- Винаги използвайте и съхранявайте фотоапарата на недостъпно за малки деца и бебета място, за да предотвратите следните опасни ситуации, които могат да причинят сериозни наранявания:
		- Замотаване в каишката на фотоапарата, предизвикващо задушаване.
		- Случайно поглъщане на батерията, картите или други дребни части.
		- Случайно натискане на светкавицата в близост до очите.
		- Случайно нараняване от подвижните части на фотоапарата.
- **Ако забележите, че зарядното устройство изпуска дим, излъчва топлина или издава необичаен шум или миризма, веднага прекратете да го използвате и извадете щепсела от контакта, след което се свържете с оторизиран дистрибутор или сервизен център.**
- **Прекратете незабавно използването на фотоапарата, ако забележите някакви необичайни миризми, шум или дим около него.**
- Не изваждайте батерията с голи ръце, защото съществува опасност от пожар или можете да си изгорите ръцете.
- Никога не дръжте и не работете с фотоапарата, ако ръцете ви са мокри. Това може да доведе до прегряване, експлозия, изгаряне, токов удар или до неизправности.
- **Не оставяйте фотоапарата на места, където би бил изложен на извънредно високи температури.**
	- Това би могло да доведе до повреда на фотоапарата и в някои случаи до запалване на фотоапарата. Не използвайте зарядното устройство, ако е покрито (например с одеяло). Това може да доведе до прегряване и до пожар.
- **Използвайте внимателно фотоапарата, за да избегнете леки кожни изгаряния.**
	- Ако фотоапаратът съдържа метални части, прегряването може да доведе до леки кожни изгаряния. Обърнете внимание на следното:
		- При продължително използване фотоапаратът се нагрява. Пипането на фотоапарата в това състояние може да доведе до леки кожни изгаряния.
		- При екстремно ниски температури температурата на корпуса на фотоапарата може да е по-ниска от температурата на заобикалящата среда. Ако е възможно носете ръкавици при работа с фотоапарата при ниски температури.
- За да предпазите използваната в този продукт високопрецизна технология, никога не оставяйте фотоапарата на посочените по-долу места, независимо дали става дума за неговото използване или съхранение:
	- Места, където температурата и/или влажността е висока или се променя в екстремни граници. Пряка слънчева светлина, плаж, затворени автомобили или в близост до други източници на топлина (печка, радиатор и т.н.) или овлажнители на въздух.
	- В среди с високо съдържание на пясък или прах.
	- В близост до запалими материали или експлозиви.
	- На влажни места, като например бани, или на дъжда.
	- На места, които са изложени на силни вибрации.
- Този фотоапарат работи с литиевойонна батерия, определена от Olympus. Зареждайте батерията с определеното зарядно устройство. Не използвайте никакви други зарядни устройства.
- Никога не изгаряйте или загрявайте батериите в микровълнови фурни, котлони, в съдове под налягане и т.н.
- Никога не оставяйте фотоапарата върху или в близост до електромагнитни устройства. Това може да причини прегряване,

изгаряне или експлозия.

- Не допирайте клемите към метални предмети.
- Вземете мерки при носене или съхранение на батериите да не попадат в контакт с метални предмети, като например бижута, карфици, закопчалки, ключове и т.н. Късото съединение може да причини прегряване, експлозия или горене, от което да получите изгаряния или наранявания.
- За да предотвратите изтичане или повреда на батерията, следвайте внимателно всички инструкции, отнасящи се до използването на батериите. Никога не се опитвайте да разглобите батерията или да я модифицирате като напр. чрез запояване и т.н.
- Ако течност от батерията попадне в очите ви, незабавно измийте очите си с чиста, хладка течаща вода и потърсете спешна медицинска помощ.
- Външните увреждания по батерията (драскотини и др.) могат да доведат до генериране на топлина или до експлозия. Не се опитвайте да извадите батерията със сила.

Външните увреждания по батерията (драскотини и др.) могат да доведат до генериране на топлина или до експлозия.

- Винаги съхранявайте батериите на недостъпно за малки деца и домашни животни място. Ако те случайно погълнат батерията, незабавно потърсете медицинска помощ.
- За да предотвратите изтичане на батерията, прегряване, запалване или взривяване, използвайте само препоръчаните за този продукт батерии.
- Ако акумулаторните батерии не се заредят в рамките на допустимото време, спрете зареждането им и не ги използвайте.
- Не използвайте батерии с драскотини или повреди по корпуса и не драскайте батерията.
- Никога на излагайте батериите на силни удари или на постоянни вибрации в резултат от изпускане или удряне. Това може да причини експлозия, прегряване или изгаряне.
- Ако по време на ползване батерията протече, промени цвета си или се деформира, или се промени по някакъв начин, спрете да ползвате фотоапарата.
- Ако батерията изтече по дрехите или по кожата ви, съблечете дрехите и почистете незабавно съответното място с чиста, хладка течаща вода. Ако течността изгори кожата ви, незабавно потърсете спешна медицинска помощ.
- Литиево-йонната батерия на Olympus е предназначена да се използва само с цифров фотоапарат Olympus. Не използвайте батерията с други устройства.
- **Не позволявайте деца или животни/ домашни любимци да си играят с или да пренасят батерията (не допускайте опасно поведение, като например близане, поставяне в уста или дъвчене).**

#### **Използвайте само специалната зареждаща се батерия и зарядно устройство**

Изрично се препоръчва използването на този фотоапарат само със специалната зареждаща се батерия и зарядно устройство на фирма Olympus.

Използването на неоригинални зареждаща се батерия и/или зарядно устройство може да доведе до пожар или до телесни повреди, причинени от изтичане, прегряване, експлозия или повреда на батерията. Olympus не поема отговорност за инциденти и щети, причинени от използването на батерия и/или зарядно устройство, които не са оригинални аксесоари на Olympus.

# **ВНИМАНИЕ**

- **Не покривайте <sup>с</sup> ръка задействалата се светкавица.**
- Никога не съхранявайте батериите изложени на пряка слънчева светлина или на високи температури в горещо транспортно средство, близо до източник на висока температура и т.н.
- Пазете батериите винаги сухи.
- При продължителна употреба батерията може да се сгорещи. За да предотвратите леки изгаряния, не я вадете непосредствено след използване на фотоапарата.

*9*

- Този фотоапарат работи с една литиевойонна батерия на Olympus. Използвайте посочената оригинална батерия. Съществува риск от експлозия, ако батерията е заменена с неправилен вид батерия.
- Моля, рециклирайте батериите, за да помогнете да пестим ресурсите на нашата планета. Когато изхвърляте употребени батерии, уверете се, че клемите им са покрити и винаги спазвайте местните закони и разпоредби.

### **ЗАБЕЛЕЖКА**

- **Не използвайте <sup>и</sup> не съхранявайте фотоапарата на прашни или влажни места.**
- **Използвайте само карти <sup>с</sup> памет SD/SDHC/SDXC или Eye-Fi. Никога не използвайте други видове карти. Ако неволно поставите друг вид карта във фотоапарата, обърнете се към оторизиран дистрибутор или сервизен център. Не се опитвайте да извадите картата със сила.**
- Редовно архивирайте важни данни на компютър или на друго устройство за съхранение, за да избегнете неволна загуба.
- OLYMPUS не поема отговорност за загуба на данни, свързани с това устройство.
- Внимавайте с лентата, когато носите фотоапарата. Може лесно да се закачи за стърчащи предмети и да причини сериозни щети.
- Преди транспортиране на фотоапарата свалете статива и всички други аксесоари, които не са на OLYMPUS.
- Никога не изпускайте фотоапарата и не го излагайте на силни удари или вибрации.
- Когато поставяте или сваляте фотоапарата от статив, завъртете винта на статива, а не на фотоапарата.
- Не пипайте електрическите контакти на фотоапарата.
- Не оставяйте фотоапарата насочен директно към слънцето. Това би могло да доведе до повреда на обектива или затвора, цветови отказ, раздвоено изображение върху светлочувствителната матрица или да причини пожар.
- Не оставяйте визьора да бъде изложен на въздействието на силен светлинен източник или на пряка слънчева светлина. Възможно е топлината да повреди визьора.
- Не натискайте и не дърпайте силно обектива.
- Не забравяйте да отстраните капките вода или друга влага от продукта преди да смените батерията или когато отваряте или затваряте капаците.
- Винаги изваждайте батерията от фотоапарата, преди да го съхранявате в продължение на дълъг период от време. Изберете прохладно, сухо място за съхранение, за да не се образува конденз или мухъл вътре във фотоапарата. След дълго неизползване, тествайте фотоапарата, като го включите и натиснете спусъка, за да се убедите, че работи нормално.
- Фотоапаратът може да не проработи правилно, ако се използва в близост до магнитно/електромагнитно поле, радиовълни или високо напрежение (например телевизор, микровълнова печка, видеоигри, високоговорители, по-голям монитор, ТВ/радио кула или предавателни кули). В такива случаи изключете и отново включете фотоапарата, преди да продължите да работите с него.
- Винаги съблюдавайте ограниченията, касаещи работната среда, описани в ръководството на фотоапарата.
- Поставяйте внимателно батерията, както е описано в работните инструкции.
- Преди да заредите батерията, винаги я проверявайте внимателно за изтичане, промяна на цвета, деформация или друга аномалия.
- Винаги изваждайте батерията от фотоапарата, преди да го съхранявате в продължение на дълъг период от време.
- При съхраняване на батерията за дълъг период от време изберете прохладно място за съхранение.
- Консумираната мощност от фотоапарата варира в зависимост от това кои функции се използват.
- В условията, описани по-долу непрекъснато се консумира мощност и батерията бързо се изтощава.
	- Многократно използване на увеличението.
	- Многократно натискане на спусъка наполовина в режим на снимане с активиране на автоматичното фокусиране.
	- Показване на снимка върху монитора за продължителен период от време.
	- Фотоапаратът е свързан към принтер.
- Използването на изтощена батерия може да доведе до изключване на фотоапарата, без да се показва предупреждение за нивото на батерията.
- Ако клемите на батерията се намокрят или зацапат, може да се получи лош контакт с фотоапарата. Преди да използвате батерията, избършете я добре със суха кърпа.
- Винаги зареждайте батерията, ако я използвате за първи път или ако не е била използвана дълго време.
- При работа на фотоапарата с батерия при ниски температури се опитайте да запазите фотоапарата и резервната батерия колкото се може по-топли. Батерия, чийто заряд е спаднал при ниски температури, може да се възстанови, след като се стопли на стайна температура.
- Преди да тръгнете на дълго пътуване, и специално преди пътуване в чужбина, купете допълнително батерии. Препоръчаната батерия може да не е налична в търговската мрежа по време на пътуване.

### **Използване на безжичната LAN функция**

• **Изключете фотоапарата <sup>в</sup> болници <sup>и</sup> на други места, където се използва медицинско оборудване.**

Радиовълните от фотоапарата могат да окажат неблагоприятно въздействие върху медицинското оборудване, като причинят неизправност, която да доведе до злополука.

• **Изключете фотоапарата при пътуване със самолет.**

Използването на безжични устройства по време на полет може да възпрепятства безопасната работа на самолета.

#### **Монитор**

- Не натискайте монитора със сила. В противен случай изображението може да стане неясно, което да причини проблеми в режим на възпроизвеждане, или може да се повреди мониторът.
- Светлинна ивица може да се появи в горната/долната част на монитора, но това не се дължи на неизправност.
- Когато даден обект се вижда косо на фотоапарата, краищата на мотива могат да появят зигзагообразно на монитора. Това не се дължи на неизправност и ще се забелязва по-малко в режим на възпроизвеждане.

• При ниски температури на монитора може да му е необходимо повече време, за да се включи, или цветът му може временно да се промени.

Ако използвате фотоапарата при екстремно ниски температури, е добре от време на време да го поставяте на топло. Монитор, който работи лошо поради ниски температури, ще се възстанови при нормални температури.

• Мониторът на този продукт е произведен с високо качество и прецизност, въпреки това е възможно да има неработещ пиксел на монитора. Такива пиксели не оказват никакво влияние върху съхраняваното изображение. По причина на характеристиките може да има неравномерност на цвета или яркостта в зависимост от ъгъла, но това е поради структурата на монитора. Това не се дължи на неизправност.

#### **Правни и други забележки**

- Olympus не дава гаранции относно всякакви повреди или ползи, очаквани при правомерно използване на този продукт, относно претенции на трети лица, произтичащи от неподходящото използване на този продукт.
- Olympus не дава гаранция относно очаквана от правомерното използване на този продукт полза и не гарантира за каквито и да било щети, произтичащи от изтриването на данни за снимки.

#### **Отказ от поемане на отговорност**

- Olympus не поема никаква гаранция или отговорност, както изрично, така и по подразбиране, за съдържанието на текстовия материал или на софтуера, и не поема никаква гаранция за подразбираща се/очаквана отговорност относно продаваемостта или годността за конкретната употреба или за всякакви случайни, последващи или косвени вреди (включително, но не само, пропуснати ползи, загуба на търговски приходи или постъпления или загуба на данни), произтичащи от употребата или от неспособността за използване на текстовия материал, софтуера или самото устройство. В някои страни не се допуска ограничение или изключване на отговорността за косвени вреди или последващи вреди, или на косвена гаранция. В този случай казаното по-горе не е в сила.
- Olympus притежава всички права относно тази инструкция за работа.

### **Предупреждение**

Неправомерното фотографиране или неправомерното използване на защитени от Закона за авторското право материали може да нарушава валидния Закон за авторското право. Olympus не поема никаква отговорност за нарушения на Закона за авторското право, произтичащи от неправомерно фотографиране, използване или от каквото и да било друго неправомерно боравене с защитени от Закона за авторското право материали.

#### **Забележка относно авторското право**

Всички права запазени. Никоя част от тези писмени материали или този софтуер не може да се възпроизвежда или използва под каквато и да била форма или по какъвто и да било начин – бил той електронен или механичен - включително чрез фотокопиране и записване или използване на който и да било вид система за съхраняване или извличане на информация без изричното предварителено писмено разрешение на Olympus. Olympus не поема никаква отговорност за използването на съдържащата се в този текст или в софтуера информация или за щети, произтичащи от използването на съдържащата се в този текст или в софтуера информация. Olympus си запазва правото да променя без предизвестие функциите и съдържанието на този текст или на софтуера.

### **За клиенти в Европа**

#### **Опростена декларация за съответствие**

С настоящото OLYMPUS CORPORATION декларира, че радиосъоръжението тип IM006 отговаря на изискванията на Директива 2014/53/ЕС.

Пълният текст на ЕО Декларацията за съответствие е наличен на следния интернет адрес: http://www.olympus-europa.com/

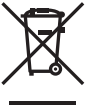

Този символ [задраскана кофа за боклук с колела, приложение ІV към Директива ОЕЕО] показва отделното събиране на отпадъците от електрическо и електронно оборудване в страните от ЕС.

Не изхвърляйте уреда заедно с битовите отпадъци.

За изхвърлянето на този продукт използвайте системата за връщане и събиране на отпадъци, действаща във вашата страна.

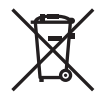

Този символ [зачеркната кофа за боклук според Директивата за отпадъчното електрическо и електронно оборудване 2006/66/EC, приложение II] указва разделното събиране на отпадъчни батерии в страните от ЕС.

Не изхвърляйте батериите заедно с битовите отпадъци. За изхвърлянето на батерии използвайте системата за връщане и събиране на отпадъци, действаща във Вашата страна.

#### **Условия на гаранцията**

В малко вероятния случай, при който се окаже, че вашият продукт покаже дефект, въпреки че е бил използван по предназначение (в съответствие с предоставените писмени инструкции за експлоатация и обслужване), по време на валидния за страната гаранционен срок и е бил закупен от оторизиран дистрибутор на Olympus в рамките на търговската мрежа на OLYMPUS EUROPA SE & Co. KG, както е посочено на интернет страницата: http://www.olympus-europa.com, той ще бъде ремонтиран безплатно или заменен по преценка на Olympus. С цел да дадете възможност на Olympus да ви предостави поисканите гаранционни услуги, за да сте изцяло удовлетворени и във възможно най-кратък срок, моля, обърнете внимание на информацията и инструкциите, посочени по-долу:

- 1. За да предявите претенции по настоящата гаранция, моля, следвайте инструкциите на http://consumer-service.olympus-europa. com за регистриране и проследяване (тази услуга не е налична във всички страни) или занесете продукта, съответната оригинална фактура или касова бележка и попълнената гаранционна карта на дилъра, където е бил закупен продуктът, или във всеки друг сервизен център на Olympus в рамките на търговската мрежа на OLYMPUS EUROPA SE & Co. KG, както е посочено на уеб сайта: http://www.olympus-europa.com, преди края на приложимия национален гаранционен период.
- 2. Моля, уверете се, че вашата гаранционна карта е надлежно попълнена от Olympus или от оторизиран дилър или от сервизен център. Затова се убедете, че името ви, името на дилъра, серийният номер и годината, месецът и датата на закупуване са написани четливо и напълно, както и че оригиналната фактура или касовата бележка (с името на дилъра, датата на закупуване и типа на продукта) е приложена към вашата гаранционна карта.
- 3. Тъй като гаранционната карта не се преиздава, съхранявайте я на сигурно място.
- 4. Моля да имате предвид, че Olympus няма до поеме никакви рискове или каквито е да е разходи, възникнали при транспортирането на продукта до дилъра или до оторизирания сервизен център на Olympus.
- 5. Тази гаранция не покрива изброените по-долу случаи, при които вие трябва да заплатите дари за дефекти, възникнели в рамките на посочения по-горе гаранционен срок.
	- a. При дефект, причинен от неправилна експлоатация на продукта (като например извършена операция, която не е упомената в инструкцията за експлоатация, и др.)
	- б. При дефект, причинен от поправки, модификации, почистване и др., които не са извършени от Olympus или упълномощен от Olympus сервиз.
	- в. При дефект или повреда, причинени от неправилен транспорт, падане, сътресение и др. след датата на закупуване на продукта.
	- г. При дефект или повреда, причинени от пожар, земетресение, наводнение, гръмотевица и други природни бедствия, замърсяване на околната среда и нередовен източник на напрежение.
	- д. При дефект, причинен от неправилно или небрежно съхранение (особено при високи температури, висока влажност на въздуха, в близост до инсектициди като нафталин или вредни химикали и др.), неправилна поддръжка и т.н.
	- е. При дефект, причинен от изхабени батерии и др.
	- ж. При дефект, причинен от проникване на пясък, кал, вода и др. в корпуса на продукта.
- 6. Единствената отговорност на Olympus по настоящата гаранция е ограничена до ремонтирането или замяната на продукта. Изключва се всякаква отговорност по гаранцията за косвени или последствени вреди или пропуснати ползи от какъвто и да е вид, причинени на или претърпени от клиента поради дефект на продукта, и по-специално всякаква загуба или вреда, причинена на обективи, филми, друго оборудване или аксесоари, използвани с продукта, или за всяка загуба в резултат на забавяне на ремонта или на загуба на данни. Това не засяга задължителните законови разпоредби.

#### **Запазени марки**

- Microsoft и Windows са регистрирани запазени марки на Microsoft Corporation.
- Мас е запазена марка на Apple Inc.
- SDXC логото е търговска марка на SD-3C, LLC.
- Eye-Fi е запазена марка на Eye-Fi, Inc.
- Функцията «Технология Корекция сенки» съдържа патентовани технологии на Apical Limited.

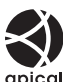

- Micro Four Thirds, Four Thirds и емблемите (логата) на Micro Four Thirds и Four Thirds са търговски марки или регистрирани търговски марки на OLYMPUS CORPORATION в Япония, САЩ, страните от ЕС, както и в други страни.
- Wi-Fi е запазена търговска марка на Wi-Fi Alliance.
- Емблемата Wi-Fi CERTIFIED е марка за сертификация на Wi-Fi Alliance.

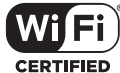

- Стандартите за файлови системи на фотоапарата, споменати в това ръководство, са стандартите «Design Rule for Camera File System/DCF» на асоциацията JEITA (Japan Electronics and Information Technology Industries Association).
- Всички други фирмени имена и наименования на продукти са регистрирани запазени марки и/или запазени марки на съответните собственици.

THIS PRODUCT IS LICENSED UNDER THE AVC PATENT PORTFOLIO LICENSE FOR THE PERSONAL AND NONCOMMERCIAL USE OF A CONSUMER TO (i) ENCODE VIDEO IN COMPLIANCE WITH THE AVC STANDARD ("AVC VIDEO") AND/ OR (ii) DECODE AVC VIDEO THAT WAS ENCODED BY A CONSUMER ENGAGED IN A PERSONAL AND NON-COMMERCIAL ACTIVITY AND/OR WAS OBTAINED FROM A VIDEO PROVIDER LICENSED TO PROVIDE AVC VIDEO. NO LICENSE IS GRANTED OR SHALL BE IMPLIED FOR ANY OTHER USE. ADDITIONAL INFORMATION MAY BE OBTAINED FROM MPEG LA, L.L.C. SEE HTTP://WWW.MPEGLA.COM

Софтуерът на този фотоапарат може да включва софтуер, собственост на трета страна. Софтуерът, собственост на трета страна, е предмет на условията, наложени от собствениците или лицензодателите на този софтуер, при които софтуерът ви се предоставя.

Тези условия и други бележки за софтуер на трети страни, ако има такива, може да се намерят в PDF файла за софтуерна информация на

http://www.olympus.co.jp/en/support/imsg/ digicamera/download/notice/notice.cfm

<span id="page-165-0"></span>Следните функции са добавени/модифицирани чрез актуализация на фърмуера.

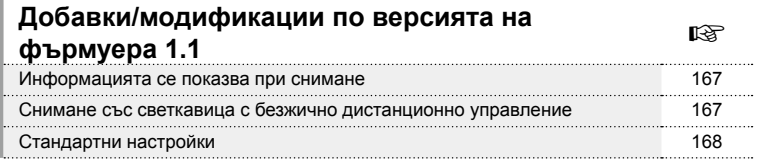

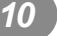

# **Добавки/модификации по версията на фърмуера 1.1**

#### **Информацията се показва при снимане**

#### Екран на монитора по време на снимане на снимки

Добавен е екран с икони за RC режим.

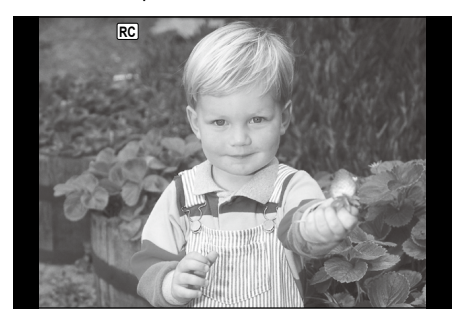

### **Снимане със светкавица с безжично дистанционно управление (**# **RC режим)**

Можете да правите снимки с безжична светкавица посредством вградената светкавица и специална светкавица с функция за дистанционно управление. Фотоапаратът може да управлява независимо всяка една от трите групи светкавици с дистанционно управление и вътрешната светкавица. За подробности вижте документацията, предоставена с външните светкавици.

- **1** Задайте външните светкавици на режим RC и ги нагласете по свой вкус.
	- Включете външните светкавици, натиснете бутона MODE и изберете режим RC.
	- Изберете канал и група за всяка външна светкавица.
- **2** Изберете [Вкл. за  $\left[\frac{1}{2} \right]$  RC режим] в  $\mathbb{C}$  Меню снимане 2.
	- Натиснете бутона  $\circledcirc$  за изход от дисплея на режим RC. Натиснете бутона INFO за превъртане между суперпулта за контрол в реално време, моментния контрол и дисплея на режим RC.
	- Изберете режим на светкавица (имайте предвид, че функцията за намаляване на ефекта червени очи не е активна в режим RC).
	- На монитора се показва [RC].

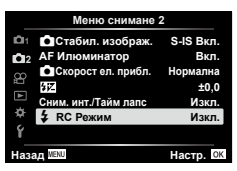

*10*

#### **3** Регулирайте настройките за всяка група в дисплея на режим RC.

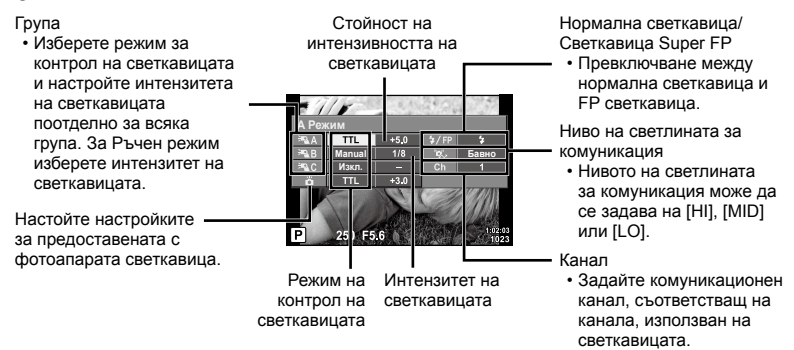

- 4 Завъртете лостчето **ON/OFF** на \$НАГ., за да се вдигне светкавицата.
	- След като се уверите, че светкавицата е заредена, направете снимка.

### ■ Обхват на контрол на безжична светкавица

Разположете безжичните светкавици, като насочите техните сензори към фотоапарата. Илюстрацията вдясно показва приблизителния обхват, в който светкавиците може да се разположат. Действителният обхват на контрол зависи от местните условия.

- Препоръчителна е употребата на една група от до три допълнителни светкавици.
- Светкавиците с дистанционно управление не може да се използват за експозиция с бавна синхронизация по второ перде за повече от 4 секунди.
- Ако обектът е прекалено близо до фотоапарата, контролните премигвания на светкавицата на фотоапарата могат да повлияят на експозицията (това може да се избегне чрез редуциране на силата на светкавицата на фотоапарата, например чрез използването на дифузер).

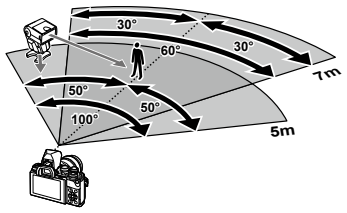

• Горната гранична стойност на времето за синхронизиране на светкавицата е 1/160 сек. при използване на светкавицата в режим RC.

### **Стандартни настройки**

Стандартните настройки на новите функции и променените стандартни настройки са, както следва

\*1: Настройките по подразбиране могат да се възстановят чрез избиране на [Пълно] за [Нулиране].

\*2: Настройките по подразбиране могат да се възстановят чрез избиране на [Основно] за [Нулиране].

#### О Меню за снимане

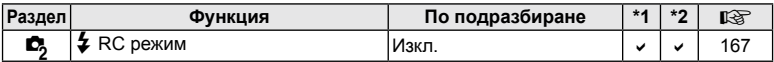

# **Индекс**

### **Символи**

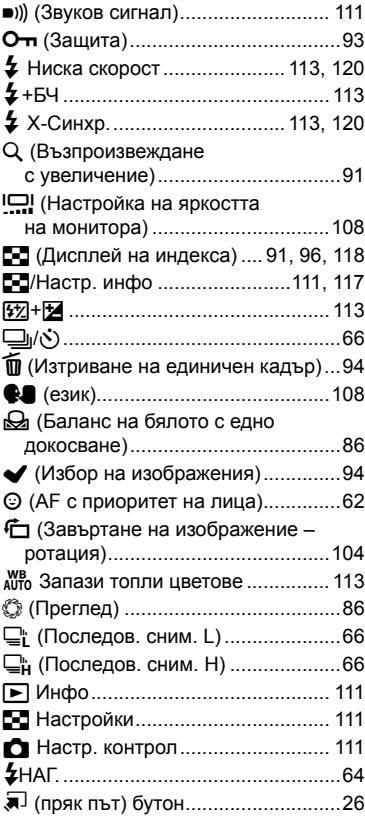

## **A**

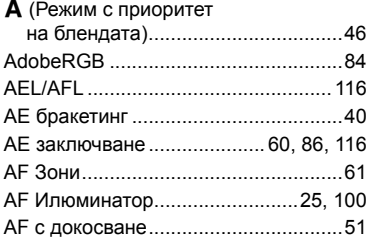

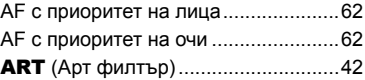

## **B**

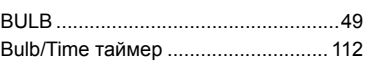

### **C**

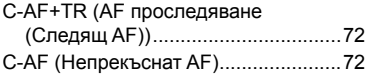

### **D**

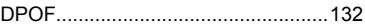

### **E**

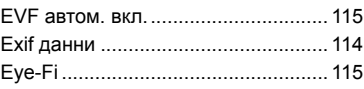

### **G**

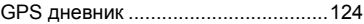

### **H**

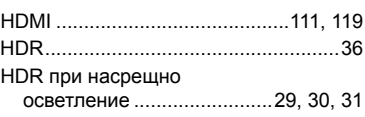

### **I**

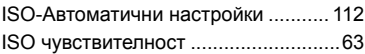

### **L**

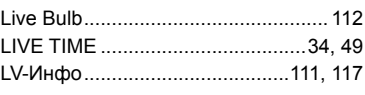

### **M**

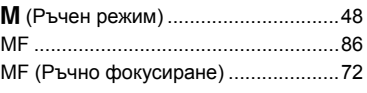

### **O**

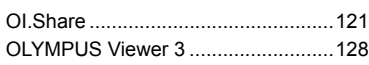

### **P**

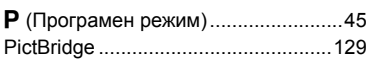

### **R**

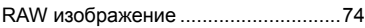

### **S**

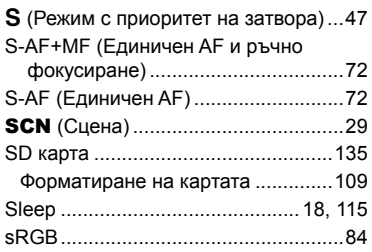

# **U**

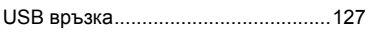

### **W**

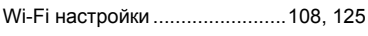

# **А**

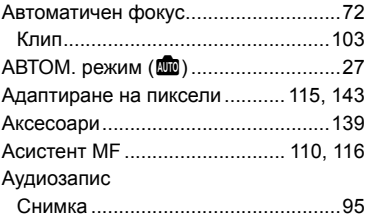

### **Б**

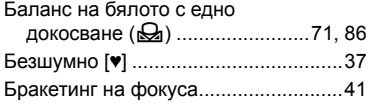

### Брой на снимките, които могат да се запаметят ...........................[136](#page-165-0) Бутон Fn1......................................[60, 87](#page-165-0) Бутон Fn2......................................[60, 87](#page-165-0) Бутон INFO ..................................[23, 89](#page-165-0) БЧ...................................................... [113](#page-165-0) Бял баланс .........................................[70](#page-165-0)

### **В**

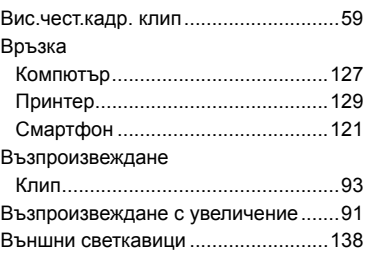

### **Г**

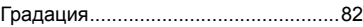

### **Д**

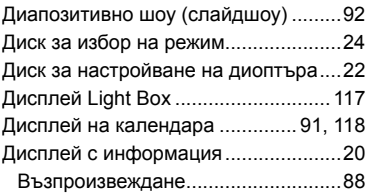

### **Е**

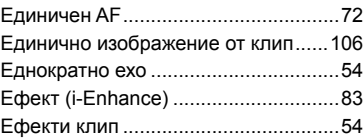

### **З**

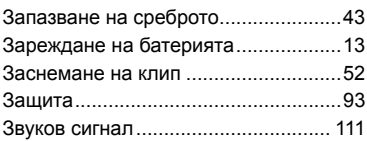

### **И**

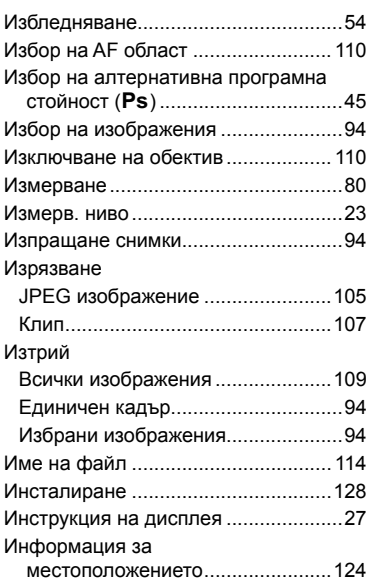

# **К**

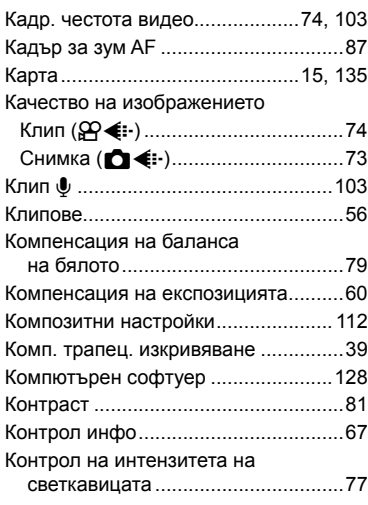

### **М**

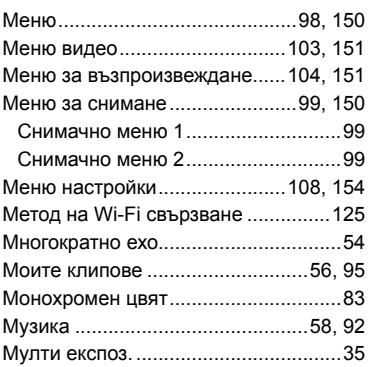

### **Н**

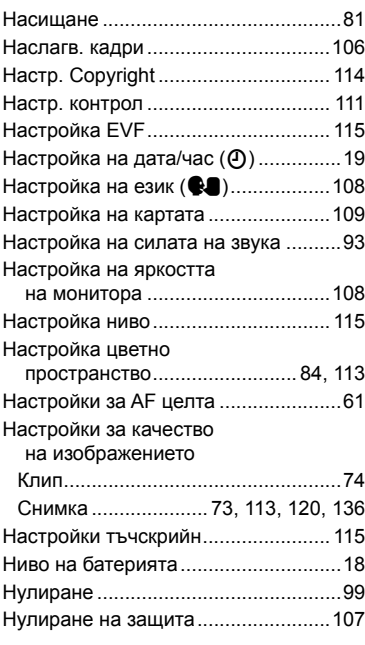

### **О**

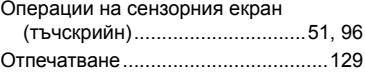

# **Л**

### **П**

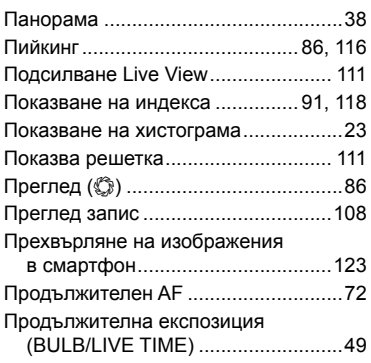

### **Р**

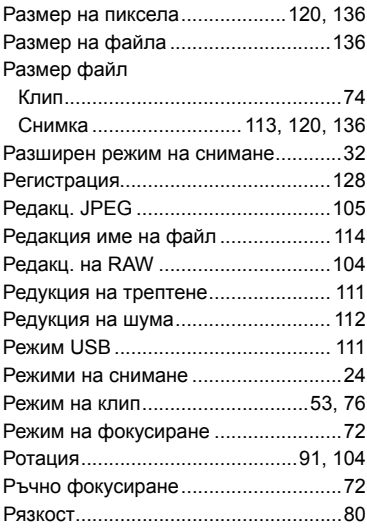

# **С**

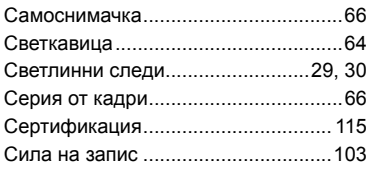

Скор. ел. приближаване

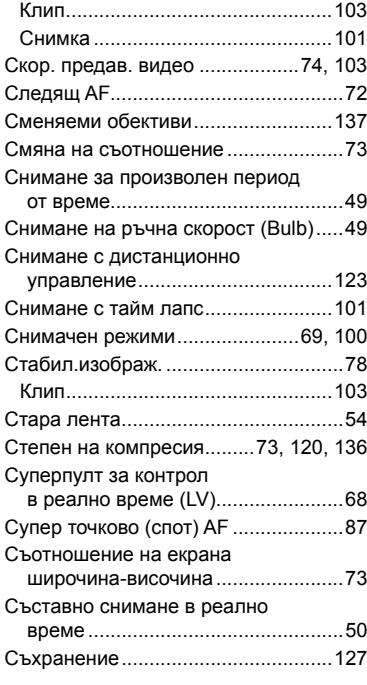

### **Т**

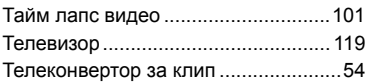

### **У**

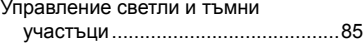

#### **Ф**

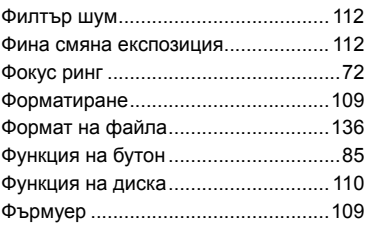

### **Ц**

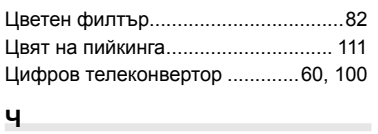

Частично оцветяване.........................[44](#page-165-0)

# **OLYMPUS**

http://www.olympus.com/

#### **OLYMPUS EUROPA SE & CO. KG**

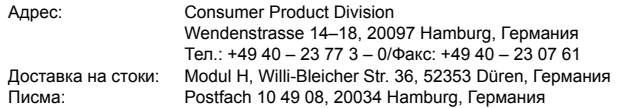

#### **Европейска техническа поддръжка за клиенти:**

Моля, посетете нашата интернет страница на адрес **http://www.olympus-europa.com** или ни се обадете на БЕЗПЛАТНИЯ ТЕЛЕФОНЕН НОМЕР\*: **00800 – 67 10 83 00**

за Австрия, Белгия, Чехия, Дания, Финландия, Франция, Германия, Люксембург, Холандия, Норвегия, Полша, Португалия, Русия, Испания, Швеция, Швейцария, Обединено кралство.

\* Имайте предвид, че някои (мобилни) телефонни услуги и доставчици не разрешават достъп или изискват допълнителен код за номерата +800.

За всички неспоменати европейски страни и случаите, в които не можете да се свържете на дадения по-горе телефонен номер, моля, използвайте следните ПЛАТЕНИ НОМЕРА: **+49 40 – 237 73 899**.